### Table des matières

#### Mise en route  $\ldots$  . . . . . . . . . . . . . . . 4

Assemblage du téléphone, de la carte SIM et de la batterie, puis émission d'un appel.

#### Présentation de votre téléphone . . . . . 9

Présentation du téléphone, utilisation des menus, saisie de lettres, menu ActivitÈ, Gestionnaire de fichiers.

#### [Appel. . . . . . . . . . . . . . . . . . . . . . . . . . 20](#page-19-0)

Appels, appels vidéo, contacts, contrôle vocal, options d'appel.

[Messagerie . . . . . . . . . . . . . . . . . . . . . 41](#page-40-0)

[SMS, MMS, messages vocaux, email, Mes amis.](#page-40-1)

#### [Imagerie . . . . . . . . . . . . . . . . . . . . . . . 53](#page-52-0)

Appareil photo, enregistreur vidéo, images, PhotoDJ™.

[Loisirs . . . . . . . . . . . . . . . . . . . . . . . . . 58](#page-57-0)

Lecteur Media, radio, PlayNow™, sonneries, MusicDJ<sup>™</sup>, VideoDJ<sup>™</sup>, mémo vocal, thèmes, jeux.

## Sony Ericsson K600i

[ConnectivitÈ . . . . . . . . . . . . . . . . . . . . 70](#page-69-0) Paramètres Internet et email, navigation, synchronisation, Bluetooth, infrarouge, câble USB.

#### Fonctions supplémentaires ........ 82 Heure et date, réveil, agenda, tâches, applications

Java<sup>TM</sup>, verrou de la carte SIM, etc.

[DÈpannage . . . . . . . . . . . . . . . . . . . . . 92](#page-91-0) Pourquoi le téléphone ne fonctionne-t-il pas comme je le souhaite ?

#### Informations complémentaires ..... 98

Site Web grand public Sony Ericsson, utilisation sûre et efficace, garantie, déclaration de conformité.

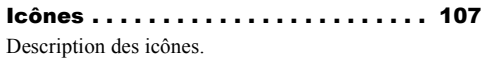

[Index . . . . . . . . . . . . . . . . . . . . . . . . . 109](#page-108-0)

#### **Sonv Ericsson**

#### UMTS-GSM 900/1800/1900

Première édition (avril 2005) Ce quide de l'utilisateur est publié par Sony Ericsson Mobile Communications AB sans aucune garantie. Sony Ericsson Mobile Communications AB peut procéder en tout temps et sans préavis à toute amélioration et à toute modification à la suite d'une erreur typographique, d'une erreur dans l'information présentée ou de toute amélioration apportée aux programmes et/ou au matériel. De telles modifications seront toutefois intégrées aux nouvelles éditions de ce quide de l'utilisateur.

Tous droits réservés

#### © Sony Ericsson Mobile Communications AB, 2005

Numéro de publication : FR/LZT 108 7739 R1A

Remarque:

Certains services présentés dans ce quide de l'utilisateur ne sont pas pris en charge par tous les réseaux. Cela s'applique aussi au numéro d'urgence international 112

Veuillez contacter votre opérateur réseau ou votre fournisseur de services si vous n'êtes pas certain de la disponibilité d'un service donné.

Il est conseillé de lire attentivement les chapitres Instructions pour une utilisation efficace et sans danger et Garantie limitée avant d'utiliser votre téléphone mobile.

Votre téléphone mobile permet de télécharger stocker et de transférer d'autres éléments tels que des sonneries. L'utilisation d'un tel contenu peut être limité ou interdit par des droits de tiers, notamment. mais sans limitation, des restrictions imposées par la législation sur les droits d'auteur en viqueur. Vous êtes personnellement responsable du contenu supplémentaire que vous téléchargez ou transmettez à partir de votre téléphone mobile, pour lequel la responsabilité de Sony Ericsson ne peut en aucun cas être engagée. Avant d'utiliser un quelconque élément du contenu supplémentaire, vérifiez si vous possédez la licence adéquate ou si vous y êtes autorisé. Sony Ericsson ne garantit pas la précision. l'intégrité ou la qualité d'un contenu supplémentaire ou d'un contenu tiers. En aucun cas Sony Ericsson ne peut être tenu pour responsable d'une utilisation inadéquate d'un contenu supplémentaire ou d'un contenu tiers.

Le nom et les logos Bluetooth sont la propriété de Bluetooth SIG Inc. et l'utilisation de ceux-ci par Sony Ericsson est soumise à licence.

3GPP est une marque de ETSI en France et dans d'autres iuridictions.

QuickShare™, PlayNow™, MusicDJ™. PhotoDJ™ et VideoDJ™ sont des marques ou des marques déposées de Sony Ericsson Mobile Communications AB

Real est une marque ou une marque déposée de RealNetworks, Inc.

Microsoft Windows et PowerPoint sont soit des marques déposées, soit des marques de Microsoft Corporation aux Etats-Unis et/ou dans d'autres pays. Mac OS est une marque d'Apple Computer, Inc...

déposée aux Etats-Unis et dans d'autres pays.

L'entrée de texte T9™ est une marque ou une marque déposée de Tegic Communications.

L'entrée de texte T9™ est utilisée sous licence sous un ou plusieurs des brevets suivants : brevets aux E.-U. n°5.818.437, 5.953.541, 5.187.480, 5.945.928 et 6.011.554 : brevet au Canada n°1.331.057 : brevet au Rovaume-Uni n°2238414B : brevet standard à Hong Kong n°HK0940329 : brevet de République de Singapour n°51383 ; brevets européens n°0 842 463(96927260.8) DE/DK, FI, FR, IT, NL, PT. ES. SE. GB et autres brevets en instance dans le monde

Java™ et l'ensemble des logos et marques Java sont des marques ou des marques déposées de Sun Microsystems, Inc. aux Etats-Unis et dans d'autres pays.

Contrat de licence utilisateur final pour Sun™ Java™ J2MF™

1 Limitations : Le logiciel constitue une information confidentielle de Sun protégée par copyright, et Sun et/ou ses concédants de licence conservent les droits liés à toute copie du logiciel. Le client ne peut pas modifier, décompiler, désassembler, décrypter extraire le logiciel ni le soumettre à l'ingénierie inverse. Le logiciel ne peut pas être donné en location, cédé ou proposé en sous-licence, que ce soit en tout ou en partie.

- 2 Contrôle des exportations : Le logiciel, y compris les données techniques, est soumis aux lois américaines de contrôle des exportations. notamment l'U.S. Export Administration Act et la législation connexe, et peut être soumis aux règles d'importation et d'exportation d'autres pays. Le client s'engage à se conformer de manière stricte à toutes les réglementations et reconnaît qu'il est de son devoir d'obtenir les licences adéquates pour exporter, réexporter ou importer le logiciel. Le logiciel ne peut être téléchargé, exporté ou réexporté (i) ni vers un ressortissant ou un habitant de Cuba, de l'Irak, de l'Iran, de la Corée du Nord, de la Libve, du Soudan, de la Svrie (cette liste pouvant être revue ultérieurement) ou vers un pays soumis à l'embargo par les Etats-Unis: ni (ii) vers quiconque figurant sur la liste Specially Designated Nations du Département du Trésor américain ou sur la liste Table of Denial Orders du Département du commerce américain
- 3 Droits limités : L'utilisation, la duplication ou la divulgation par le gouvernement des Etats-Unis est soumis aux limitations énoncées dans les Rights in Technical Data and Computer Software Clauses des documents DFARS 252.227-7013(c) (1) (ii) et FAR 52.227-19(c) (2), si applicables.

#### Mise en route

Une partie du logiciel de ce produit est protégée par copyright © SyncML initiative Ltd. (1999-2002). Tous droits réservés

Contient la tecnhologie Macromedia<sup>®</sup> Flash<sup>™</sup> de Macromedia, Inc. Copyright © 1995-2003 Macromedia, Inc. Tous droits réservés

Macromedia, Flash, Macromedia Flash et Macromedia Flash Lite sont des marques ou des marques déposées de Macromedia. Inc. aux Etats-Unis et dans d'autres pays.

Les autres noms de produits et de sociétés mentionnés sont des marques commerciales de leurs propriétaires respectifs.

Tous les droits non expressément accordés sont réservés

### <span id="page-3-0"></span>Mise en route

<span id="page-3-1"></span>*Assemblage du tÈlÈphone, de la carte SIM et de la batterie, puis Èmission díun appel.*

Vous trouverez des informations complémentaires et des téléchargements à l'adresse *[www.SonyEricsson.com/support](http://www.sonyericsson.com/support)*.

### **Symboles d'instructions**

Les symboles d'instructions suivantes apparaissent dans ce guide de l'utilisateur :

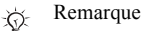

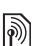

Indique qu'un service ou une fonction est tributaire d'un réseau ou d'un abonnement. Contactez votre opérateur réseau pour plus de détails.

Voir aussi page...

} Utilisez les touches de sÈlection ou la touche de navigation pour faire dÈfiler et sÈlectionner,  $\rightarrow$  **[12 Touches et navigation](#page-11-0).** 

Appuyez au centre sur la touche de navigation.

- </u>
- Appuyez sur le haut de la touche de navigation.
- ⊚ Appuyez sur le bas de la touche de navigation.
- ⊚)
- Appuyez sur la gauche de la touche de navigation.
- ⊚ Appuyez sur la droite de la touche de navigation.

### Assemblage du téléphone

Avant d'utiliser votre téléphone, vous devez :

- $\cdot$  Insérer la carte SIM
- Fixer, puis charger la batterie.

### Carte SIM

Lorsque vous vous abonnez auprès d'un opérateur réseau, vous recevez une carte SIM (module d'identification de l'abonné). Cette carte contient notamment une puce qui renferme notamment votre numéro de téléphone, la liste des services compris dans votre abonnement ainsi que les noms et les numéros de vos contacts.

*Si vous avez utilisÈ une carte SIM sur un autre tÈlÈphone, assurez-vous que vos informations sont enregistrÈes sur la carte avant de la retirer de ce tÈlÈphone. Par exemple, les contacts peuvent avoir ÈtÈ enregistrÈs dans la mÈmoire du tÈlÈphone.*

#### Informations sur les batteries et la carte SIM

Il faut toujours mettre le téléphone hors tension et retirer le chargeur avant d'installer ou de retirer la carte SIM.

*Lors du chargement, il peut síÈcouler jusquí‡ 30 minutes avant líaffichage de líicÙne de la batterie.*

#### Mise en route

#### Pour insérer la carte SIM et la batterie

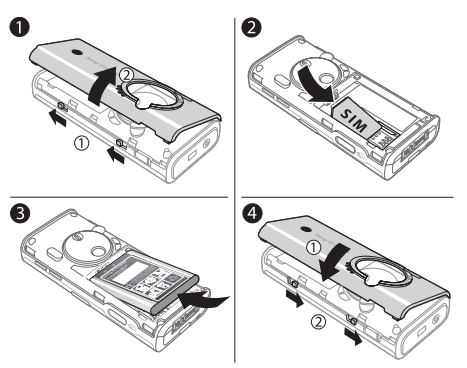

- Retirez le couvercle de la batterie en faisant glisser les deux loquets situés sur le côté du téléphone et en le soulevant (voir illustration).
- Glissez la carte SIM dans son logement.  $\overline{2}$ Assurez-vous que les contacts dorés de la carte SIM soient orientés face vers le bas et que le coin biseauté soit correctement aligné.
- Placez la batterie au dos du téléphone, з. étiquette vers le haut, de telle sorte que les connecteurs se trouvent en face l'un de l'autre.

Placez le couvercle de la batterie de la manière illustrée et remettez les deux loquets en place en les faisant glisser.

#### Pour charger la batterie

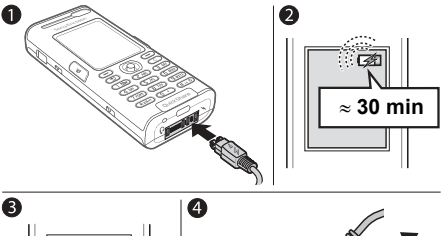

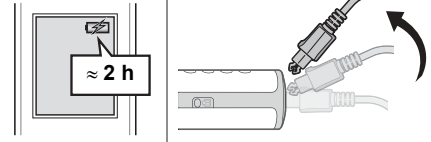

- Connectez le chargeur au téléphone. L'icône du chargeur doit être orientée vers le haut.
- $\mathbf{2}$ Lors du chargement, il peut s'écouler jusqu'à 30 minutes avant que l'icône de la batterie apparaisse à l'écran.
- 3 Après 2 heures environ, l'icône indique que la batterie est complètement chargée. Si l'icône de la batterie ne s'affiche pas à ce moment, appuyez sur une touche pour activer l'écran.
- 4 Retirez le chargeur en inclinant la fiche vers le haut.

#### Numéro d'identification personnel (PIN)

Il se peut que vous deviez introduire un numéro d'identification personnel (PIN) pour activer les services de votre téléphone. Le code PIN est associé à votre carte SIM et non à votre téléphone. Le code PIN est fourni par votre opérateur réseau. Lorsque vous entrez votre code PIN, chaque chiffre s'affiche sous forme d'astérisque (\*), à moins que votre code PIN ne débute par les mêmes chiffres qu'un numéro d'urgence, tel que le 112. Vous pouvez ainsi voir et appeler un numéro d'urgence sans avoir à saisir votre code PIN

Si vous commettez une erreur en entrant votre code PIN, effacez le chiffre erroné en appuyant  $sur$   $\odot$ ).

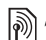

*Si vous entrez trois fois de suite un code PIN erronÈ, la carte SIM se bloque et le message code PIN bloquÈ síaffiche. Pour dÈbloquer la carte SIM, vous devez entrer votre code de dÈblocage personnel, appelÈ ´ PUK ª (Personal Unblocking Key)* % *[89 Verrou](#page-88-0)  de la [carte](#page-88-0) SIM*.

#### <span id="page-6-0"></span>Mise sous tension du téléphone et appels

Assurez-vous que le téléphone est chargé et que votre carte SIM est insérée avant de le mettre sous tension. Une fois le téléphone sous tension, vous pouvez utiliser l'Assistant de configuration pour préparer rapidement et aisément votre téléphone en vue de son utilisation.

**This is the Internet version of the user's guide. © Print only for private use.** <sup>7</sup>

#### Mise en route

#### *Pour mettre le tÈlÈphone sous tension*

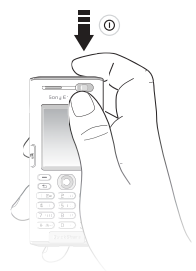

- 1 Maintenez enfoncée la touche  $\Omega$ .
- 2 Entrez le PIN de votre carte SIM si vous y êtes invité.
- 3 Au premier dÈmarrage, sÈlectionnez la langue à utiliser pour les menus de votre téléphone.
- $4 \rightarrow$  Oui si vous voulez que l'Assistant de configuration vous aide à démarrer, puis suivez les instructions qui s'affichent. Vous pouvez aussi lancer l'Assistant à tout moment à partir du système de menus, ► Réglages ► l'onglet **GÈnÈral** } **Assistant Config.**

#### *Pour Èmettre et recevoir des appels*

Entrez le numéro de téléphone (avec l'indicatif international et régional, le cas échéant) ► Appeler pour composer le numéro ou appuyez sur  $\overline{q}$ pour émettre un appel vidéo. ► Fin appel pour mettre fin à l'appel. Lorsque le téléphone sonne } **RÈpondre**.

**This is the Internet version of the user's guide. © Print only for private use.** <sup>8</sup>

### <span id="page-8-0"></span>Présentation de votre téléphone

<span id="page-8-1"></span>*PrÈsentation du tÈlÈphone, utilisation des menus, saisie de lettres, menu ActivitÈ, Gestionnaire de fichiers.*

### Présentation du téléphone

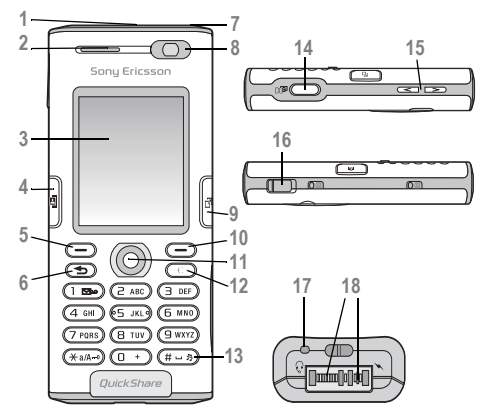

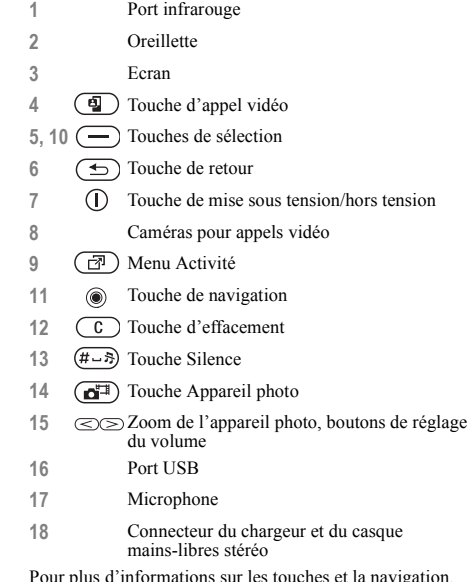

Pour plus d'informations sur les touches et la navigation, reportez-vous à la section *→ [12 Touches et navigation](#page-11-0)*.

#### Présentation de votre téléphone

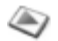

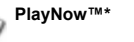

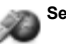

Services Internet\*

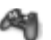

#### **Loisirs**

Lect. média Services en ligne\* Jeux. VideoD.ITM PhotoD.I™ MusicD.ITM Télécommande Enregistrer son Présentation

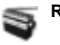

Appareil photo

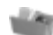

#### Gestion. de fichiers

Images Vidéos Sons Thèmes Pages Web لانبول Applications Autre

Rédiger nouveau Boîte réception Mes amis\* Fmail Appeler msgerie **Brouillons** Boîte d'envoi Msgs envoyés Messages enreg. Modèles Réglages Contacts Contacts\*\* Options: Compos, abrégée Ma carte de visite

> Groupes\*\* Contacts SIM\*\*

Avancées Nouveau contact

Numéros spéciaux

**Messagerie** 

Radio

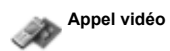

This is the Internet version of the user's guide. © Print only for private use.

#### Présentation de votre téléphone

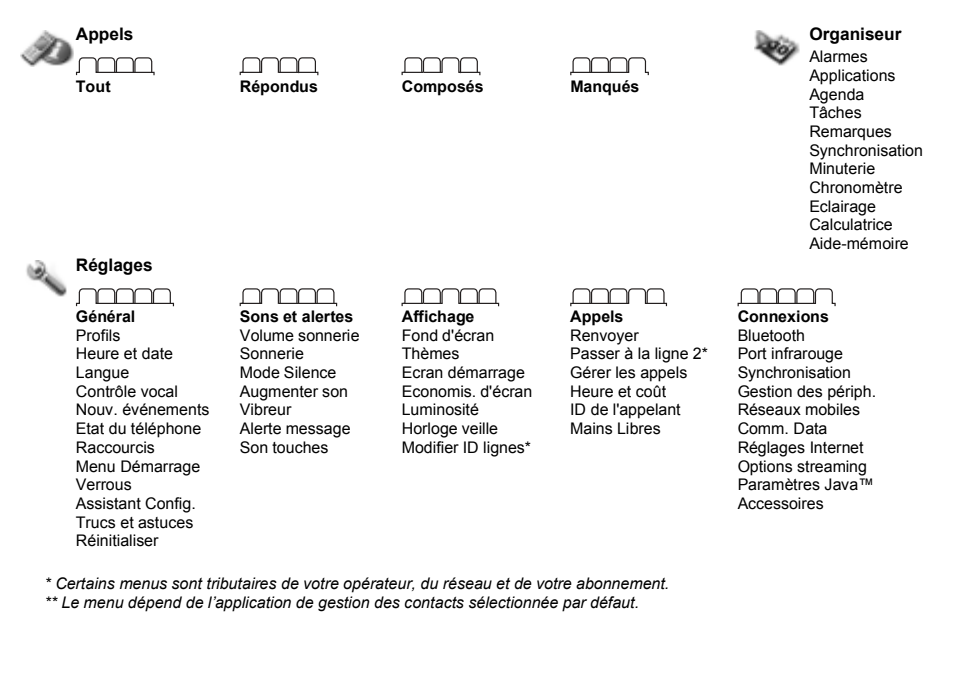

### <span id="page-11-0"></span>Touches et navigation

#### Ecran de veille, menu principal et barre d'état

L'écran de veille s'affiche lorsque vous n'effectuez pas d'appel ou que vous n'utilisez pas les menus. Il contient par exemple le nom de votre opérateur, la date et l'heure.

En mode veille, appuyez sur  $\circledcirc$  pour accéder au *menu principal*, où les menus s'affichent sous la forme d'icônes. Certains sous-menus comprennent des onglets. Faites défiler jusqu'à un onglet à l'aide de la touche de navigation, puis sÈlectionnez une option. Pour obtenir davantage d'informations.  $\overrightarrow{d}$  explications ou de conseils sur les fonctions ou les menus sélectionnés ou encore sur les fonctions disponibles, faites défiler jusqu'à un élément de menu ► Infos. Pour accéder à une liste d'options **Autres**. Il existe différentes alternatives dans la liste des options, selon votre emplacement dans les menus.

La barre d'état en haut de l'écran contient des icônes qui fournissent des informations sur le téléphone et ses activités, *♦ 107 Icônes*.

#### Touches et boutons

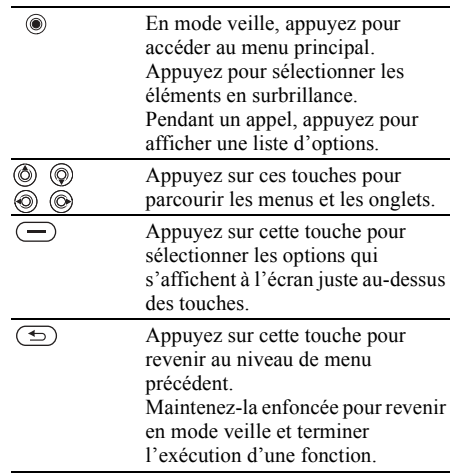

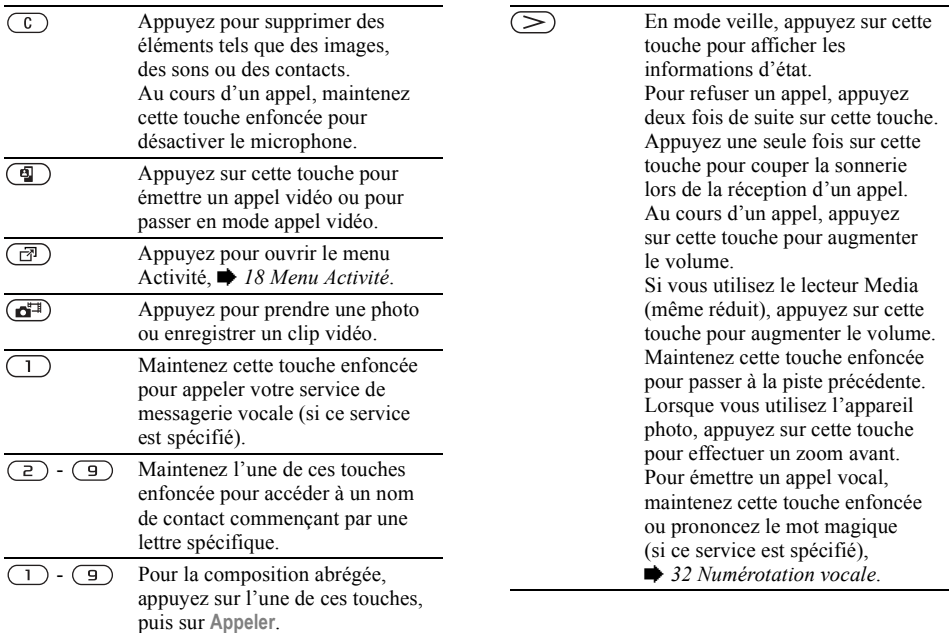

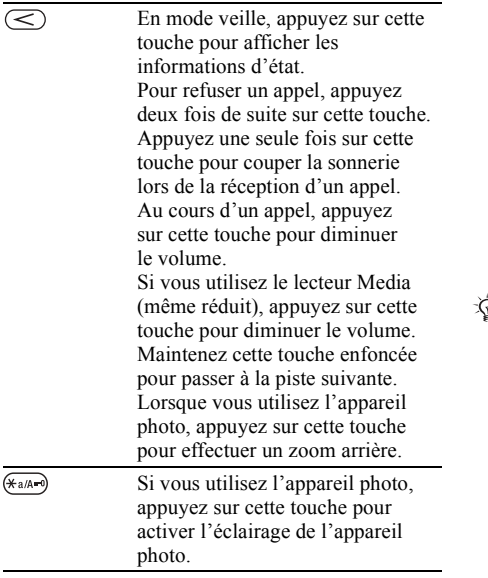

### $(# - $)$

Maintenez cette touche enfoncée pour régler le téléphone sur silence. Appuyez une seule fois sur cette touche pour couper la sonnerie lors de la réception d'un appel.

### Langue du téléphone

La plupart des cartes SIM paramètrent automatiquement la langue des menus en fonction du pays d'achat de la carte SIM. Si tel n'est pas le cas, la langue prédéfinie est l'anglais.

*Vous pouvez ‡ tout moment choisir la langue*   $correspondant d a carte SIM en appuvant$ *sur 8888 en mode veille. Vous pouvez à tout moment choisir l'anglais en appuyant sur 0000 en mode veille.*

#### *Pour changer la langue du tÈlÈphone*

- 1 } **RÈglages** } líonglet **GÈnÈral** } **Langue** } **Langue du tÈlÈph.**
- 2 SÈlectionnez une langue.

### **Raccourcis**

Utilisez les touches de raccourci pour parcourir plus rapidement les menus. Vous pouvez utiliser les raccourcis clavier pour accéder rapidement à un menu. Vous pouvez également utiliser les raccourcis des touches de navigation prédéfinis pour accéder rapidement à certaines fonctions. Vous pouvez modifier les raccourcis des touches de navigation en fonction de vos besoins.

#### Utilisation des raccourcis clavier

Pour accéder aux menus, appuyez sur (.), puis entrez le numéro du menu souhaité. Par exemple, pour accéder au cinquième menu, appuyez sur (5). Pour atteindre les dixième, onzième et douzième éléments du menu, appuyez sur  $(\overbrace{A_1}^{\{a\}}(a))$ ,  $(\overline{D} + )$  et  $(\overbrace{\overline{A} - B}^{\{a\}})$ , respectivement. Pour revenir en mode veille, maintenez enfoncée la touche  $(\triangle)$ .

#### **Utilisation des raccourcis** des touches de navigation

En mode veille, appuyez sur (@), (6), (o) ou sur @ pour accéder directement à une fonction. La première fois que vous appuyez sur  $\circledcirc$ , vous pouvez choisir la fonction que vous souhaitez utiliser comme raccourci

#### **Pour modifier un raccourci** des touches de navigation

► Réglages ► l'onglet Général ► Raccourcis et sélectionnez le raccourci que vous voulez modifier  $\triangleright$  Modifier. Appuyez sur  $\overline{(c)}$ si vous voulez supprimer le raccourci.

### Saisie de lettres

Vous pouvez saisir les lettres de deux manières différentes, par exemple lorsque vous rédigez un message ou ajoutez un nom aux contacts.

· Saisie de texte multitape

Appuyez sur chaque touche autant de fois que nécessaire pour afficher la lettre souhaitée.

· saisie de texte T9TM

Cette méthode utilise un dictionnaire intégré qui reconnaît la plupart des mots courants pour chaque combinaison de lettres entrées. Il vous suffit donc d'appuyer une seule fois sur chaque touche, même si la lettre souhaitée n'est pas la première sur la touche

#### Langues de saisie

Avant de commencer à entrer des lettres, vous devez sélectionner les langues que vous souhaitez utiliser

Pendant la rédaction, vous pouvez passer à une autre langue sélectionnée en maintenant enfoncée la touche  $(\overline{H-B})$ .

#### *Pour sÈlectionner la langue de saisie*

- 1 } **RÈglages** } líonglet **GÈnÈral** } **Langue** } **Langue d'Ècriture**.
- 2 Faites défiler jusqu'à chacune des langues ‡ utiliser et sÈlectionnez-la. } **Enregistr.** pour quitter le menu.

#### *Pour entrer des lettres ‡ l*í*aide de la saisie de texte multitape*

- 1 Pour saisir du texte, vous devez avoir choisi une fonction qui le permet, par exemple } **Messagerie** } **RÈdiger nouveau** } **SMS**.
- 2 Appuyez à plusieurs reprises sur la touche adéquate  $(\overline{(\ })-\overline{(\ })$ ,  $\overline{(\overline{0})}$ ,  $\overline{(\overline{0})}$  ou  $\overline{(\overline{4}-\overline{3})}$ ) jusqu'à ce que le caractère souhaité s'affiche à l'écran. Les caractères disponibles sont affichés dans la zone située en haut à droite de l'écran

#### Exemple :

- Pour entrer un « A », appuyez une fois sur  $\left(\frac{2}{r}\right)$ .
- Pour entrer un « **B** », appuyez rapidement à deux reprises sur  $\left(\overline{z}\right)$ .
- ï Pour passer des majuscules aux minuscules, appuyez sur  $(*a \wedge b)$ , puis entrez la lettre.
- ï Vous pouvez Ègalement utiliser les boutons de réglage du volume comme raccourcis pour certaines lettres. Pour entrer un « **B** », maintenez enfoncée la touche du volume  $\circled{>}$  et appuyez sur  $\left(\overline{z}\right)$ . Pour entrer un «  $\mathbb{C}$  », maintenez enfoncée la touche de réglage du volume  $\leq$ et appuyez sur  $\left(\overline{z}\right)$ .

#### *Pour entrer des lettres ‡ l*í*aide de la saisie de texte T9***™**

- 1 Pour saisir du texte, vous devez avoir choisi une fonction qui le permet, par exemple } **Messagerie** } **RÈdiger nouveau** } **SMS**.
- 2 Par exemple, si vous voulez écrire le mot « Jane », appuyez sur  $(5)$ ,  $(2)$ ,  $(6)$ ,  $(3)$ .
- 3 Si le mot affiché est celui que vous souhaitez, appuyez sur  $(\overline{H - R})$  pour accepter et ajouter un espace. Pour accepter un mot sans ajouter d'espace, appuyez sur  $\circledcirc$ . Si ce mot ne correspond pas à celui souhaité, appuyez sur  $\textcircled{a}$  ou  $\textcircled{b}$  pour afficher les autres mots suggérés. Pour accepter un mot et ajouter un espace, appuyez sur  $(\overline{\mathbf{H}} - \overline{\mathbf{B}})$ .

4 Continuez la rédaction de votre message. Pour entrer un point final ou d'autres signes de ponctuation, appuyez sur  $(1)$ , puis à plusieurs reprises sur  $\circled{0}$  ou sur  $\circled{0}$ . Acceptez le signe affiché en appuyant sur  $(\overline{H-B})$ .

#### *Pour ajouter des mots au dictionnaire de saisie de texte T9*

- 1 Lors de la saisie de lettres } **Autres** } **Epeler le mot**.
- 2 Modifiez le mot en utilisant la saisie multitape. Naviguez d'une lettre à l'autre en utilisant les touches  $\circledcirc$  et  $\circledcirc$ . Pour supprimer un caractère, appuyez sur  $\left(\begin{array}{c} 0 \end{array}\right)$ . Pour supprimer le mot entier, maintenez enfoncée la touche  $\binom{c}{k}$ .
- 3 Une fois le mot modifiÈ } **InsÈrer**. Le mot s'ajoute au dictionnaire de saisie de texte T9. La prochaine fois que vous saisirez ce mot en utilisant la saisie de texte T9, il fera partie des mots suggérés.

#### *Pour sÈlectionner une autre mÈthode de saisie*

Avant ou pendant que vous entrez des lettres, maintenez enfoncée la touche  $\left(\frac{1}{2}a\right)$  pour sélectionner une autre méthode de saisie.

#### Liste d'options

Avant ou pendant la saisie des lettres, } **Autres** pour afficher une liste d'options. Cette liste comporte une partie ou la totalité des options suivantes :

- Ajouter symbole les symboles et signes de ponctuation tels que ? et, s'affichent. DÈplacez-vous parmi les symboles à l'aide des touches  $\textcircled{\scriptsize{\circ}}$ ,  $\textcircled{\scriptsize{\circ}}$ ,  $\textcircled{\scriptsize{\circ}}$  et  $\textcircled{\scriptsize{\circ}}$ .
- $\cdot$  Ajouter l'élément images, mélodies, sons, modèles et animations.
- **Epeler** le mot pour la saisie de texte T9 uniquement. Modifiez le mot suggéré en utilisant la saisie de texte multitape.
- Langue d'écriture la liste des langues disponibles s'affiche.
- $\cdot$  Méthode d'écrit. la liste des méthodes de saisie disponibles dans la langue en vigueur s'affiche.
- Dictionnaire (T9) active ou désactive le dictionnaire de saisie de texte T9.
- Autres mots sélectionnez pour afficher ou non les mots suggérés lors de la rédaction.
- $\cdot$  Mes mots permet de gérer la liste des mots que vous avez ajoutés au dictionnaire.
- Caract nationaux permet de désactiver les caractères spécifiques à une langue pour gagner de la place. Cette option apparaît pour certaines langues de saisie seulement.

### <span id="page-17-0"></span>**Menu Activité**

Vous pouvez ouvrir le menu Activité presque n'importe où sur le téléphone pour afficher et traiter de nouveaux événements ainsi que pour accéder aux signets et aux raccourcis.

#### Pour ouvrir et fermer le menu Activité

Appuyez sur  $\binom{1}{1}$ .

#### **Onglets du menu Activité**

- $\bullet$  Nouv, évén.  $-$  affiche les nouveaux événements tels que les messages et les appels manqués. Lorsqu'un nouvel événement se produit, l'onglet apparaît à l'écran. Appuyez sur  $\binom{c}{k}$  pour éliminer ou supprimer un événement de l'onglet des événements
- $\bullet$  Mes raccourcis affiche vos raccourcis et les applications qui s'exécutent en arrière-plan. Vous pouvez changer l'ordre des raccourcis, en ajouter et en supprimer. Lorsque vous sélectionnez un raccourci et que l'application s'ouvre, d'autres programmes sont fermés ou réduits à une icône
- Signets affiche vos signets Internet. Lorsque vous sélectionnez un signet et que le navigateur s'ouvre, d'autres programmes sont fermés ou réduits à une icône

#### Pour sélectionner une vue pour les nouveaux événements

Si vous voulez que les nouveaux événements apparaissent sous la forme de texte contextuel plutôt que dans le menu Activité, ► Réglages ► l'onglet Général ► Nouv. événements ► Popup.

### Gestionnaire de fichiers

Utilisez le Gestionnaire de fichiers pour gérer les fichiers enregistrés dans la mémoire du téléphone. Les éléments tels que Images. Vidéos. Sons. Thèmes, Jeux, Applications et Pages Web sans enregistrés sous la forme de fichiers dans les dossiers. Tous les fichiers que le téléphone ne reconnaît pas sont enregistrés dans le dossier Autre. Vous pouvez créer vos propres sous-dossiers certains dossiers prédéfinis et y placer vos fichiers enregistrés. Vous pouvez aussi transférer les fichiers enregistrés vers un ordinateur.

→ 79 Transfert de fichiers à l'aide de la technologie Bluetooth et → 81 Le câble USB.

#### *Pour utiliser un fichier du Gestionnaire de fichiers*

- 1 SÈlectionnez un fichier dans le dossier **Images** ou **Sons**.
- 2 } **Autres** } **Utiliser comme**. SÈlectionnez ce pourquoi vous voulez utiliser le fichier.

#### *Pour transfÈrer un fichier dans un dossier*

- 1 } **Gestion. de fichiers** et ouvrez un dossier.
- 2 Faites défiler jusqu'à un fichier, par exemple une image à déplacer, } **Autres** } **GÈrer les fichiers**
	- } **Placer ds dossier**.
- 3 SÈlectionnez le dossier dans lequel vous souhaitez déplacer le fichier, ou sélectionnez **Nouveau dossier** et nommez le dossier } **OK**.

#### *Pour crÈer un sous-dossier*

- 1 } **Gestion. de fichiers** et ouvrez un dossier.
- 2 } **Autres** } **Nouveau dossier** et entrez le nom du dossier.
- 3 } **OK** pour enregistrer le dossier.

#### *Pour sÈlectionner plusieurs fichiers*

- 1 } **Gestion. de fichiers** et sÈlectionnez un fichier } **Autres** } **Marquer** } **Marquer plusieurs**.
- 2 Faites défiler et sélectionnez d'autres fichiers en appuyant sur **Marquer** ou **DÈsactiv.**

#### *Pour sÈlectionner tous les fichiers dans un dossier*

**• Gestion** de fichiers et sélectionnez un fichier

} **Autres** } **Marquer** puis appuyez sur **Marqu. tt** ou **DÈsactiver tout** pour supprimer la sÈlection.

#### *Pour dÈplacer ou copier des fichiers sur un ordinateur*

**→** 79 Transfert de fichiers à l'aide *[de la technologie Bluetooth](#page-78-0).* ♦ 81 Le câble USB.

#### Informations des fichiers

Les éléments téléchargés ou reçus via l'une des méthodes de transfert disponibles peuvent être protégés par copyright. Si un fichier est protégé, vous ne pouvez ni le copier ni l'envoyer. Vous pouvez le sÈlectionner pour afficher les informations relatives au fichier.

### <span id="page-19-0"></span>Appel

<span id="page-19-1"></span>*Appels, appels vidéo, contacts, contrôle vocal, options díappel.*

### **Emission d'appels**

Pour émettre ou recevoir des appels, vous devez mettre le tÈlÈphone sous tension et vous trouver ‡ portÈe díun rÈseau. % *[7 Mise sous tension](#page-6-0)  [du tÈlÈphone et appels](#page-6-0)*. Pour Èmettre un appel vidéo, **➡** 22 *Appel vidéo*.

#### Réseaux

Lorsque vous mettez le téléphone sous tension, il sélectionne automatiquement votre réseau domestique s'il est à proximité. S'il ne l'est pas, vous pouvez utiliser un autre réseau à condition que votre opérateur réseau vous y autorise. Vous êtes alors en mode d'itinérance.

Vous pouvez aussi sélectionner le réseau de votre choix ou ajouter un réseau à votre liste de réseaux préférés. Il vous est possible également de changer l'ordre de sélection des réseaux lors d'une recherche automatique. Pour toutes les options de ce type } **RÈglages** } líonglet **Connexions**  $\blacktriangleright$  Réseaux mobiles. Utilisez  $\textcircled{\tiny{\circ}}$  ou  $\textcircled{\tiny{\circ}}$  pour faire défiler les onglets.

#### *Pour Èmettre un appel*

- Entrez le numéro de téléphone (avec le code international du pays et l'indicatif régional, le cas échéant).
- **2** ► Appeler pour émettre un appel vocal ou appuyez sur  $\left( \mathbf{\Phi} \right)$  pour émettre un appel vidéo. ► Autres pour afficher les options.
- $3 \rightarrow$  Fin appel pour mettre fin à l'appel.
- *Vous pouvez appeler des numÈros depuis vos contacts et la liste d'appels*, **→** [25 Contacts](#page-24-0), et → 30 Liste *[díappels](#page-29-0). Vous pouvez aussi composer vocalement un numèro*. **■** 32 Contrôle vocal.

#### *Pour modifier le volume de líoreillette*

Appuyez sur  $\leq$  ou sur  $\geq$  pour augmenter ou réduire le volume de l'oreillette pendant un appel.

#### *Pour utiliser le haut-parleur pendant un appel*

- 1 } **Autres** } **Activer HP** pour activer le haut-parleur.
- **2** ▶ Autres ▶ Désactiver HP pour désactiver le haut-parleur.
- *Il est inutile de maintenir le combinÈ ‡ líoreille lorsque vous utilisez le haut-parleur. Cela peut altÈrer líouÔe.*

#### *Pour dÈsactiver le microphone*

- 1 Maintenez enfoncée la touche  $\binom{c}{k}$ .
- 2 Pour reprendre la conversation, maintenez à nouveau enfoncée la touche  $\binom{c}{k}$ .

### Réception des appels

Lorsque vous recevez un appel, le téléphone sonne et le numéro de l'appelant s'affiche (si votre abonnement inclut le service d'identification de l'appelant et si le numéro de l'appelant est identifié).

Si le numéro figure parmi vos contacts, le nom, le numéro et l'image (si vous en avez affecté une) apparaissent à l'écran. S'il s'agit d'un numéro restreint, le message Privé s'affiche.

#### *Pour rÈpondre ‡ un appel*

▶ Répondre.

#### *Pour refuser un appel*

► Occupé ou appuyez rapidement à deux reprises sur un bouton de réglage du volume.

#### **Appels manqués**

Si vous avez manqué et si Nouv, événements est réglé sur Menu Activité, l'appel manqué apparaît dans le **Menu ActivitÈ**. } **Appeler** pour composer le numéro manqué.

Si **Nouv. ÈvÈnements** est rÈglÈ sur **Popup**, Appels manqués : apparaît, indiquant le nombre d'appels manqués. Pour afficher les appels manquÈs dans la liste díappels } **Oui**. Si vous voulez afficher les appels manqués plus tard ► Non.

#### *Pour consulter vos appels manquÈs*

- 1 En mode veille, } **Appels** } líonglet **ManquÈs**. Utilisez  $\circledcirc$  ou  $\circledcirc$  pour faire défiler les onglets.
- 2 Utilisez  $\overline{(\mathbb{Q})}$  ou  $\overline{(\mathbb{Q})}$  faites défiler jusqu'à un numéro et ► Appeler pour composer un numéro.

### Recomposition automatique

#### *Pour recomposer un numÈro*

Si la connexion est interrompue et si le message **RÈessayer ?** síaffiche } **Oui**.

*Il est inutile de maintenir le combinÈ ‡ l*í*oreille, car l*í*appareil Èmet un signal sonore dËs que la liaison est rÈtablie.*

L'appareil recompose le numéro, jusqu'à 10 fois ou :

- $\cdot$  jusqu'à ce que la liaison soit rétablie
- $\cdot$  jusqu'à ce que vous appuyiez sur Annuler
- $\cdot$  jusqu'à ce que vous receviez un appel La recomposition automatique n'est pas disponible pour les appels de données.

### Communications internationales

Lorsque vous effectuez un appel international, le signe + remplace le préfixe d'appel international du pays à partir duquel vous émettez l'appel. Vous pouvez effectuer un appel depuis l'étranger en utilisant un autre réseau à condition que votre opérateur réseau vous y autorise.

#### *Pour Èmettre un appel international*

- Maintenez enfoncée la touche  $(\overline{0+})$  jusqu'à ce que le signe + apparaisse à l'écran.
- 2 Entrez le code du pays, l'indicatif régional (sans le zéro d'en-tête) et le numéro de tÈlÈphone } **Appeler**.

### Appels d'urgence

Votre téléphone prend en charge les numéros d'urgence internationaux, tels que le 112 et le 911. Cela signifie que vous pouvez normalement émettre un appel d'urgence dans n'importe quel pays, avec ou sans carte SIM, lorsque vous êtes à portée d'un réseau 3G (UMTS) ou GSM.

 $\overleftrightarrow{G}$ - Dans certains pays, d'autres numéros d'urgence *peuvent aussi Ítre utilisÈs. Il se peut donc que votre opÈrateur rÈseau ait sauvegardÈ d*í*autres numÈros d*í*urgence locaux sur la carte SIM.*

#### *Pour Èmettre un appel d*í*urgence*

Par exemple, entrez le chiffre 112 (le numéro d'urgence international) ► Appeler.

#### *Pour afficher vos numÈros d*í*urgence locaux*

- ► Contacts ► Options ► Numéros spéciaux
- } **NumÈros d'urgence**.

### <span id="page-21-0"></span>Appel vidéo

Lors des appels vidéo, vous pouvez voir sur votre écran la personne à qui vous parlez.

#### Avant de commencer

Pour émettre un appel vidéo, vous et la personne appelée devez disposer d'un abonnement prenant en charge le service 3G (UMTS), et vous devez être à portée d'un réseau 3G (UMTS). Le service 3G  $(UMTS)$  est disponible lorsque l'icône 3G est affichée dans la barre d'état.

#### Mode démo des appels vidéo

Vous pouvez utiliser les fonctions d'appel vidéo sans émettre un appel, par exemple, si vous voulez préparer une vue et vérifier le résultat avant d'appeler. Appuyez sur  $\overline{P}$ . La plupart des fonctions d'appel vidéo sont disponibles en mode dÈmo.

#### *Pour Èmettre un appel vidÈo*

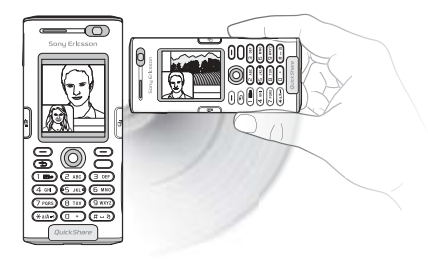

- 1 Appuyez sur  $\left( \mathbf{\Phi} \right)$  lorsque le service 3G (UMTS) est disponible.
- 2 Entrez le numéro de téléphone, puis appuyez sur Appeler. Pour extraire un numéro de tÈlÈphone de vos contacts } **Appeler** ► Contacts et faites défiler jusqu'au numéro  $\alpha$  appeler  $\triangleright$  Appeler ou appuyez sur  $\overline{\mathbb{q}}$ .
- 3 Appuyez sur **App. ph.** ou ouvrez la protection de l'objectif pour passer de la caméra avant à la caméra arrière (appareil photo). Tenez le téléphone horizontalement de manière à ce que votre interlocuteur visualise l'image sous l'angle adéquat.

#### *Pour rÈgler la luminositÈ de la vidÈo sortante*

Appuyez sur  $\circledcirc$  pour diminuer la luminosité ou sur  $\circledcirc$  pour augmenter la luminosité de l'image vidéo sortante.

#### **Pour effectuer un zoom avant/arrière** *de la vidÈo sortante*

Appuyez sur  $\circledS$  pour effectuer un zoom avant et sur @ pour effectuer un zoom arrière.

#### *Pour accepter un appel vidÈo entrant*

Appuyez sur **RÈpondre**.

#### *Pour mettre fin ‡ un appel vidÈo*

Pendant un appel vidéo, appuyez sur *Fin appel*.

#### Options des appels vidéo

Appuyez sur  $\circledcirc$  lorsque vous utilisez la caméra avant pour afficher et sÈlectionner les options suivantes :

- $\cdot$  Arrêter l'appareil/Allumer l'appareil active et désactive l'appareil photo de la vidéo sortante. Une autre image apparaît lorsque l'appareil photo est désactivé.
- $\cdot$  Dés. haut-parleur/Act. Haut-parleur désactive et réactive le son entrant pendant un appel vidéo.
- $\cdot$  Silence micro/Démarrer microp. désactive et réactive le microphone pendant un appel vidéo (cette option est disponible lors des appels).
- $\cdot$  Permuter images affiche en plein écran la vidÈo entrante ou sortante.
- $\cdot$  Masqer pte image/Afficher pte imag.  $-$  affiche ou masque l'image au format réduit.
- Mode Nuit utilisez cette option en cas de conditions d'éclairage déficientes. Ce paramètre concerne la vidéo sortante.
- $\cdot$  Avancées choisissez cette option pour afficher et sÈlectionner les options suivantes :
	- Autre image cette image s'affiche chez le destinataire de l'appel lorsque l'appareil photo est désactivé.
	- $\cdot$  Mode réponse indique si la caméra avant doit être activée ou désactivée lorsque vous répondez à un appel vidéo. Si vous répondez à l'appel lorsque la caméra avant est désactivée, vous pouvez activer cette dernière facilement en appuyant sur Appareil photo.
	- Qualité appar. ph. sélectionne la qualité d'image à utiliser pour la vidéo sortante. Ce paramètre prend effet à l'appel suivant et n'est pas opérationnel lors de l'appel en cours.
- Image en miroir affiche une image miroir de la vidéo sortante. Lorsque vous activez l'image miroir, vous pouvez vous voir comme dans un miroir. Líinterlocuteur visualise une image non inversée.
- $\cdot$  Contacts  $=$  affiche un contact lors d'un appel. Cette option est utile, par exemple, lorsque vous souhaitez vérifier le numéro ou l'adresse email d'un contact (cette option est visible lors des appels).
- **Example 1** son = transfère le son de et vers un dispositif main-libre à l'aide de la technologie sans fil Bluetooth.
- Clip démo active ou désactive le clip de démo.

### <span id="page-24-0"></span>Contacts

Vous pouvez enregistrer vos informations de contact dans la mémoire du téléphone, sous la forme de contacts, ou sur la carte SIM, sous forme de noms et de numéros. Vous pouvez choisir les informations de contact – Contacts du tél. ou Contacts SIM – qui sont affichées par défaut.

Pour obtenir des informations utiles et connaître les paramËtres disponibles } **Contacts** } **Options**.

#### Contact par défaut

Si vous choisissez d'utiliser par défaut Contacts du tél., vos contacts affichent toutes les informations affichées dans Contacts. Si vous sélectionnez par défaut Contacts SIM, les contacts affichent uniquement les noms et les numéros enregistrés sur la carte SIM.

#### *Pour sÈlectionner les contacts par dÈfaut*

- 1 } **Contacts** } **Options** } **AvancÈes** ▶ Contacts par déf.
- 2 SÈlectionnez **Contacts du tÈl.** ou **Contacts SIM**.

#### Contacts

Les contacts sont similaires à un carnet d'adresses dans lequel vous pouvez enregistrer des noms, des numÈros de tÈlÈphone et des adresses email. Vous pouvez Ègalement ajouter aux contacts des images, des sonneries et des informations personnelles telles que la date d'anniversaire, l'adresse email, l'adresse Web et l'adresse postale.

Lorsque vous ajoutez des informations à un contact, elles sont organisées en cinq onglets.

#### *Pour ajouter un contact du tÈlÈphone*

- 1 } **Contacts** } **Nouveau contact** } **Ajouter**.
- 2 Entrez directement le nom ou appuyez sur **Ajouter** et entrez le nom } **OK**.
- 3 Entrez directement le numéro ou appuyez sur Ajouter et entrez directement le numéro ► OK.
- 4 Sélectionnez un type de numéro.
- 5 Faites défiler entre les onglets à l'aide des touches  $\circledcirc$  et  $\circledcirc$ . Sélectionnez des champs pour y entrer d'autres informations. Pour entrer des symboles comme par exemple @ dans une adresse email, appuyez sur ► Symboles et sélectionnez un symbole **► Insérer**
- 6 Une fois les informations entrées  $\blacktriangleright$  Enregistr.

#### Contacts SIM

Sur votre carte SIM, vous pouvez enregistrer des entrées comme un nom avec un seul numéro. Le nombre d'entrées que vous pouvez enregistrer dépend de la quantité de mémoire disponible sur la carte SIM. Voir **Contacts** } **Options** } **AvancÈes** } **Etat de la mÈmoire**.

*Pour plus d*í*informations, contactez votre opÈrateur rÈseau.*

#### *Pour ajouter un contact SIM*

Si les contacts SIM sont les contacts par défaut, exÈcutez les Ètapes suivantes pour ajouter un contact du téléphone. Vous pouvez ajouter uniquement un nom et un numéro aux contacts SIM.

### Toujours enregistrer sur la carte SIM

Vous pouvez configurer le téléphone de manière à ce que les entrées soient automatiquement enregistrées sur la carte SIM. Dans ce cas, les noms et les numéros de téléphone que vous ajoutez ou modifiez dans les contacts du téléphone contenus dans la mémoire sont également enregistrés sur la carte SIM. Le nombre de numéros de téléphone susceptibles d'être enregistrés dépend du type de carte SIM utilisÈ.

#### *Pour enregistrer automatiquement les noms et les numÈros de tÈlÈphone sur la carte SIM*

- 1 } **Contacts** } **Options** } **AvancÈes** } **Enreg auto sur SIM**.
- 2 SÈlectionnez **ActivÈ**.

#### Vérification de la mémoire

La fonction d'état de la mémoire vous permet de vérifier le nombre de positions disponibles dans la mémoire de votre téléphone et de votre carte SIM.

Si la mémoire du téléphone est pleine, vous devez supprimer des contacts pour pouvoir en ajouter de nouveaux, % *[28 Pour supprimer](#page-27-0)  un [contact](#page-27-0)*.

#### *Pour vÈrifier la mÈmoire*

- ▶ Contacts ▶ Options ▶ Avancées
- } **Etat de la mÈmoire**.

#### Images et sonneries personnelles

Vous pouvez ajouter une image et une sonnerie personnelle à un contact. Lorsque celui-ci vous appelle, l'image s'affiche à l'écran (à condition que votre abonnement offre le service d'identification de l'appelant) et la sonnerie retentit.

#### *Pour ajouter une image ou une sonnerie ‡ un contact du tÈlÈphone*

1 } **Contacts** et sÈlectionnez le contact auquel vous voulez ajouter une image ou une sonnerie ▶ Autres ▶ Modifier contact

- 2 Utilisez  $\circledcirc$ ,  $\circledcirc$ ,  $\circledcirc$  et  $\circledcirc$  pour faire défiler jusquí‡ líonglet adÈquat. } **Image :** ou **Sonnerie** ▶ Aiouter.
- 3 SÈlectionnez une image ou un son. SÈlectionnez ► Enregistr. pour enregistrer le contact.

#### Appel de contacts

Vous pouvez appeler l'un des numéros enregistrés dans l'un de vos contacts ou un numéro de votre carte SIM.

Si vous avez sélectionné par défaut les contacts du téléphone, vous pouvez choisir d'appeler à partir de vos contacts ou de votre carte SIM.

Si vous avez sélectionné les contacts SIM comme répertoire par défaut, vous pouvez appeler uniquement les numéros enregistrés sur la carte SIM.

#### *Pour appeler un contact du tÈlÈphone*

- ► Contacts. Faites défiler jusqu'au contact que vous souhaitez appeler ou entrez la ou les premières lettres de son nom.
- 2 Lorsque le contact s'affiche en surbrillance, appuyez sur  $\circledcirc$  ou  $\circledcirc$  pour sélectionner un numéro ► Appeler. Pour émettre un appel vidéo, appuyez sur **q** lorsque le contact síaffiche en surbrillance.

#### *Pour appeler un contact SIM*

- 1 } **Contacts**. Si vous avez sÈlectionnÈ par dÈfaut les contacts SIM, choisissez le nom et le numéro à appeler dans la liste ► Appeler.
- 2 Si vous avez sélectionné par défaut les contacts du tÈlÈphone, } **Contacts** } **Options ► Contacts SIM** et choisissez le nom et le numéro à appeler dans la liste ► Appeler.

#### Demander d'enregistrer

Lorsque vous mettez fin à un appel ou recevez un message, le téléphone peut vous proposer d'ajouter un numéro de téléphone ou une adresse email à vos contacts.

#### *Pour activer l*í*option MÈmoriser*

- ▶ Contacts ▶ Options ▶ Avancées
- **▶ Demander d'enreg. ▶ Activé.**

### Mise à jour des contacts

Vous pouvez aisément mettre à jour et modifier les informations contenues dans vos contacts.

#### *Pour modifier un contact du tÈlÈphone*

- 1 } **Contacts** et sÈlectionnez un contact } **Autres** } **Modifier contact**.
- 2 Utilisez les touches  $\textcircled{\scriptsize{0}}$ ,  $\textcircled{\scriptsize{0}}$ ,  $\textcircled{\scriptsize{0}}$  et  $\textcircled{\scriptsize{0}}$  pour accéder à l'onglet souhaité et modifier les informations } **Enregistr.**

#### *Pour modifier un contact SIM*

- Si vous avez sélectionné par défaut les contacts SIM } **Contacts**, puis choisissez le nom et le numéro à modifier. Si vous avez sélectionné par défaut les contacts du tÈlÈphone } **Contacts** } **Options** } **Contacts SIM**. SÈlectionnez le nom et le numéro que vous souhaitez modifier.
- 2 } **Autres** } **Modifier** et modifiez le nom et le numéro.

#### <span id="page-27-0"></span>*Pour supprimer un contact*

► Contacts et faites défiler jusqu'au contact que vous voulez supprimer, puis appuyez sur  $\binom{c}{k}$ .

#### *Pour supprimer l*í*ensemble des contacts*

- 1 } **Contacts** } **Options** } **AvancÈes** ▶ Suppr. **ts** contacts.
- **2** ► Oui et entrez le code de verrou du téléphone ► OK. Le code de verrou du téléphone par défaut est 0000. Les noms et les nombres qui sont enregistrés sur la carte SIM ne sont pas supprimés.

#### Eléments par défaut pour les contacts du téléphone

Comme l'élément par défaut apparaît en première position pour un contact, il est plus facile à atteindre. Vous pouvez spécifier un élément par défaut (qu'il s'agisse d'un numéro de téléphone, d'une adresse email ou d'une adresse Web) de manière à ce qu'il apparaisse en première position pour chaque contact. Si vous ne sÈlectionnez pas votre élément par défaut, c'est le numéro de téléphone mobile qui est défini par défaut.

#### *Pour dÈfinir l*í*ÈlÈment par dÈfaut pour un contact*

- **1** ► Contacts et faites défiler jusqu'à un contact ▶ Autres ▶ N° par défaut.
- 2 Sélectionnez le numéro de téléphone, l'adresse email ou l'adresse Web à définir comme ÈlÈment par dÈfaut.

### Envoi de contacts

Vous pouvez envoyer des contacts en utilisant l'une des méthodes de transfert disponibles.

#### *Pour envoyer un contact*

} **Contacts** et sÈlectionnez un contact } **Autres**

► Envoyer contact et sélectionnez une méthode de transfert.

#### *Pour envoyer l*í*ensemble des contacts*

- ▶ Contacts ▶ Options ▶ Avancées
- ► Envoi ts contacts et sélectionnez une méthode de transfert.

#### Synchronisation des contacts

Vous pouvez sauvegarder et synchroniser vos contacts avec une application de gestion des contacts sur le Web. Pour plus d'informations, contactez votre fournisseur de services. Vous pouvez Ègalement synchroniser vos contacts à l'aide d'une application pour ordinateur,  $\rightarrow$  **[74 Synchronisation](#page-73-0)**.

#### *Pour synchroniser les contacts ‡ distance*

- 1 } **Contacts** } **Options** } **Synchr. contacts**.
- 2 Si vous possédez plusieurs comptes, sélectionnez celui que vous désirez utiliser  $\triangleright$  Sélection. Si vous ne disposez d'aucun compte dans le tÈlÈphone, % *[75 Pour entrer](#page-74-0)  les paramètres de synchronisation à distance.*

### Copie de contacts

Vous pouvez copier les noms et les numéros vers et à partir de vos contacts du téléphone et la carte SIM. Choisissez si vous voulez copier tous les numÈros ou en copier un seul.

*Si vous choisissez de copier tous les contacts du tÈlÈphone sur la carte SIM, toutes les informations contenues sur la carte SIM seront remplacÈes.*

#### *Pour copier les noms et les numÈros sur la carte SIM*

- 1 } **Contacts** } **Options** } **AvancÈes** } **Copier vers SIM**.
- 2 SÈlectionnez **Copier tout** ou **Copier un numÈro**.

#### *Pour copier des noms et des numÈros dans les contacts du tÈlÈphone*

- 1 } **Contacts** } **Options** } **AvancÈes** } **Copier de SIM**.
- 2 SÈlectionnez **Copier tout** ou **Copier un numÈro**.

### <span id="page-29-0"></span>Liste d'appels

Les numéros des appels les plus récents sont enregistrés dans la liste d'appels. Les numéros composés, manqués et auxquels vous avez répondu sont répertoriés dans des onglets distincts.

#### *Pour composer un numÈro ‡ partir de la liste d*í*appels*

- 1 } **Appels** en mode veille et sÈlectionnez un onglet.
- 2 Utilisez  $\textcircled{\scriptsize{0}}$ ,  $\textcircled{\scriptsize{0}}$ ,  $\textcircled{\scriptsize{0}}$  et  $\textcircled{\scriptsize{0}}$  pour faire défiler jusqu'au nom ou au numéro que vous voulez appeler  $\triangleright$  Appeler ou appuyez sur  $\circledcirc$  pour effectuer un appel vidéo.

#### *Pour ajouter aux contacts un numÈro de la liste díappels*

- 1 } **Appels** en mode veille et sÈlectionnez un onglet.
- 2 Accédez au numéro que vous souhaitez ajouter } **Autres** } **Enregistrer n°**.
- 3 ▶ Choisissez Nouveau contact pour créer un nouveau contact ou sÈlectionnez un contact existant en vue de lui ajouter un numéro.

#### *Pour effacer la liste d*í*appels*

▶ Appels ▶ l'onglet Tout ▶ Autres ▶ Supprimer tout.

### **Composition abrégée**

Vous pouvez enregistrer les numéros de téléphone à appeler facilement en position 1-9 sur votre téléphone.

#### *Pour composer rapidement*

En mode veille, entrez le numéro de position et } **Appeler**.

#### *Pour spÈcifier ou remplacer les numÈros de composition abrÈgÈe*

- 1 } **Contacts** } **Options** } **Compos. abrÈgÈe**.
- 2 Faites défiler jusqu'à la position de la liste ▶ Ajouter ou ▶ Remplac.
- 3 SÈlectionnez un contact existant en vue de lui ajouter un numéro de position.

### Messagerie

Si votre abonnement comprend un service de réponse téléphonique, les appelants peuvent laisser un message à votre intention en cas d'absence.

#### Appel de votre service de messagerie vocale

Vous pouvez appeler facilement votre service de messagerie en maintenant enfoncée la touche  $\left( \overline{\phantom{a}}\right)$ . Si vous n'avez pas configuré votre numéro de messagerie, le système vous invite à le saisir. ► Oui pour entrer le numéro. C'est l'opérateur réseau qui fournit le numéro.

#### *Pour entrer votre numÈro de messagerie*

} **Messagerie** } **RÈglages** } **N° messagerie voc.**

### <span id="page-31-1"></span>Contrôle vocal

Votre téléphone vous permet d'utiliser votre voix pour :

- · la numérotation vocale, c'est-à-dire appeler votre correspondant par l'énoncé de son nom.
- · activer le contrôle vocal en prononçant un « mot magique ».
- répondre aux appels ou les refuser lorsque vous utilisez un dispositif Mains Libres.

Les commandes vocales peuvent uniquement être enregistrées sur le téléphone, et ne peuvent pas être enregistrées sur la carte SIM. Lorsque vous enregistrez, choisissez un endroit calme et choisissez de préférence des noms bien distincts les uns des autres.  $\Rightarrow$  35 Conseils relatifs à l'enregistrement et l'utilisation des commandes vocales

#### <span id="page-31-0"></span>Numérotation vocale

Vous pouvez composer un numéro vocalement en énoncant une commande vocale préenregistrée. Lancez la numérotation vocale en mode veille à l'aide du téléphone, d'un dispositif Mains Libres portable, d'un casque d'écoute Bluetooth ou en énonçant votre mot magique.

Vous devez d'abord activer la fonction de numérotation vocale ainsi qu'enregistrer vos commandes vocales. Une icône apparaît à côté du numéro de téléphone pour lequel vous avez déjà enregistré une commande vocale.

#### Pour activer la numérotation vocale et enregistrer des noms

- ► Réglages ► l'onglet Général ► Contrôle vocal 4  $\triangleright$  Num. vocale  $\triangleright$  Activer  $\triangleright$  Oui  $\triangleright$  Nyle cmde vocale  $\triangleright$  Aiouter
	- et sélectionnez un contact
- $\overline{2}$ Si le contact possède plusieurs numéros. affichez-les à l'aide de ® et ®. Sélectionnez le numéro de téléphone auquel vous souhaitez ajouter une commande vocale. A présent, vous allez enregistrer une commande vocale telle que « Jean » pour le numéro de téléphone que vous avez sélectionné.
- Des instructions apparaissent à l'écran. з. Attendez la tonalité et prononcez la commande que vous souhaitez enregistrer. Le téléphone vous fait entendre la commande vocale.
- Si l'enregistrement vous convient ► Oui. Dans 4 le cas contraire ► Non et répétez l'étape 3.

5 Pour enregistrer une autre commande vocale pour un contact, sélectionnez à nouveau **▶ Nvle cmde vocale ▶ Ajouter et répétez** les étapes 2-4 ci-dessus.

#### **Pour effectuer un appel à partir** *du tÈlÈphone*

- 1 En mode veille, maintenez enfoncÈ un des boutons de réglage du volume.
- 2 Attendez la tonalité et prononcez le nom enregistré précédemment, comme par exemple « Jean mobile ». Le téléphone vous fait entendre le nom et établit la liaison.

#### *Pour appeler ‡ l*í*aide d*í*un dispositif Mains Libres*

En mode veille, appuyez sur le bouton du dispositif Mains Libres ou du casque d'écoute Bluetooth.

#### Nom de líappelant

Vous pouvez spécifier si vous voulez entendre le nom d'un contact enregistré lorsqu'il vous téléphone.

#### *Pour activer ou dÈsactiver líaffichage du nom de líappelant*

- ▶ Réglages ▶ l'onglet Général ▶ Contrôle vocal
- ► Lire nom appelant.

#### Le mot magique

- Vous pouvez enregistrer un mot magique et l'utiliser comme commande vocale pour un accès entièrement mains libres à la numérotation rapide. Plutôt que de maintenir enfoncée un bouton de réglage du volume, prononcez le mot magique, puis l'une de vos commandes vocales enregistrées. Le mot magique s'avère particulièrement utile lorsque vous utilisez un kit Mains Libres pour véhicules
- *Choisissez une expression ou un mot long inhabituel qui ne pourra pas Ítre confondu avec une conversation normale.*

#### *Pour activer et enregistrer le mot magique*

- ► Réglages ► l'onglet Général ► Contrôle vocal ▶ Mot magique ▶ Activer.
- 2 Des instructions apparaissent à l'écran. ► Continuer. Attendez la tonalité et prononcez le mot magique.
- 3 Des instructions apparaissent à l'écran. **▶ Continuer et sélectionnez les environnements** où vous souhaitez que le mot magique soit activÈ. Vous pouvez sÈlectionner plusieurs options.

#### RÈponse vocale

Si vous utilisez un téléphone portable ou un kit Mains Libres pour véhicules, vous pouvez répondre aux appels entrants ou les refuser à l'aide de la voix.

*Seuls les fichiers MIDI, WAV, EMY et IMY peuvent Ítre utilisÈs comme sonnerie avec la rÈponse vocale.*

#### *Pour activer et enregistrer des commandes de rÈponse vocale*

- **1** ▶ Réglages ▶ l'onglet Général ▶ Contrôle vocal ▶ Réponse vocale ▶ Activer.
- 2 Des instructions apparaissent à l'écran. ► Continuer. Attendez la tonalité et prononcez le mot « Répondre » ou un autre mot de votre choix. Si l'enregistrement vous convient  $\triangleright$  Oui. Dans le cas contraire ► Non et répétez l'étape 2.
- **3** Dites « Occupé » ou un autre mot ► Oui.
- 4 Des instructions apparaissent à l'écran. **► Continuer et sélectionnez les environnements** où vous souhaitez que la réponse vocale soit activée. Vous pouvez sélectionner plusieurs options.

#### *Pour répondre à un appel à l'aide des commandes vocales*

Lorsque le téléphone sonne, dites « Répondre » et l'annel sera connecté.

#### **Pour refuser un appel à l'aide des** *commandes vocales*

Lorsque le téléphone sonne, dites « Occupé ». L'appel est refusé. L'appel est renvoyé vers la messagerie vocale, si elle est activée, sinon le correspondant entend une tonalité d'occupation.

#### Modification des commandes vocales

Vous pouvez modifier toutes vos commandes vocales enregistrées dans Contacts. Sélectionnez le contact pour lequel vous voulez modifier une commande vocale } **Autres** } **Modifier contact**. Faites défiler jusqu'à l'onglet adéquat et modifiez votre commande vocale.

#### *Pour rÈenregistrer une commande vocale*

- **1** ▶ Réglages ▶ l'onglet Général ▶ Contrôle vocal } **Num. vocale** } **Modifier des noms**.
- 2 SÈlectionnez une commande vocale } **Autres** } **Remplacer la voix**.
- 3 Attendez la tonalité et prononcez la commande.

#### <span id="page-34-0"></span>Conseils relatifs à l'enregistrement et líutilisation des commandes vocales

Si votre téléphone ne parvient pas à détecter votre commande vocale, c'est peut-être parce que :

- $\bullet$  votre voix est trop faible  $-\text{ess }$  examples over the parler plus fort.
- ï vous níapprochez pas suffisamment le combiné – tenez-le comme vous le faites lors d'un appel.
- · la commande vocale était trop brève elle doit durer environ une seconde et contenir plusieurs syllabes.
- $\cdot$  vous avez parlé trop tôt ou trop tard parlez immédiatement après la tonalité.
- le dispositif Mains Libres n'était pas connecté lors de l'enregistrement de la commande vocale – vous devez connecter le dispositif Mains Libres si vous voulez l'utiliser pour enregistrer la commande vocale.
- $\cdot$  vous avez utilisé une intonation inhabituelle  $\overline{a}$ veillez à conserver l'intonation utilisée lors de l'enregistrement de la commande vocale.

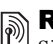

# $\boxed{\color{blue}\textcircled{\tiny\color{blue}R}}$  Renvoi d'appels

Si vous ne pouvez pas répondre aux appels vocaux entrants, vous pouvez les renvoyer vers un autre numéro tel que votre service de réponse téléphonique.

Vous avez le choix entre les options de renvoi suivantes : *Lorsque la fonction Restreindre est activÈe, certaines options de la fonction Renvoyer sont indisponibles.*

- Renvoyer tirs permet de renvoyer tous les appels.
- Si occupé permet de renvoyer les appels lorsque vous êtes déjà en ligne.
- Injoignable permet de renvoyer les appels lorsque votre téléphone est mis hors tension ou si vous êtes indisponible.
- $\cdot$  Aucune réponse permet de renvoyer les appels si vous ne répondez pas dans un délai déterminé.

#### *Pour activer un renvoi díappel*

- ► Réglages ► l'onglet Appels ► Renvoyer. Utilisez  $\circledcirc$  ou  $\circledcirc$  pour faire défiler les onglets.
- 2 Sélectionnez un type d'appel, puis une des options de renvoi } **Activer**.
- 3 Entrez le numéro de téléphone vers lequel vous souhaitez rediriger vos appels ou appuyez sur **Recherch.** pour rechercher le contact } **OK**.

#### *Pour dÈsactiver un renvoi díappel*

Faites défiler jusqu'à l'option de renvoi **B** Désactiver

#### *Pour activer toutes les options de renvoi*

**▶ Réglages ▶ l'onglet Appels ▶ Renvoyer** ▶ Vérifier tout. Utilisez **ⓒ** ou **ⓒ** pour faire défiler les onglets.

### Plusieurs appels

Vous pouvez traiter simultanément plusieurs appels.

#### Service de mise en attente

Lorsque le service est activé, vous entendez une tonalité à l'arrivée d'un deuxième appel.

#### *Pour activer ou dÈsactiver le service de mise en attente des appels*

**▶ Réglages ▶ l'onglet Appels ▶ Gérer les appels** ▶ Appel en attente. Utilisez ⓒ ou ⓒ pour faire défiler les onglets.

#### **Pour émettre un deuxième appel**

- 1 } **Autres** } **En attente** pour mettre líappel en cours en attente.
- 2 Entrez le numéro que vous souhaitez composer ▶ Autres ▶ Appeler.

#### Réception d'un deuxième appel vocal

A la réception d'un deuxième appel, vous pouvez effectuer l'une des opérations suivantes :

- **Répondre et mettre l'appel en cours en attente.**
- **► ▶ Occupé pour refuser le deuxième appel et** poursuivre la conversation en cours.
- $\cdot \cdot \cdot$  **Rempl.** l'appel actif pour répondre au deuxième appel et mettre fin à l'appel en cours.

#### Prise en charge de deux appels vocaux

Lorsque vous êtes déjà en ligne et qu'un appel est en attente, vous pouvez effectuer les opÈrations suivantes :

- ▶ Autres ▶ Permuter appels pour passer d'un appel à l'autre.
- ï } **Autres** } **Joindre appels** pour faire participer les deux appelants à une conférence.
- ï } **Autres** } **Transfert appel** pour connecter les deux appels. Vous êtes déconnecté des deux appels.
- $\cdot \cdot \cdot$  **Fin** appel pour mettre fin à l'appel en cours et appuyer sur **Oui** pour récupérer l'appel en attente.
- $\cdot \cdot \cdot$  **Fin** appel  $\triangleright$  Non pour mettre fin aux deux appels.
• Vous ne pouvez répondre à un troisième appel sans mettre fin à l'un des deux premiers appels ou les joindre dans une confÈrence tÈlÈphonique.

### Conférences

Jusqu'à cinq personnes peuvent participer à une confÈrence. Vous pouvez aussi mettre une conférence en attente et composer un autre numéro.

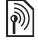

*Les appels auxquels participent plusieurs personnes peuvent induire des frais de transmission supplÈmentaires.*

#### *Pour faire participer les deux appelants ‡ une confÈrence*

▶ Autres ▶ Joindre appels.

#### *Pour ajouter un nouveau participant*

- 1 } **Autres** } **En attente** pour mettre les appels rÈunis en attente.
- 2 } **Autres** } **Ajouter un appel** et appelez la personne suivante à inclure dans la conférence.
- 3 } **Autres** } **Joindre appels**.
- 4 Pour ajouter davantage de participants, répétez les étapes 1 à 3.

#### *Pour libÈrer un participant*

} **Autres** } **Fin** et sÈlectionnez le participant que vous souhaitez libérer de la conférence.

#### **Pour avoir une conversation privée**

- 1 } **Autres** } **Parler ‡** et sÈlectionnez le participant avec lequel vous souhaitez parler.
- 2 } **Autres** } **Joindre appels** pour revenir à la conférence.

# <mark>▒</mark> Service à deux lignes téléphoniques

Si votre abonnement prend en charge un service de sélection de ligne, votre téléphone peut avoir deux lignes téléphoniques avec différents numéros.

#### *Pour sÈlectionner une ligne pour les appels sortants*

**▶ Réglages ▶ l'onglet Appels et sélectionnez la** ligne 1 ou 2. Utilisez  $\circledcirc$  ou  $\circledcirc$  pour faire défiler les onglets.

#### *Pour changer le nom díune ligne*

▶ Réglages ▶ l'onglet Affichage ▶ Modifier ID lignes et sÈlectionnez une des lignes afin de modifier son nom. Utilisez  $\circledcirc$  ou  $\circledcirc$  pour faire défiler les onglets.

Appel

### Mes numÈros

Affichez, ajoutez et modifiez vos numéros de téléphone personnels.

#### *Pour vÈrifier vos numÈros de tÈlÈphone personnels*

- ▶ Contacts ▶ Options ▶ Numéros spéciaux
- ► Mes numéros et sélectionnez une des options.

# <span id="page-37-0"></span>Filtrage

Le service Filtrage permet de recevoir uniquement les appels provenant de certains numéros de téléphone. Les autres appels sont automatiquement refusés grâce à une tonalité d'occupation. Si l'option de renvoi Si occupé est activée, les appels sont renvoyés plutôt que refusés grâce à une tonalité d'occupation. Les numéros de téléphone des appels refusés s'enregistrent dans la liste d'appels.

#### *Pour ajouter des numÈros dans votre liste d'appels acceptés*

- 1 } **RÈglages** } líonglet **Appels**
	- } **GÈrer les appels** } **Filtrage des appels**
	- } **Uniq. depuis liste** } **Modifier** } **Ajouter**. Sélectionnez un contact. Utilisez  $\circledcirc$  ou  $\circledcirc$

pour faire défiler les onglets.

2 Pour ajouter un groupe de contacts à la liste díappels acceptÈs, sÈlectionnez } **Groupes** (pour cela, vous devez avoir créé des groupes,  $\rightarrow$  [40 Groupes](#page-39-0)).

#### *Pour accepter tous les appels*

- } **RÈglages** } líonglet **Appels** } **GÈrer les appels**
- $\blacktriangleright$  Filtrage des appels  $\blacktriangleright$  Tous appelants. Utilisez  $\textcircled{\tiny{\odot}}$ ou  $\circledcirc$  pour faire défiler les onglets.

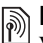

# NumÈrotation restreinte

Vous pouvez utiliser le service Restreindre pour limiter les appels sortants et entrants. Vous avez besoin d'un mot de passe fourni par votre fournisseur de services.

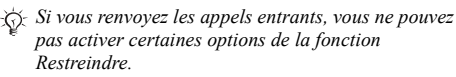

Il est possible de limiter les appels suivants :

- Tous apls sortants Tous les appels sortants.
- Inter. sortants Tous les appels internationaux sortants.
- Intern. sort. itin. Tous les appels internationaux sortants, sauf ceux vers votre pays d'origine.
- Tous apls entrants Tous les appels entrants.
- Entr. en *itinérance* Tous les appels entrants lorsque vous êtes à l'étranger (en itinérance).

#### *Pour activer ou dÈsactiver une restriction díappels*

- 1 } **RÈglages** } líonglet **Appels ▶ Gérer les appels ▶ Restreindre** et sÈlectionnez une option. Utilisez  $\circledcirc$  ou  $\circledcirc$  pour faire défiler les onglets.
- 2 SÈlectionnez **Activer** ou **DÈsactiver**, puis entrez votre mot de passe } **OK**.

# **Numérotation fixe**

La fonction Numérotation fixe permet de limiter les appels à certains numéros enregistrés sur la carte SIM. La liste de numéros de numérotation fixe est protégée par votre code PIN2.

*Il est possible d*í*appeler le numÈro d*í*urgence international 112 mÍme si l*í*option de numÈrotation fixe est activÈe.*

Vous pouvez enregistrer partiellement certains numÈros. Par exemple, si vous enregistrez 0123456, cela permet d'appeler tous les numéros commençant par 0123456.

*Si la numÈrotation fixe est activÈe, vous ne pouvez*  ିΩ*pas visualiser ou gÈrer les numÈros de tÈlÈphone enregistrÈs sur la carte SIM.*

#### *Pour activer ou dÈsactiver la fonction de numÈrotation fixe*

- 1 } **Contacts** } **Options** } **NumÈros spÈciaux** } **NumÈrotation fixe** et sÈlectionnez **Activer** ou **DÈsactiver**.
- 2 Entrez votre code PIN2 } **OK**, puis appuyez ‡ nouveau sur } **OK** pour confirmer.

#### *Pour enregistrer un numÈro fixe*

- ▶ Contacts ▶ Options ▶ Numéros spéciaux
- ▶ Numérotation fixe ▶ Numéros fixes

**▶ Nouveau numéro et entrez les informations** souhaitées

# $\boxed{\color{blue}\textcircled{\tiny\color{blue}\textcircled{\tiny\color{blue}\textcircled$

La durée de l'appel s'affiche à l'écran pendant l'appel. Vous pouvez contrôler la durée de votre dernier appel, celle des appels sortants ainsi que la durée totale.

#### Appel

#### Pour contrôler la durée d'un appel

**▶ Réglages ▶ l'onglet Appels ▶ Heure et coût**  $\triangleright$  Compteurs appels. Utilisez  $\circledcirc$  ou  $\circledcirc$  pour faire défiler les onglets.

# Autres fonctions d'appel

#### Signaux à fréquence audible

Vous pouvez utiliser le téléservice bancaire ou commander à distance un répondeur téléphonique en envoyant des signaux à fréquence audible pendant un appel.

- Pour envoyer les tonalités, appuyez sur les touches  $(\overline{0+})$  -  $(\overline{9})$ ,  $(*a/\sqrt{0})$  ou sur  $(\overline{t-\overline{5}})$ .
- · Pour vider l'écran une fois l'appel terminé, appuyez sur  $\binom{c}{k}$ .
- Pour désactiver les tonalités pendant l'appel, ▶ Autres ▶ Désact. **tonalités**.

#### Bloc-notes

Vous pouvez utiliser le téléphone pour noter un numéro de téléphone au cours d'un appel. Votre interlocuteur peut entendre les signaux à fréquence audible lorsque vous appuyez sur les touches numériques. Le numéro demeure affiché à l'écran même lorsque vous avez mis fin à l'appel. **► Appeler pour composer le numéro.** ► Autres } **Enregistrer n°** et sÈlectionnez un contact afin d'enregistrer son numéro. Si vous souhaitez créer un nouveau contact et enregistrer son numéro } **Nouveau contact**.

#### Affichage et masquage de votre numÈro

Si votre abonnement comprend le service de restriction d'identification de l'appelant, vous pouvez masquer votre numéro de téléphone lors d'un appel.

#### *Pour masquer ou afficher en permanence votre numÈro de tÈlÈphone*

- 1 } **RÈglages** } líonglet **Appels**  $\blacktriangleright$  ID de l'appelant. Utilisez  $\textcircled{\tiny{\circ}}$  ou  $\textcircled{\tiny{\circ}}$  pour faire défiler les onglets.
- 2 SÈlectionnez **Afficher numÈro**, **Masquer numÈro** ou **RÈglage rÈseau**.

# <span id="page-39-0"></span>Groupes

Vous pouvez créer un groupe de numéros et d'adresses email. Grâce à cela, vous pouvez envoyer des messages à plusieurs destinataires simultanément  $\rightarrow$  [41 Messagerie](#page-40-0). Vous pouvez également utiliser des groupes (avec numéros) lorsque vous créez des listes d'appels acceptés % *[38 Filtrage](#page-37-0)*.

#### *Pour crÈer un groupe de numÈros et díadresses email*

- 1 } **Contacts** } **Options** } **Groupes** } **Nouveau groupe** } **Ajouter**.
- 2 Entrez le nom du groupe } **Continuer**.
- 3 } **Nouveau** } **Ajouter** pour rechercher et sélectionner un numéro de contact.
- 4 Répétez l'étape 3 pour ajouter d'autres numÈros. } **TerminÈ**.

# Cartes de visite

Vous pouvez ajouter votre propre carte de visite à titre de contact.

#### *Pour ajouter votre carte de visite*

**▶ Contacts ▶ Options ▶ Ma carte de visite et entrez** les informations pour votre carte de visite ► Enregistr.

#### *Pour envoyer votre carte de visite*

- } **Contacts** } **Options** } **Ma carte de visite**
- ► Envoyer ma carte et sélectionnez une méthode de transfert.

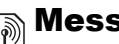

# <span id="page-40-0"></span> $\boxed{\color{blue}\textcircled{\tiny\color{blue}\textcircled{\tiny\color{blue}\textcircled$

*SMS, MMS, messages vocaux, email, Mes amis.*

# SMS

Les SMS peuvent contenir des images, des animations, des mÈlodies et des effets sonores simples.

 $-\overleftrightarrow{\Omega}$ <sup>-</sup> *Si vous envoyez un SMS à un groupe, vous devez payer des frais de transmission pour chacun de ses membres.*

#### Avant de commencer

Vérifiez d'abord si le numéro de votre centre de service a été spécifié. Celui-ci vous a été donné par votre fournisseur de services et figure sur la carte SIM.

#### **Pour spécifier le numéro du centre** *de service*

1 } **Messagerie** } **RÈglages** } **SMS ► Centre de service. Si le numéro du centre** de service est enregistré sur la carte SIM, il apparaît dans la liste.

#### **Messagerie**

2 Si aucun numéro ne figure dans la liste ► Ajouter et entrez le numéro de téléphone, sous oublier le préfixe d'appel international  $(+)$  et le code du pays  $\blacktriangleright$  Enregistr.

#### Envoi de SMS

Pour plus d'informations sur l'entrée de lettres, reportez-vous ‡ la section % *[15 Saisie de lettres](#page-14-0)*.

 $\overleftrightarrow{Q}$ *Eertains caractères spécifiques à une langue utilisent plus díespace. Pour certaines langues, vous pouvez dÈsactiver líoption* **Caract nationaux** *pour Èconomiser de l'espace*, **→** 17 Liste d'options.

#### *Pour Ècrire et envoyer un SMS*

- 1 } **Messagerie** } **RÈdiger nouveau** } **SMS**.
- 2 RÈdigez votre message } **Continuer**. Si vous voulez sauvegarder le message pour plus tard, appuyez sur  $\left(\rightarrow\right)$ .  $\triangleright$  **Oui** pour l'enregistrer dans **Brouillons**.
- 3 } **Entrer n° tÈl.** et entrez le numÈro de téléphone du destinataire, ou ► Recherch. contacts pour extraire un numéro ou un groupe de Contacts. Pour entrer une adresse email } **Entrer adrs email**. Une liste située en dessous des options d'envoi reprend les derniers destinataires. Vous pouvez aussi sÈlectionner un destinataire dans la liste. } **Envoyer**.
- *Pour envoyer un message ‡ une adresse email, vous devez spÈcifier un numÈro de passerelle de courrier Èlectronique,* } **Messagerie** } **RÈglages** } **SMS** } **Passerelle email***. Celui-ci vous est donnÈ par votre fournisseur de services.*

#### *Pour insÈrer un ÈlÈment dans un SMS*

- 1 Tout en entrant votre message } **Autres** ▶ Ajouter l'élément.
- 2 Sélectionnez un type d'élément, puis un élément.

#### **Réception de SMS**

Lorsque vous recevez un message texte, il apparaît dans le Menu Activité si Nouv. événements est réglé sur **Menu ActivitÈ**. } **Afficher** pour lire le message.

Si **Nouv. ÈvÈnements** est rÈglÈ sur **Popup**, vous êtes invité à spécifier si vous voulez lire le SMS.

**▶ Oui si vous voulez lire immédiatement le SMS** ou ► Non si vous préférez le lire ultérieurement.

Une fois que vous avez lu le SMS } **Autres** pour afficher la liste des options. Appuyez sur  $\circ$ pour fermer le SMS.

#### *Pour appeler un numÈro figurant dans un SMS*

Sélectionnez le numéro de téléphone ► Appeler.

#### <span id="page-42-0"></span>Enregistrement et suppression de SMS

Les SMS sont enregistrés dans la mémoire du téléphone. Lorsque la mémoire du téléphone est saturée, vous devez supprimer des messages ou en déplacer vers la carte SIM pour être en mesure d'en recevoir de nouveaux. Les messages enregistrés sur la carte SIM y demeurent jusqu'à ce que vous les effaciez.

#### *Pour enregistrer un message sur la carte SIM*

- ▶ Messagerie ▶ Boîte réception ▶ Autres
- } **Enreg. message** } **Messages enreg.**

#### *Pour enregistrer un ÈlÈment dans un SMS*

- 1 Sélectionnez le numéro de téléphone, l'adresse Web, l'image ou le son à enregistrer dans le message } **Autres**.
- 2 Si vous avez choisi d'enregistrer un numéro de tÈlÈphone } **Utiliser** } **Enregistrer n°**. Si vous avez sélectionné une adresse Web
	- } **Enregistrer signet**, une image
	- } **Enregistr. image**, une mÈlodie
	- } **Enregistrer son**.

#### *Pour enregistrer ou supprimer plusieurs messages*

- 1 } **Messagerie** et sÈlectionnez un dossier.
- 2 SÈlectionnez un message } **Autres** } **Marquer plusieurs**.
- **3** Faites défiler et sélectionnez d'autres messages en appuyant sur **Marquer** ou **DÈsactiv.**
- 4 } **Autres** } **Enreg. messages** ou } **Autres** } **Suppr. messages**.

#### *Pour supprimer un message*

- 1 } **Messagerie** et sÈlectionnez un dossier.
- 2 Sélectionnez le message que vous voulez supprimer et appuyez sur  $\binom{c}{k}$ .

#### **Messagerie**

#### Messages longs

Le nombre de caractères qu'un SMS peut contenir dépend de la langue dans laquelle il est rédigé. Vous pouvez envoyer un message plus long en liant deux messages ou davantage. Dans ce cas, chacun des messages liés vous est facturé. Il se peut que vous ne receviez pas en même temps toutes les parties d'un long message.

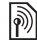

*Renseignez-vous auprès de votre fournisseur*<br>de servises ::: ' *de services sur le nombre maximum de messages pouvant Ítre liÈs.*

#### *Pour activer l*í*option de messages longs*

- } **Messagerie** } **RÈglages** } **SMS**
- } **Long. max. du msg** } **Max. disponible**.

#### **Modèles**

Si vous envoyez fréquemment certains messages, vous pouvez les enregistrer comme modèles. Vous pouvez créer vos propres modèles.

#### *Pour crÈer un modËle*

- 1 } **Messagerie** } **ModËles** } **Nouv. modËle** ▶ Aiouter ▶ Texte.
- 2 RÈdigez votre message } **OK**.
- 3 Entrez le titre du message } **OK**.

#### Options de message

Vous pouvez fixer une valeur par dÈfaut pour plusieurs options de message ou choisir les paramètres lors de chaque envoi. L'option de rapport de remise doit être activée pour que vous puissiez contrôler l'état de remise d'un message envoyÈ

#### *Pour spÈcifier une option de SMS par dÈfaut*

} **Messagerie** } **RÈglages** } **SMS** et sÈlectionnez une option.

#### *Pour dÈfinir une option de message pour un message spÈcifique*

- 1 Lorsque vous avez choisi un destinataire auquel envoyer le SMS } **Autres** } **AvancÈes**.
- **2** Sélectionnez l'option à modifier ▶ Modifier et sélectionnez un nouveau paramètre.
- 3 **► Terminé** lorsque vous avez modifié les options.

#### **Pour contrôler l'état de remise** *díun message envoyÈ*

**▶ Messagerie ▶ Msgs envoyés et sélectionnez** un message texte } **Afficher** } **Autres** } **DÈtails**.

# <span id="page-44-1"></span>**MMS**

Les MMS peuvent contenir du texte, des images, des clips vidéo, des photos, des enregistrements sonores et des cartes de visite. Vous et le destinataire du MMS devez disposer d'un abonnement prenant en charge les MMS. Les MMS peuvent être envoyés vers un téléphone mobile ou une adresse email,  $\rightarrow$  [48 Email](#page-47-0)

#### Avant de commencer

Avant d'envoyer un MMS, vérifiez les points suivants :

- 1 Líadresse de votre serveur de messages est dÈfinie } **Messagerie** } **RÈglages** } **MMS** } **Serveur messages**.
- 2 Vous avez entré les paramètres corrects
	- ▶ Messagerie ▶ Réglages ▶ MMS
	- } **Profil Internet**. Si vous ne disposez pas encore díun profil Internet, } **Nouveau profil** et entrez les paramètres requis.

Il est possible que ces paramètres soient déjà réglés dans votre téléphone au moment de l'achat. Si ce n'est pas le cas, vous pouvez recevoir l'ensemble des paramËtres dans un message provenant de votre opérateur réseau ou en les téléchargeant à l'adresse *[www.SonyEricsson.com/support](http://www.sonyericsson.com/support)*.

#### Création et envoi de MMS

Lorsque vous composez un message image, vous pouvez opérer une sélection entre différents ÈlÈments tels que : **Image**, **Texte**, **Son**, **VidÈo**, **MÈmo vocal** et **Page**. Vous pouvez aussi sÈlectionner **Appareil photo** pour prendre une photo ou enregistrer un clip vidÈo.

Avant l'envoi d'un MMS, vous pouvez le régler ou líamÈliorer en effectuant une sÈlection entre différentes options.

#### <span id="page-44-0"></span>*Pour crÈer et envoyer un MMS*

- 1 } **Messagerie** } **RÈdiger nouveau** } **MMS** ► Ajouter pour afficher une liste d'éléments à ajouter à votre message. Sélectionnez un élément.
- **2** ► Ajouter pour ajouter davantage d'éléments au message. Pour afficher et sÈlectionner les options d'amélioration du message, mettez en surbrillance des éléments du message et appuyez sur la touche de sÈlection gauche.
- Une fois la composition du message terminée, ▶ Autres ▶ Envoyer.

#### **Messagerie**

**► Entrer** n° tél. et entrez le numéro de téléphone du destinataire, ou ► Recherch. contacts pour extraire un numéro ou un groupe de Contacts. Pour entrer une adresse email } **Entrer adrs email**. Une liste située en dessous répertorie les 10 derniers destinataires. Vous pouvez aussi sÈlectionner un destinataire dans la liste. } **Envoyer**.

#### *Pour Èmettre un appel tout en crÈant un MMS*

- 1 Tout en entrant votre message } **Autres**.
- 2 } **Emettre un appel** et entrez ou extrayez un numÈro de tÈlÈphone } **Appeler**. Vous revenez au message.
- **3** Pour mettre fin à l'appel ► Autres ► Fin appel.

#### Options de message par défaut

Vous pouvez demander un rapport de lecture ou un rapport de remise et définir une priorité pour un message spÈcifique.

#### *Pour spÈcifier une option de message par dÈfaut*

} **Messagerie** } **RÈglages** } **MMS** et sÈlectionnez une des options.

#### Options d'envoi supplémentaires

Vous pouvez modifier l'objet du message et ajouter ou modifier des destinataires et des pièces jointes.

#### *Pour sÈlectionner díautres options díenvoi*

Après avoir entré le numéro de téléphone du destinataire } **Autres** et sÈlectionnez une des options.

#### RÈception de MMS

Lorsque vous recevez un MMS téléchargé automatiquement, celui-ci apparaît dans le Menu Activité si Nouv. événements est réglé sur **Menu ActivitÈ** } **Afficher** pour lire le message.

Si **Nouv. ÈvÈnements** est rÈglÈ sur **Popup**, vous êtes invité à spécifier si vous voulez lire le MMS. ▶ Oui pour lire ou écouter le message. ▶ Arrêter pour interrompre la lecture du message. Après avoir lu le message, sélectionnez Répondre pour rÈpondre immÈdiatement ou **Autres** pour afficher la liste d'options. Appuyez sur  $\circled{=}$  pour fermer le message.

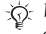

*Vous pouvez sÈlectionner un message dans la liste des messages et appuyer sur*  $\Gamma$  *pour supprimer l*í*intÈgralitÈ du message.*

#### *Pour enregistrer des ÈlÈments díun MMS*

Une fois que vous avez visualisé un MMS ► Autres ► Enreg. éléments et sélectionnez un élément dans la liste qui s'affiche.

#### Supprimer des MMS

Les MMS sont enregistrés dans la mémoire du téléphone. Lorsque la mémoire du téléphone est saturée, vous devez supprimer des messages pour pouvoir en recevoir de nouveaux,

 $\rightarrow$  **[43 Enregistrement et suppression de SMS](#page-42-0).** 

#### ModËles

Vous pouvez baser votre message sur l'un des modèles. Vous pouvez également ajouter de nouveaux modèles.

#### **Pour utiliser un modèle pour un MMS**

- 1 } **Messagerie** } **ModËles** et sÈlectionnez un modèle.
- **2** ► Utiliser ► Ajouter pour ajouter de nouveaux ÈlÈments.
- 3 **► Autres ► Envoyer pour envoyer le message.**

#### Téléchargement automatique

Vous pouvez sélectionner la méthode de téléchargement des messages.

} **Messagerie** } **RÈglages** } **MMS** } **TÈlÈcharg. auto** pour afficher ce qui suit :

- $\cdot$  Toujours votre téléphone télécharge automatiquement les messages dès qu'ils arrivent sur le serveur de votre opérateur réseau. Il s'agit du paramètre par défaut.
- $\cdot$  Dem. en itinérce vous êtes invités à spécifier si vous voulez télécharger des messages lorsque vous êtes dans un autre réseau que votre réseau domestique.
- Jamais en *itinér.* les messages ne sont jamais téléchargés lorsque vous êtes dans un autre réseau que votre réseau domestique.
- Tjrs demander vous êtes toujours invité à spécifier si vous voulez télécharger les messages, quel que soit le réseau utilisé.
- $\cdot$  Désactivé les nouveaux messages apparaissent sous forme d'icônes dans la boîte de réception. SÈlectionnez le message } **Afficher** pour le télécharger.

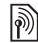

# **Messages vocaux**

Les messages vocaux permettent d'envoyer et de recevoir rapidement des mémos vocaux sous la forme de messages. Un message vocal ne peut contenir qu'un seul mémo vocal. Vous et le destinataire du message vocal devez disposer d'un abonnement prenant en charge les MMS.

#### *Pour enregistrer et envoyer un message vocal*

- 1 } **Messagerie** } **RÈdiger nouveau** ▶ Message vocal. Le mémo vocal démarre.
- **2** Enregistrez votre message. ► Arrêter pour mettre fin à l'enregistrement.
- 3 } **Envoyer** pour envoyer le message.
- 4 } **Entrer n° tÈl.** et entrez le numÈro de téléphone du destinataire ou ▶ Recherch. contacts pour extraire un numéro ou un groupe de Contacts. Pour entrer une adresse email } **Entrer adrs email**. Une liste située en dessous des options d'envoi reprend les 10 derniers destinataires. Vous pouvez aussi sÈlectionner un destinataire dans la liste. } **Envoyer**.

#### Réception de messages vocaux

Lorsque vous recevez un message vocal, il apparaît dans le Menu Activité si Nouv. événements est réglé sur Menu Activité. ► Lire pour écouter le message.

Si **Nouv. ÈvÈnements** est rÈglÈ sur **Popup**, vous êtes invité à spécifier si vous voulez écouter le message vocal. ► Oui si vous voulez écouter immÈdiatement le message vocal et } **Non** si vous préférez l'écouter ultérieurement. Une fois que vous avez ÈcoutÈ le message vocal } **Autres** pour afficher la liste des options. Appuyez sur  $\circ$ pour fermer le message.

# <span id="page-47-0"></span> $\boxed{\widetilde{\mathbb{P}}}$  Email

Votre téléphone permet d'envoyer et de recevoir des emails Vous pouvez utiliser les mêmes paramètres email dans votre téléphone que dans le programme de messagerie de votre PC. Pour plus d'informations, contactez votre opérateur réseau ou votre fournisseur de services.

#### Avant de commencer

Assurez-vous d'abord que :

- $\cdot$  Les paramètres figurent dans votre téléphone. Si ce n'est pas le cas. *♦ 70 Paramètres*.
- $\cdot$  Vous avez défini et sélectionné un compte email. Pour télécharger les paramètres de compte email, visitez *[www.SonyEricsson.com/support](http://www.sonyericsson.com/support)*. Gardez à disposition les informations relatives au compte email.

#### Compte email par défaut

Si vous disposez d'un compte email au bureau et d'un autre à domicile, vous pouvez en spécifier un des deux comme compte par défaut en procédant comme suit :

- } **Messagerie** } **Email** } **RÈglages**
- **▶ Param. de compte et sélectionnez un compte.**

#### <span id="page-48-0"></span>*Pour rÈdiger et envoyer un email*

- 1 } **Messagerie** } **Email** } **RÈdiger nouveau**.
- 2 RÈdigez líobjet de votre message } **Continuer**, puis le texte } **Continuer**.
- 3 } **Entrer adrs email** pour entrer une adresse email ou } **Recherch. contacts** pour extraire une adresse de Contacts.
- 4 SÈlectionnez **Envoyer** pour envoyer votre message email ou **Autres**pour afficher la liste des options pour votre message.

#### *Pour envoyer, recevoir et lire des emails*

- ▶ Messagerie ▶ Email ▶ Boîte réception  $\blacktriangleright$  Env./rec. (quand la boîte de réception est vide) ou ► Messagerie ► Email ▶ Boîte réception ▶ Autres ▶ Envoyer/recevoir pour envoyer ou télécharger les nouveaux messages.
- 2 SÈlectionnez un message } **Afficher** pour le lire.

#### **Pour répondre à un email**

- 1 Ouvrez líemail } **RÈpondre**.
- 2 } **Inclure message** si vous voulez inclure le messaage d'origine dans votre réponse ou ► Rédiger nouveau pour l'exclure de votre rÈponse. RÈdigez votre message } **Continuer**.
- 3 } **Entrer adrs email** pour entrer une adresse email ou } **Recherch. contacts** pour extraire une adresse de Contacts.
- 4 SÈlectionnez **Envoyer**.

#### *Pour enregistrer une adresse email ou un numÈro de tÈlÈphone dans un email*

- 1 Sélectionnez l'adresse email ou le numéro de téléphone que vous souhaitez enregistrer } **Autres**.
- 2 Pour enregistrer une adresse email } **Enregistr. adresse**. Pour enregistrer un numéro de téléphone ► Utiliser } **Enregistrer n°**.

#### *Pour enregistrer un email*

- 1 Ouvrez líemail } **Autres** } **Enreg. message** } **Email enregistrÈ**.
- 2 Le message est enregistrÈ sous **Email enregistrÈ** dans le menu **Email**.
- $\overleftrightarrow{\mathcal{Q}}$ *Le nombre d'emails pouvant être enregistrés dépend de la mÈmoire disponible sur le tÈlÈphone. En mode veille, appuyez sur*  $\odot$  *ou*  $\odot$  *pour afficher les informations d'état. Tous les emails sont également enregistrÈs sur votre serveur de messagerie, o˘ vous pouvez consulter les anciens et les nouveaux messages.*

#### *Pour enregistrer plusieurs emails*

- **1** ▶ Messagerie ▶ Email ▶ Boîte réception.
- 2 SÈlectionnez un message } **Autres** } **Marquer plusieurs**.
- 3 Faites défiler et sélectionnez d'autres messages en appuyant sur **Marquer** ou **DÈsactiv.**
- 4 } **Autres** } **Enreg. messages**.

#### *Pour supprimer un email (utilisateurs POP3)*

- ▶ Messagerie ▶ Email ▶ Boîte réception et sÈlectionnez le message } **Autres**.
- 2 } **Marq. pour suppr**. Le message sera supprimÈ la prochaine fois que vous vous connecterez à votre serveur email. Si vous voulez supprimer plusieurs messages } **Marquer plusieurs**. Faites défiler et sélectionnez d'autres messages en appuyant sur **Marquer** ou **DÈsactiv.** } **Autres** } **Marq. pour suppr**.

#### *Pour supprimer un email (utilisateurs IMAP4)*

- 1 } **Messagerie** } **Email** } **BoÓte rÈception** et sÈlectionnez le message } **Autres**.
- 2 } **Marq. pour suppr**. Le message est marquÈ pour suppression sur le serveur. Si vous voulez supprimer plusieurs messages ▶ Marquer plusieurs. Faites défiler et sélectionnez d'autres messages en appuyant sur **Marquer** ou **DÈsactiv.** ▶ Autres ▶ Marq. pour suppr.
- **3** ▶ Autres ▶ Vider boîte récept et sélectionnez **Avec envoi/rÈcpt.** ou **Aucun envoi/rÈcpt** pour supprimer les messages.

# Mes amis

Connectez-vous au serveur Mes amis pour communiquer en ligne avec vos contacts favoris. Si votre abonnement prend en charge ce service, vous pouvez visualiser l'état des contacts qui sont en ligne ainsi quíenvoyer et recevoir des messages instantanés. Pour plus d'informations, contactez votre fournisseur de services ou visitez le site *[www.SonyEricsson.com/support](http://www.SonyEricsson.com/support)*[.](http://www.sonyericsson.com/support)

#### *Pour se connecter au serveur Mes amis*

} **Messagerie** } **Mes amis** } **Moi** } **Se connecter**.

#### Liste de contacts

Vous pouvez créer à partir du serveur Mes amis une liste de contacts à qui vous voulez régulièrement envoyer des messages.

#### *Pour ajouter un contact*

- } **Messagerie** } **Mes amis** } **Autres**
- ► Ajouter contact et sélectionnez une option.

#### *Pour envoyer un message instantanÈ ‡ partir de Mes amis*

- 1 } **Messagerie** } **Mes amis** et sÈlectionnez un contact.
- 2 } **Envoi MI** et tapez votre message } **Envoyer**.

#### Etat

Vous pouvez modifier l'état que vous affichez aux autres. Vous pouvez aussi choisir d'afficher votre état à vos contacts uniquement ou à l'ensemble des utilisateurs du serveur Mes amis.

#### *Pour modifier votre Ètat*

} **Messagerie** } **Mes amis** } **Moi** } **Modifier**.

#### Salon de discussion

Un salon de discussion peut être lancé par votre fournisseur de services, par un utilisateur quelconque de Mes amis ou par vous-même. Il est possible d'enregistrer les salons de discussion en sauvegardant une invitation à une discussion ou en recherchant un salon de discussion particulier.

#### *Pour lancer un salon de discussion*

- 1 } **Messagerie** } **Mes amis** } **Autres ▶ Démarrer salon**
- 2 Sélectionnez les contacts à inviter au salon de discussion dans votre liste de contacts } **Continuer**.
- 3 Entrez un court texte díinvitation } **Continuer** ► Envover.

# Infos zone

Les infos zone sont des SMS envoyés à l'ensemble des abonnés d'une région déterminée. Lorsque vous recevez un message d'infos zone, celui-ci apparaît automatiquement à l'écran. Appuyez sur **Enregistr.** pour enregistrer le message dans votre boîte de réception ou sur Effacer pour supprimer le message.

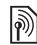

*Pour plus d'informations sur les infos zone, consultez*  $\sum_{\text{vortex for } \text{circ} \text{ or } \text{or} \text{ or } \text{or$ *votre fournisseur de services.*

#### *Pour activer ou dÈsactiver líoption Infos zone*

**▶ Messagerie ▶ Réglages ▶ Infos zone ▶ Réception.** 

#### Infos cellule

Le « canal d'infos cellule » est utilisé par certains opÈrateurs rÈseau pour envoyer des messages aux abonnés d'une région déterminée.

#### *Pour activer les infos cellule*

- } **Messagerie** } **RÈglages** } **Infos zone**
- } **Information cellule**.

# Imagerie

*Appareil photo, enregistreur vidÈo, images,*   $PhotoD$ *J*<sup>TM</sup>

#### Appareil photo et enregistreur vidéo

Votre téléphone est équipé d'un appareil photo numérique qui sert également d'enregistreur vidéo numérique. Vous pouvez prendre des photos, enregistrer des clips vidéo, les sauvegarder, les visualiser et les envoyer en pièces jointes à une adresse email % *[49 Pour rÈdiger et envoyer un](#page-48-0)  [email](#page-48-0)*, ou encore les envoyer sous forme de MMS via MMS, **→** 45 *Pour créer et envoyer un MMS*.

#### *Pour activer líappareil photo*

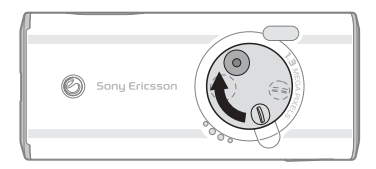

En mode veille, faites glisser la protection de l'objectif pour activer l'appareil photo.

#### *Pour prendre des photos et enregistrer des clips vidÈo*

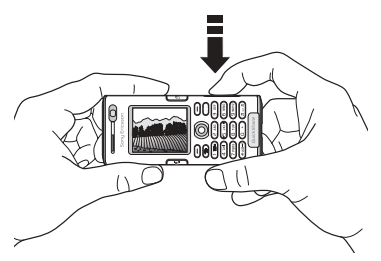

- 1 Utilisez la touche de navigation pour basculer entre l'appareil photo et l'enregistreur vidéo.
- Appuyez sur  $\boxed{\bullet^{\exists}}$  pour prendre la photo ou démarrer l'enregistrement.
- 3 Pour mettre fin à l'enregistrement vidéo, appuyez à nouveau sur la touche. Pour désactiver l'appareil photo, fermez la protection de l'objectif.
- $\leftrightarrow$  *Si vous essayez d'enregistrer une source de lumière vive telle quíune lampe ou les rayons directs du soleil, líÈcran peut síocculter ou líimage se dÈformer.*

#### Imagerie

#### *Pour utiliser le zoom*

Utilisez les touches de réglage du volume situées sur le côté du téléphone pour effectuer un zoom avant ou un zoom arrière.

#### *Pour rÈgler la luminositÈ*

Utilisez la touche de navigation pour augmenter ou diminuer la luminosité

#### *Pour activer le flash*

Pour prendre des photos dans un environnement faiblement éclairé, appuyez sur  $(*a \wedge b)$ .

#### *Pour visualiser vos photos et vos clips vidÈo*

Si l'appareil photo ou l'enregistreur vidéo est activÈ } **Afficher**.

#### <span id="page-53-0"></span>Options d'appareil photo et d'enregistreur vidéo

Si l'appareil photo ou l'enregistreur vidéo est activé ► Réglages pour afficher davantage d'options. Avant de prendre une photo ou d'enregistrer un clip vidéo, vous pouvez activer les options suivantes :

- $\cdot$  Basculer en mode vidéo permet d'enregistrer un clip vidéo plutôt que de prendre une photo.
- **v** Vers appareil photo permet de prendre une photo plutôt que d'enregistrer un clip vidéo.
- $\cdot$  Mode de prise de vue (appareil photo) sÈlectionnez **Normal** si vous ne voulez pas de cadre, **Panoramique** pour combiner plusieurs images en une seule image surdimensionnée, Cadres pour ajouter un cadre à votre image et **Rafale** pour prendre rapidement quatre photos successives.
- $\cdot$  Mode de prise de vue (vidéo) sélectionnez **VidÈo haute qualitÈ** or **Pour MMS** si vous voulez envoyer votre clip vidéo sous la forme  $d'$ un MMS.
- Format photo permet de choisir entre 1 280 x 1 024, 640 x 480 et 160 x 120. Tous les téléphones qui prennent en charge les images peuvent recevoir le format d'image 160 x 120.
- **•** Format vidéo permet de choisir entre **Grand 176x144** et **Petit 128x96**.
- Activer le mode nuit améliore la qualité de l'image ou de la vidéo en appliquant un temps d'exposition plus long lorsque les conditions d'éclairage sont insuffisantes.
- Activer l'éclairage permet d'améliorer les conditions d'éclairage.
- Activer retardateur la photo est prise quelques secondes après que vous avez appuyé sur la touche de  $\hat{\Gamma}$ appareil photo.
- Effets permet de sélectionner différents effets pour l'image ou le clip vidéo.
- **Balance des blancs** règle la couleur de l'image ou de la vidÈo en fonction des conditions d'éclairage.
- Qualité photo permet de choisir entre la qualité díimage **Normale** et **Fine**.
- Activer heure/date permet d'ajouter une heure et une date à l'image.

#### Enregistrement de photos et de clips vidéo

Dès que vous avez pris une photo ou enregistré un clip vidéo, il est enregistré dans la mémoire du tÈlÈphone, % *[18 Gestionnaire de fichiers](#page-17-0)*. Vous pouvez aussi choisir d'enregistrer vos images et vos clips vidéo sur votre ordinateur,  $\rightarrow$  81 Le câble USB.

#### Envoi de photos et de clips vidéo

Lorsque vous avez pris une photo ou enregistré un clip vidéo, vous pouvez l'envoyer en tant que MMS à condition que la taille du fichier n'excède pas la limite autorisée, *♦ 45 Pour créer et envoyer [un MMS](#page-44-0)*. Pour les paramètres qui affectent la taille du fichier, **→** *54 Options d'appareil photo [et díenregistreur vidÈo](#page-53-0)*.

Avant toute chose, le téléphone du destinataire doit prendre en charge la transmission des données et les MMS pour pouvoir recevoir et afficher l'image ou le clip vidéo.

- $\cdot$  Avant d'envoyer une image ou un clip vidéo à l'aide d'un MMS, assurez-vous que vous avez défini l'adresse de votre serveur de messagerie pour les MMS, **→** 45 *MMS* et que vous avez spécifié les paramètres Internet dans votre téléphone, **→** *70 Paramètres*.
- Avant d'envoyer une image ou un clip vidéo à l'aide d'un email, vérifiez si vous avez entré dans le téléphone les paramètres de votre compte de données et de votre compte email,  $\rightarrow$  48 *Email*.

Pour échanger des images et des clips vidéo par d'autres méthodes de transfert <sup>■</sup> 57 Echange *[díimages](#page-56-0)*.

#### Imagerie

#### *Pour envoyer une image*

Lorsque vous avez pris une photo, ► Envoyer pour l'envoyer.

#### *Pour lire et envoyer des clips vidÈo*

Une fois l'enregistrement terminé, ► Envoyer pour envoyer le clip vidéo.

 $\blacktriangleright$  Autres  $\blacktriangleright$  Lire pour lire un clip vidéo ou appuyez  $\text{sur}(\overline{c})$  pour le supprimer.

# Images

Votre téléphone est livré avec un certain nombre d'images et d'animations. Vous pouvez supprimer ces images si vous souhaitez libérer de la mémoire. Toutes les images sont enregistrées dans **Gestion. de fichiers** } **Images**. Vous pouvez :

- Utiliser une image en tant que fond d'écran et qu'économiseur d'écran.
- $\cdot$  Affecter une image à un contact.  $\Rightarrow$  27 Pour *[ajouter une image ou une sonnerie ‡](#page-26-0) un contact [du tÈlÈphone](#page-26-0)*.
- $\cdot$  Echanger des images en utilisant l'une des méthodes de transfert disponibles.

#### Traitement des images

Vous pouvez ajouter, modifier et supprimer des images dans **Gestion. de fichiers**. Le nombre d'images que vous pouvez enregistrer varie en fonction de leur taille, % *[56 Pour afficher les](#page-55-0)  informations relatives à une image ou à un [clip vidÈo](#page-55-0)*. Les types de fichier pris en charge sont les suivants : GIF, JPEG, WBMP, BMP, PNG et SVG-Tiny.

#### *Pour afficher vos images*

- 1 } **Gestion. de fichiers** } **Images**.
- 2 Les images apparaissent dans des miniatures. Pour les afficher en mode plein écran } **Afficher**.

#### *Pour afficher des images dans un diaporama*

- 1 } **Gestion. de fichiers** } **Images** et faites dÈfiler jusqu'à une image.
- 2 } **Afficher** } **Autres** } **Diaporama**.

#### <span id="page-55-0"></span>*Pour afficher les informations relatives ‡ une image ou ‡ un clip vidÈo*

- 1 } **Gestion. de fichiers** } **Images** ou **VidÈos**, puis sélectionnez l'image ou le clip vidéo.
- 2 } **Autres** } **Informations**.

#### Utilisation des images

Vous pouvez utiliser une image à des fins différentes, par exemple pour l'ajouter à un contact, la définir en tant qu'écran d'accueil ou l'utiliser comme économiseur d'écran.

L'économiseur d'écran est activé automatiquement si vous n'avez appuyé sur aucune touche pendant plusieurs secondes. Après quelques secondes, l'écran passe en mode veille afin d'économiser l'énergie. Appuyez sur une touche du clavier pour réactiver l'écran. Si vous avez défini une image comme image de fond, elle síaffiche en mode veille.

#### *Pour utiliser une image*

- 1 } **Gestion. de fichiers** } **Images** et faites défiler jusqu'à l'image souhaitée ► Autres } **Utiliser comme**.
- 2 SÈlectionnez ce pourquoi vous voulez utiliser l'image.

#### **PhotoDJ™**

Lorsque vous modifiez des images, appuyez sur  $\textcircled{\scriptsize{0}}$ ,  $\textcircled{\scriptsize{0}}$ ,  $\textcircled{\scriptsize{0}}$  et sur les touches suivantes : (5) pour activer l'outil,  $(*a \wedge b)$  pour sélectionner l'outil et  $(F - s)$  pour choisir une couleur.

#### *Pour modifier et enregistrer une image*

- ► Loisirs ► PhotoDJ<sup>™</sup> et faites défiler jusqu'à l'image que vous voulez modifier ► Sélection.
- **2** Pour enregistrer l'image modifiée ► Autres } **Enregistr. image**.

#### <span id="page-56-0"></span>Echange d'images

Vous pouvez échanger des images en utilisant l'une des méthodes de transfert disponibles. N'oubliez pas que vous ne pouvez pas échanger de contenu protÈgÈ par copyright. Pour plus d'informations sur l'envoi d'images dans des messages,  $\Rightarrow$  [45 MMS](#page-44-1).

#### *Pour envoyer une image*

► Gestion. de fichiers ► Images et faites défiler jusqu'à l'image souhaitée. ▶ Autres ▶ Envoyer et sélectionnez une méthode de transfert.

#### *Pour recevoir et enregistrer une image*

Ouvrez le message dans lequel vous avez reçu l'image, ou activez Bluetooth ou le port infrarouge si une de ces méthodes de transfert a été utilisée pour envoyer l'image.

#### Loisirs

- 2 Si vous avez reçu l'image dans un message, sÈlectionnez-la et enregistrez-la. Si vous avez reçu l'image via Bluetooth ou par infrarouge, suivez les instructions qui s'affichent.
- *Tous les tÈlÈphones qui prennent en charge les images peuvent recevoir le format díimage 160 x 120. Certains tÈlÈphones prenant en charge les images ne peuvent pas recevoir les formats díimage 160 x 120. Le format díimage le mieux adaptÈ aux ordinateurs est 1 280 x 1 024.*

#### Ecran distant

Vous pouvez afficher vos images sur un écran distant, tel qu'une télévision, en utilisant un adaptateur compatible Bluetooth. L'adaptateur est un accessoire et n'est pas fourni avec le téléphone. Ensuite, vous pouvez utiliser le téléphone pour commander l'écran. Utilisez la fonction de diaporama pour afficher successivement plusieurs images.

#### **Pour se connecter à un écran distant**

**▶ Gestion. de fichiers** ▶ Images et faites défiler jusqu'à l'image souhaitée ► Afficher ► Autres ► Ecran distant. Le téléphone recherche d'autres périphériques Bluetooth et la liste des périphériques disponibles s'affiche. Sélectionnez le périphérique que vous souhaitez utiliser.

# Loisirs

Lecteur Media, radio, PlayNow<sup>TM</sup>, sonneries, *MusicDJ™, VideoDJ™, mėmo vocal, thèmes, jeux.* 

### Lecteur Media

Le lecteur Media fonctionne comme un lecteur de musique et un lecteur de vidéo. Vous pouvez écouter de la musique et voir des clips vidéo reçus dans un MMS ou téléchargés sur votre téléphone. Les types de fichier suivants sont pris en charge par le lecteur Media : MP3, MP4, 3GP, AAC, AMR, MIDI, WAV (avec un taux d'échantillonnage maximal de 16 kHz) et Real<sup>®</sup>8. Vous pouvez également diffuser de la musique et des vidéos à partir de sites Web.

#### Listes d'écoute

Pour organiser les fichiers multimédia enregistrés dans le Gestionnaire de fichiers, vous pouvez créer des listes d'écoute. Une liste d'écoute peut contenir de la musique et des séquences vidéo. Les fichiers d'une liste d'écoute peuvent être triés par artiste, par titre ou dans l'ordre d'ajout des fichiers à la liste. Vous pouvez ajouter des données à plusieurs listes d'écoute.

Les listes d'écoute Toutes musiques et Toutes vidéos sont automatiquement générées et contiennent tous les fichiers de musique et de vidéo enregistrés dans la mémoire du téléphone. Vous ne pouvez pas supprimer ou renommer ces listes d'écoute.

 $\overrightarrow{C}$ *Lorsque vous supprimez une liste d'écoute ou un fichier de la liste d'écoute, ce dernier n'est pas supprimÈ dÈfinitivement de la mÈmoire du tÈlÈphone. Vous pouvez ajouter le fichier à une autre liste díÈcoute.*

#### *Pour crÈer une liste díÈcoute*

- 1 } **Loisirs** } **Lect. mÈdia** } **Nouv. sÈlection** entrez le nom de la liste d'écoute **▶ OK**.
- 2 SÈlectionnez des fichiers dans le **Gestion. de fichiers**. Vous pouvez ajouter plusieurs fichiers simultanÈment et ajouter des dossiers. Tous les fichiers des dossiers sélectionnés seront ajoutés à la liste d'écoute.

#### **Pour ajouter des fichiers à une liste** *díÈcoute*

- 1 } **Loisirs** } **Lect. mÈdia** sÈlectionnez une liste díÈcoute } **Ouvrir** } **Autres** } **Ajouter le mÈdia**.
- 2 SÈlectionnez des fichiers dans le **Gestion. de fichiers**.

#### *Pour supprimer des fichiers dans une liste díÈcoute*

- **▶ Loisirs ▶ Lect. média sélectionnez une liste**
- díÈcoute } **Ouvrir**. SÈlectionnez le fichier } **Autres**
- } **Supprimer**.

#### *Pour supprimer des listes díÈcoute*

**▶ Loisirs ▶ Lect. média sélectionnez une liste** díÈcoute } **Autres** } **Suppr. sÈlection**.

#### Musique et clips vidéo

#### *Pour lire de la musique et des vidÈos*

**▶ Loisirs ▶ Lect. média et sélectionnez une liste** d'écoute ► Ouvrir ► Lire. La liste d'écoute continue de s'exécuter jusqu'à ce que vous appuyiez sur **Pause ou Arrêter** 

#### *Pour modifier le mode de lecture*

} **Loisirs** } **Lect. mÈdia** } **Autres** } **Mode Lecture**. SÈlectionnez **Lect. alÈatoire Oui** pour lire les fichiers de la liste d'écoute dans un ordre aléatoire ou Activer en boucle pour relancer la liste d'écoute lorsque le dernier fichier a été lu.

*Vous pouvez Ègalement modifier le mode de lecture*  dans les listes d'écoute.

#### Loisirs

#### Commande du lecteur Media

- ï } **Pause** pour mettre la lecture en pose.
- Appuyez sur  $\circledcirc$  ou sur  $\circledcirc$  pour accéder à la piste ou à la séquence vidéo suivante ou précédente.
- $\bullet$  Maintenez enfoncée la touche  $\circledcirc$  ou  $\circledcirc$  pour faire défiler rapidement vers l'avant ou pour rembobiner.
- Appuyez sur  $\circledcirc$  et  $\circledcirc$  pour faire défiler la liste díÈcoute lors de la lecture. Les fichiers en surbrillance ne seront pas sélectionnés tant que vous n'appuierez pas sur ► Arrêter ► Lire.
- $\cdot$  Lorsqu'une séquence vidéo est sur pause, appuyez sur  $\circledcirc$  pour lire la vidéo image par image.

### Options du lecteur Media

- } **Autres** pour afficher les options suivantes :
- Mode Lecture modifie l'ordre de lecture des chansons et des vidÈos. SÈlectionnez **En boucle** ou **Lecture alÈatoire**.
- **Egaliseur** permet de modifier les réglages des aigus et des basses lorsque vous écoutez de la musique.
- **Renommer** renomme la liste d'écoute. Vous pouvez renommer uniquement les listes d'écoute crées par l'utilisateur.

• Suppr. sélection – supprime la liste d'écoute. Seule la liste d'écoute est supprimée. Les fichiers figurent toujours dans le **Gestion. de fichiers**. Vous pouvez supprimer uniquement les listes d'écoute créées par l'utilisateur.

#### Options multimédia

Une fois que vous avez ouvert la liste d'écoute, sÈlectionnez } **Autres** pour afficher les options suivantes :

- Informations permet de visualiser des informations à propos de la piste ou de la vidéo en cours.
- Ajouter le média ajoute des fichiers ou des dossiers à la liste d'écoute.
- $\cdot$  Réduire permet de réduire la taille du lecteur Media et de revenir en mode veille. Vous pouvez utiliser d'autres applications et d'autres fonctions du téléphone sans interrompre la musique ou la vidÈo.
- $\cdot$  Mode Lecture modifie l'ordre de lecture des chansons et des vidéos.
- $\cdot$  Egaliseur permet de modifier les réglages des aigus et des basses lorsque vous écoutez de la musique.
- Trier trie la liste d'écoute par artiste, par titre ou dans l'ordre dans lequel les fichiers ont été ajoutés à la liste d'écoute.
- Envoyer permet d'envoyer un fichier son ou vidéo.
- Supprimer permet de supprimer le fichier de la liste d'écoute.
- Plein écran permet de lire le clip vidéo en mode plein Ècran et en mode horizontal.
- Capturer l'image permet de prendre une photo à partir du clip vidéo.

#### Musique et vidéos en ligne

Vous pouvez visualiser des vidéos et écouter de la musique trouvée sur un site Web en la diffusant au travers de votre téléphone. Si vous sélectionnez un lien de diffusion au cours de votre navigation sur Internet, le lecteur Media s'ouvre automatiquement.

Pour permettre la diffusion, vous devez posséder un compte de données et les liens doivent être compatibles avec 3GPPTM (3rd Generation Partnership Project). Votre téléphone peut être pré-configuré avec un compte de données. Si ce n'est pas le cas, contactez votre opérateur réseau ou visitez le site Web *[www.SonyEricsson.com/support](http://www.sonyericsson.com/support)*. **■ 70 Paramètres** 

#### *Pour sÈlectionner un compte de donnÈes*

- 1 } **RÈglages** } líonglet **Connexions**  $\triangleright$  Options streaming. Utilisez  $\circledcirc$  ou  $\circledcirc$  pour faire défiler les onglets.
- 2 Sélectionnez le compte de données que vous souhaitez utiliser.

#### *Pour diffuser des vidÈos et du son*

- 1 } **Services Internet** } **Autres** } **Saisie URL**.
- 2 Entrez ou choisissez l'adresse d'un site et sélectionnez un lien à diffuser.

#### *Pour diffuser de la musique et des vidÈos enregistrÈes*

- 1 } **Services Internet** } **Autres** } **Signets**.
- Sélectionnez le lien à diffuser. Le lecteur. média s'ouvre et lit la musique ou la vidéo.

# Radio

Votre téléphone dispose d'une radio FM avec RDS. Vous devez connecter le Mains Libres à votre téléphone pour pouvoir utiliser la radio. Le Mains Libres joue le rôle d'antenne, ce qui améliore la réception. La radio peut être utilisée comme signal díalarme, % *[82 RÈveil](#page-81-0)*.

#### Loisirs

*Vous devez mettre le tÈlÈphone sous tension pour utiliser la radio. Níallumez pas le tÈlÈphone dans une zone interdite aux tÈlÈphones mobiles,* 

 **98** *Instructions pour une utilisation efficace et sans [danger.](#page-97-0)*

#### *Pour Ècouter la radio*

Connectez le Mains Libres à votre téléphone **► Radio**.

#### Commande de la radio

- **► ▶ Recherch.** pour rechercher le canal suivant sur la bande.
- Appuyez sur o ou sur o pour vous déplacer de 0,1 MHz sur la bande FM. Maintenez la touche enfoncée pour vous déplacer de façon continue.
- Appuyez sur ⓒ ou ⓒ pour accéder au canal prédéfini suivant.

#### Enregistrement de canaux radio

Vous pouvez enregistrer jusqu'à 20 de vos canaux radio préférés.

*Pour enregistrer rapidement les canaux aux positions 1 ‡ 10, maintenez enfoncÈes les touches 0 ‡ 9, (o˘ 0 reprÈsente le nombre 10). Pour sÈlectionner un canal que vous avez enregistré à une position comprise entre 1 et 10, appuyez sur les touches 0 à 9.* 

#### *Pour enregistrer un canal radio*

▶ Autres ▶ Enregistr. ▶ Insérer. Le canal est enregistré dans une liste.

#### Options de la radio

- ▶ Autres pour afficher les options suivantes :
- $\cdot$  Réduire permet de revenir en mode veille pour utiliser d'autres fonctions alors que la radio est toujours activée.
- Enregistr. permet d'enregistrer la fréquence en cours dans une liste de canaux.
- Stations permet de sélectionner, renommer, remplacer ou supprimer les canaux enregistrés.
- Act. haut-parleur permet d'écouter le son via le haut-parleur.
- Enregistr. auto permet de rechercher automatiquement des canaux et de les enregistrer dans une liste de canaux. Les canaux enregistrés précédemment seront remplacés.
- Définir fréquence permet d'entrer une fréquence manuellement. Les chiffres que vous entrez sont automatiquement ajustés pour correspondre aux fréquences valides. Appuyez sur  $(\# \neg \exists)$  pour accÈder directement ‡ líoption **DÈfinir frÈquence**.
- RDS options permettant d'activer ou de désactiver l'Autre Fréquence (AF) et d'afficher ou de masquer les informations d'état.
- Activer Mono permet d'activer le son mono.

#### Lorsque vous écoutez la radio

Si vous réduisez l'affichage de la radio, vous pouvez écouter la radio tout en utilisant d'autres fonctions. Vous pouvez par exemple envoyer et recevoir des appels, envoyer des messages ou encore jouer.

#### *Pour rÈduire líaffichage de la radio*

▶ Radio ▶ Autres ▶ Réduire.

#### *Pour rÈgler le volume*

Appuyez sur  $\left( \sum \right)$  ou  $\left( \sum \right)$ .

# **<sup>i</sup>n** PlayNow™

Le service PlayNow™ permet d'écouter les tonalités musicales avant de décider de les acheter et de les télécharger sur votre téléphone. Chaque tonalité musicale est tirée d'une chanson originale et est optimisée pour votre téléphone mobile Sony Ericsson.

#### Avant de commencer

Assurez-vous d'abord que :

- Vous possédez un abonnement à un service téléphonique qui prend en charge la transmission de données GPRS
- $\cdot$  Vous avez entré les paramètres corrects dans votre tÈlÈphone, % *[70 ParamËtres](#page-69-0)*.
- Il se peut aussi que vous deviez vous inscrire en tant qu'utilisateur WAP auprès de votre fournisseur de services ou de votre opérateur rÈseau.
- ï Vous disposez de mÈmoire libre sur votre téléphone. En mode veille, appuyez sur la touche  $\circ$  ou  $\circ$  pour afficher les informations d'état.

#### Comment accéder à la liste des tonalités musicales PlayNow™

Sélectionnez l'icône PlayNow™ pour télécharger la liste des tonalités musicales PlayNow™ dans votre téléphone. Vous pouvez écouter les différentes tonalités musicales de la liste.

#### *Pour Ècouter une tonalitÈ musicale*

**► PlayNow**<sup>™</sup> et sélectionnez la tonalité musicale que vous souhaitez écouter.

#### Téléchargement d'une tonalité musicale depuis la liste PlayNow™

Le coût total de téléchargement est le prix qui apparaît à l'écran lorsque vous choisissez le téléchargement et l'enregistrement d'une tonalité musicale. Les frais seront ajoutés par l'opérateur réseau à votre facture de téléphone ou à votre carte téléphonique prépayée une fois la tonalité achetée.

#### *Pour tÈlÈcharger une tonalitÈ musicale*

- 1 Lorsque vous avez écouté une tonalité musicale que vous souhaitez télécharger, commencez par vérifier les informations détaillées relatives à l'achat ci-dessus, puis lisez les termes et conditions fournis dans le kit du téléphone. L'achat du téléphone entraîne automatiquement l'acceptation de ces conditions.
- **2** ► Oui pour télécharger la tonalité musicale. Un SMS s'affiche, confirmant le paiement et la disponibilité de la tonalité musicale. La tonalité musicale est automatiquement enregistrÈe dans **Gestion. de fichiers** } **Sons**.

*Ce service níest pas disponible dans tous les pays ou*  peut éventuellement ne pas l'être si vous utilisez un *autre opÈrateur rÈseau que le vÙtre (un message vous en informe lorsque vous sélectionnez l'icône*  $PlavNow<sup>TM</sup>$ .

# Sonneries et mÈlodies

Votre téléphone est livré avec un certain nombre de mÈlodies standard et polyphoniques que vous pouvez utiliser comme sonneries. Vous pouvez échanger des mélodies en utilisant l'une des méthodes de transfert disponibles. N'oubliez pas que vous ne pouvez pas échanger de contenu protÈgÈ par copyright. Vous pouvez aussi enregistrer un son et l'utiliser comme sonnerie, **■ 68 Pour démarrer un mémo vocal** 

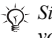

*Si vous sÈlectionnez un fichier MP3 comme sonnerie, vous ne pouvez pas utiliser la rÈponse vocale*   $\rightarrow$  **34 Réponse vocale** 

#### *Pour sÈlectionner une sonnerie*

▶ Réglages ▶ l'onglet Sons et alertes ▶ Sonnerie. Utilisez  $\circledcirc$  ou  $\circledcirc$  pour faire défiler les onglets.

#### *Pour activer ou dÈsactiver la sonnerie*

Maintenez enfoncée la touche  $(\overline{\# \neg \mathbb{R}})$  en mode veille. Tous les signaux sont désactivés/activés, à l'exception du réveil.

#### *Pour rÈgler le volume de la sonnerie*

- 1 } **RÈglages** } líonglet **Sons et alertes**. Utilisez  $\circledcirc$  ou  $\circledcirc$  pour faire défiler les onglets.
- $2 \rightarrow$  Volume sonnerie et appuyez sur  $\circledcirc$  ou  $\circledcirc$ pour diminuer ou augmenter le volume.
- **3** ► Enregistr. pour enregistrer le paramètre.

#### Sonneries propres à l'appelant

Si votre abonnement comprend le service d'identification de l'appelant, vous pouvez affecter une sonnerie personnelle à certains appelants,

 $\rightarrow$  **27 Pour ajouter une image ou une sonnerie** *[‡ un contact du tÈlÈphone](#page-26-0)*.

#### Vibreur

Vous pouvez spécifier que vous souhaitez être averti d'un appel entrant par le bourdonnement du vibreur. Vous avez le choix entre les valeurs suivantes :

- $\cdot$  Activé le vibreur est désactivé en permanence.
- Actif si silenc. le vibreur est activé lorsque le volume de la sonnerie est désactivé ou lorsque le téléphone est réglé sur silence.
- **·** Désactivé = le vibreur est désactivé en permanence.

#### *Pour rÈgler le vibreur*

**RÈglages** } líonglet **Sons et alertes** } **Vibreur** et sélectionnez le paramètre de votre choix. Utilisez  $\circledcirc$  ou  $\circledcirc$  pour faire défiler les onglets.

#### Options des sons et alertes

A partir de **RÈglages** et de líonglet **Sons et alertes**, vous pouvez définir les éléments suivants :

- Alerte message sélectionnez la façon dont vous voulez être averti de l'arrivée d'un message.
- Son touches sélectionnez le son à émettre lorsque vous appuyez sur les touches.

# MusicDJ™

MusicDJ<sup>™</sup> vous permet de composer et de modifier des mélodies à utiliser comme sonneries. Une mélodie est constituée de quatre types de piste – **Tambours**, **Graves**, **Cordes** et **Accents**. Une piste contient un certain nombre de blocs de musique.

#### Loisirs

Les blocs sont constitués de sons prédéfinis au caractéristiques différentes. Les blocs sont groupés en **Introduction**, **Couplet**, **Choeur** et **Pause**. Vous composez une mÈlodie en ajoutant des blocs de musique à la piste.

#### *Pour composer une mÈlodie*

- $1 \rightarrow$  Loisirs  $\rightarrow$  MusicDJ<sup>TM</sup>
- 2 Choisissez d'Insérer, de Copier et de Coller des blocs pour composer votre mélodie. Servezvous de  $\textcircled{\scriptsize{\circ}}$ ,  $\textcircled{\scriptsize{\circ}}$ ,  $\textcircled{\scriptsize{\circ}}$  or  $\textcircled{\scriptsize{\circ}}$  pour vous déplacer d'un bloc à l'autre. Appuyez sur  $\circ$  pour effacer un bloc. } **Autres** pour afficher davantage d'options.

#### *Pour modifier une mÈlodie prÈalablement crÈÈe*

**▶ Gestion. de fichiers ▶ Sons et sélectionnez** la mÈlodie } **Autres** } **Modifier**.

### Envoi et réception

Vous pouvez envoyer et recevoir des mélodies en utilisant l'une des méthodes de transfert disponibles. N'oubliez pas que vous ne pouvez pas échanger de contenu protégé par copyright.

*ou un fichier MP3 dans un SMS.*

#### *Pour envoyer une mÈlodie*

- 1 } **Gestion. de fichiers** } **Sons** et sÈlectionnez une mÈlodie.
- **2** ► Autres ► Envoyer et sélectionnez une méthode de transfert.

#### *Pour recevoir une mÈlodie*

- 1 Ouvrez le message dans lequel vous avez reçu la mélodie, ou activez Bluetooth ou le port infrarouge si ces méthodes de transfert sont utilisées pour envoyer la mélodie.
- 2 Lorsque vous recevez la mélodie. suivez les instructions qui s'affichent.

# **VideoDJ**™

VideoDJ<sup>™</sup> permet de créer des films en combinant des images et des clips vidéo que vous avez enregistrés dans votre téléphone. Vous pouvez aussi utiliser VideoDJ™ pour redimensionner et monter des clips vidéo.

#### *Pour crÈer un film*

- 1 } **Loisirs** } **VideoDJô**.
- **2** ► Ajouter, Sélectionnez pour ajouter un **Clip vidÈo**, une **Image** ou du **Texte** } **SÈlection**. *Il est impossible díenvoyer une mÈlodie polyphonique*

#### *Pour monter un clip vidÈo*

- 1 } **Gestion. de fichiers** } **VidÈos** } **Ouvrir** et choisissez le clip vidéo que vous voulez ouvrir.
- 2 } **Autres** } **Modifier** } **Modifier** pour **Ajuster**, **Remplacer** ou Supprimer un clip à partir du film en cours.

#### *Pour modifier une image*

- $\blacktriangleright$  Loisirs  $\blacktriangleright$  VideoD I<sup>TM</sup>.
- **2** ▶ Ajouter ▶ Image. Choisissez l'image à modifier, puis ► Sélection.
- 3 } **Modifier**.
- 4 } **Remplacer** pour remplacer une image, ► Durée pour changer la durée de l'image dans le film ou } **Supprimer** pour supprimer l'image du film en cours.

### *Pour modifier du texte*

- ► Modifier pour modifier une chaîne de texte,
- ► Arrière-plan pour modifier l'arrière-plan du texte,
- } **Couleur du texte** pour changer la couleur de la police, ► Durée pour changer la durée du texte dans le film ou } **Supprimer** pour supprimer le texte du film en cours.

### Options de VideoDJ™

Lorsqu'un film est sélectionné, ► Autres pour afficher davantage d'options :

- Apercu permet de visualiser le film.
- $\cdot$  lnsérer permet d'insérer un élément.
- **Enregistrer** permet d'enregistrer le film en cours.
- **Envoyer** permet d'envoyer le film en cours.
- Nouveau permet d'ouvrir un autre film.
- Bande son permet d'ajouter une bande son au film en cours.

### Envoi et réception de films

Vous pouvez envoyer un film en utilisant l'une des méthodes de transfert disponibles. Des films courts peuvent être envoyés à l'aide d'un MMS. Si un film est trop long, vous pouvez utiliser la fonction **Ajuster** pour le raccourcir.

Les films reçus et enregistrés sont sauvegardés dans le Gestionnaire de fichiers.

#### *Pour redimensionner un clip vidÈo*

- 1 SÈlectionnez un clip vidÈo dans la maquette ▶ Modifier ▶ Aiuster.
- **2** ▶ Définir pour définir le début et ▶ Début.
- $3 \rightarrow$  Définir pour définir la fin et  $\triangleright$  Fin.
- 4 Vous pouvez répétez les étapes 2 et 3 jusqu'à obtention du rÈsultat souhaitÈ. } **TerminÈ** pour terminer le redimensionnement.

#### Loisirs

### MÈmo vocal

Le Mémo vocal permet d'enregistrer vos propres mémos ou vos appels. Les sons enregistrés peuvent également être spécifiés comme sonneries. L'enregistrement d'une conversation est interrompu si un participant met fin à l'appel. L'enregistrement d'un son s'arrête automatiquement si vous recevez un appel. Si les enregistrements sont sauvegardés dans le téléphone, vous pouvez y accéder même si vous changez la carte SIM.

*Dans certains pays ou Ètats, la loi exige díinformer le correspondant que vous l'enregistrez.* 

#### <span id="page-67-0"></span>*Pour dÈmarrer un mÈmo vocal*

- 1 } **Loisirs** } **Enregistrer son**.
- 2 Attendez jusqu'à ce que vous entendiez une tonalité. Lorsque l'enregistrement démarre, le message Enregistrement apparaît à l'écran avec la durée de l'enregistrement en cours (en augmentation).
- **3** ► Enregistr. pour mettre fin à l'enregistrement et ► Lire pour l'écouter. ► Autres pour afficher les options suivantes : **Enregistr. nveau**, **Envoyer**, **Renommer**, **Supprimer**, Sons enregistrés.

#### *Pour Ècouter vos enregistrements*

- 1 } **Gestion. de fichiers** } **Sons** et sÈlectionnez l'enregistrement que vous voulez entendre.
- **2** ► Lire pour écouter l'enregistrement et ► Arrêter pour arrêter la lecture.

# Thèmes

Vous pouvez utiliser des thèmes pour changer l'apparence de l'écran en modifiant, par exemple les couleurs et le papier peint. Votre téléphone est livré avec des thèmes prédéfinis. Il vous est impossible de les supprimer, mais vous pouvez créer de nouveaux thèmes et les télécharger sur votre téléphone. Pour plus d'informations, visitez le site *[www.SonyEricsson.com/support](http://www.sonyericsson.com/support)*.

#### *Pour sÈlectionner ou modifier un thËme*

 $\blacktriangleright$  **Gestion.** de fichiers  $\blacktriangleright$  Thèmes et sélectionnez un thème.

#### Echange de thèmes

Vous pouvez échanger des thèmes en utilisant l'une des méthodes de transfert disponibles.

#### **Pour envoyer un thème**

- ► Gestion. de fichiers ► Thèmes et sélectionnez un thème.
- 2 } **Autres** } **Envoyer** et sÈlectionnez une méthode de transfert.

#### **Pour recevoir et enregistrer un thème**

- 1 Ouvrez le message dans lequel vous avez recu le thème, ou activez Bluetooth ou le port infrarouge si ces méthodes de transfert sont utilisées pour envoyer le thème.
- 2 Lorsque vous recevez l'élément, suivez les instructions qui s'affichent.

#### Pour télécharger un thème

▶ Gestion. de fichiers ▶ Thèmes ▶ Sony Ericsson.

## Jeux

Votre téléphone propose plusieurs jeux de loisirs. Vous pouvez également télécharger des jeux et des applications directement dans les dossiers de votre téléphone. Des textes d'aide sont disponibles pour la plupart des jeux.

#### *Pour commencer et terminer une partie*

- 1 } **Loisirs** } **Jeux** et sÈlectionnez un jeu **Sélection**
- 2 Maintenez enfoncée la touche  $\textcircled{f}$  pour mettre fin au jeu.

#### *Pour tÈlÈcharger un jeu*

} **Loisirs** } **Jeux** } **Sony Ericsson**.

#### Connectivité

# **Connectivité**

*ParamËtres Internet et email, navigation, synchronisation, Bluetooth, infrarouge, c'ble USB.*

# <span id="page-69-0"></span> $\boxed{\color{blue}\widehat{\mathbb{N}}}$  Paramètres

Pour que vous puissiez utiliser Internet, la messagerie, Mes amis ou PlayNow<sup>TM</sup>, les paramètres correspondants doivent être définis dans votre téléphone.

Il est possible que ces paramètres soient déjà réglés dans votre téléphone au moment de l'achat. Dans le cas contraire, consultez votre opérateur ou votre fournisseur de services pour obtenir des informations complémentaires. Les paramètres sont également disponibles sur le site *[www.SonyEricsson.com/support](http://www.sonyericsson.com/support)*.

Pour utiliser Internet, envoyer et recevoir des MMS et des emails, il vous faut :

- Un abonnement à un service téléphonique qui prend en charge la transmission des données.
- $\cdot$  Certains paramètres spécifiés dans votre téléphone.
- $\cdot$  Il se peut aussi que vous deviez vous inscrire en tant qu'utilisateur d'Internet et de l'email auprès de votre opérateur réseau ou de votre fournisseur de services.

#### Accès à Internet et paramètres email

Si les paramètres ne figurent pas déjà dans votre téléphone :

- $\cdot$  les recevoir de votre opérateur réseau ou de votre fournisseur de services. Les paramètres sont également disponibles sur le site *[www.SonyEricsson.com/support](http://www.sonyericsson.com/support)*.
- $\cdot$  entrer ou modifier les paramètres manuellement.

#### Utilisation d'Internet

Votre téléphone mobile possède un navigateur qui utilise le protocole WAP (Wireless Application Protocol) ou HTTP (Hyper Text Transfer Protocol) pour accéder à Internet.

#### *Pour sÈlectionner un profil Internet*

▶ Réglages ▶ l'onglet Connexions **▶ Réglages Internet ▶ Profils Internet et** sÈlectionnez le profil que vous voulez utiliser. Utilisez  $\circledcirc$  ou  $\circledcirc$  pour faire défiler les onglets.

#### **Pour commencer à naviguer**

**▶ Services Internet et sélectionnez un service** ou } **Services Internet** } **Autres** et sÈlectionnez une option.

#### **Pour arrêter de naviguer**

▶ Autres ▶ Quitter Navigat.

#### Options offertes durant la navigation

► Autres pour afficher différentes options de navigation. Les options peuvent varier en fonction du site Web visité

 *Si vous sÈlectionnez une adresse email lorsque vous parcourez un site Web, vous pouvez envoyer un SMS ‡ cette adresse.*

Vous trouverez toujours dans le menu d'options les éléments suivants :

- Quitter Navigat. Permet de se déconnecter et de passer en mode veille. Une liste de téléchargements en cours ou suspendus peut s'afficher.
- Une option permettant d'accéder à la page d'accueil spécifiée pour le profil Internet en cours, par exemple **Sony Ericsson**.
- Signets Permet d'ajouter le site actuellement parcouru à votre liste de signets ou d'afficher la liste des signets.
- Saisie URL = Permet d'entrer l'adresse de la page Web du site que vous souhaitez visiter. } **Nouvelle adresse** pour entrer une nouvelle adresse Web ou sélectionner l'une des 10 dernières adresses entrées. Lorsque vous entrez une adresse de page Web, le préfixe http:// habituel est superflu.
- **•** Historique Liste des sites préalablement visités
- Actualiser page Permet d'actualiser le contenu de la page Web.
- Enregistrer Permet d'enregistrer la page Web ou une image à partir de la page Web en cours.
- **Envoyer** lien Permet d'envoyer à un autre téléphone un lien au site actuel.
- Apparence Permet de lire les sons ou d'afficher les images dans les pages visitées.
- Vider le cache Efface tous les fichiers Internet temporaires enregistrés dans le téléphone.
- Etat Permet d'afficher des informations sur l'état actuel telles que le profil, le type d'accès, la sécurité et l'adresse.
- **Emettre** un appel Si votre abonnement le prend en charge, vous pouvez effectuer un appel tout en naviguant sur Internet. } **Autres** } **Fin appel** pour mettre fin à l'appel et continuer à naviguer.

#### Connectivité

#### Utilisation de signets

Les signets de votre téléphone mobile s'utilisent de la même manière que ceux du navigateur Internet de votre ordinateur. Vous pouvez créer et modifier les signets.

#### *Pour utiliser des signets*

- 1 } **Services Internet** } **Autres** } **Signets** et sÈlectionnez un signet } **Autres**.
- 2 Sélectionnez une option.

#### **Téléchargement**

Vous pouvez télécharger par exemple des images, des thèmes, des jeux et des sonneries depuis des sites Web directement dans le Gestionnaire de fichiers de votre téléphone.

#### **Pour télécharger à partir du site Web** *Sony Ericsson*

- 1 } **Services Internet** } **Autres** } **Signets** ▶ Sony Ericsson.
- 2 Sélectionnez les éléments à télécharger et suivez les instructions qui apparaissent sur l'affichage.

#### Stockage d'informations

Pendant que vous naviguez, vous pouvez enregistrer des informations sur votre téléphone.

*Il est conseillÈ de supprimer toute information confidentielle relative aux services Internet que vous avez visitÈs prÈcÈdemment de maniËre ‡ Èviter tout risque díindiscrÈtion en cas de perte ou de vol de votre appareil, ou si quelquíun díautre que vous líutilise.*

Les informations suivantes peuvent être enregistrées :

- $\cdot$  Cookies Facilitent l'accès aux sites.
- Mots de passe Facilitent l'accès au serveur.

#### *Pour autoriser ou effacer des cookies dans votre tÈlÈphone*

▶ Réglages ▶ l'onglet Connexions ▶ Réglages Internet ▶ Cookies et sélectionnez une option, puis confirmez. Utilisez  $\circledcirc$  ou  $\circledcirc$ pour faire défiler les onglets.

#### *Pour effacer la liste des mots de passe*

▶ Réglages ▶ l'onglet Connexions

▶ Réglages Internet ▶ Effac. mots passe et ▶ Oui pour confirmer. Utilisez  $\circledcirc$  ou  $\circledcirc$  pour faire défiler les onglets.
### Profil Internet pour applications Java™

Certaines applications Java™ doivent se connecter à Internet pour recevoir des informations, notamment les jeux qui téléchargent de nouveaux niveaux à partir d'un serveur de jeux.

Il est nécessaire que votre profil Internet HTTP autorise les applications Java<sup>™</sup> à se connecter à Internet. Demandez à votre opérateur ou à votre fournisseur de services les paramètres adéquats.

#### Pour sélectionner un profil pour  $Java^{TM}$

- 1.  $\triangleright$  Réglages  $\triangleright$  l'onglet Connexions ▶ Paramètres Java™ ▶ Profils Internet Utilisez (o) ou (o) pour faire défiler les onglets.
- $\overline{2}$ Sélectionnez le profil HTTP que vous souhaitez utiliser

### Sécurité Internet

Votre téléphone prend en charge la navigation WAP et HTTP sécurisée. Pour activer une connexion sécurisée avec la passerelle WAP, vous devez activer la sécurité au niveau de votre profil Internet. Si votre profil Internet est un profil HTTP. la connexion est sécurisée lorsque l'URL commence par https://. Le paramètre de sécurité n'est donc pas disponible pour les profils HTTP.

 $\overleftrightarrow{\Omega}$  La sécurisation d'une connexion entre une passerelle WAP et un fournisseur de services WAP relève de la responsabilité du fournisseur de services WAP.

#### **Pour activer une connexion** sécurisée (WAP)

- $\triangleright$  Réglages  $\triangleright$  l'onglet Connexions ► Réglages Internet ► Profils Internet et sélectionnez un profil ► Autres ► Réglages. Utilisez (o) ou (o) pour faire défiler les onglets.
- Activez la sécurité  $\mathcal{D}$

### Certificats sécurisés

Votre téléphone doit contenir des certificats pour que vous puissiez établir une connexion sécurisée lorsque vous utilisez certains services Internet tels que les services télébancaires.

Les certificats sécurisés permettent de vérifier la passerelle WAP ou le serveur HTTP auquel vous vous connectez. Il se peut que votre téléphone contienne déjà des certificats sécurisés au moment de l'achat. Vous pouvez également télécharger de nouveaux certificats à l'aide du navigateur.

#### **Connectivité**

#### *Pour consulter la liste des certificats stockÈs dans votre tÈlÈphone*

**▶ Réglages ▶ l'onglet Connexions ▶ Réglages Internet ▶ Sécurité ▶ Certif. autorisé** Utilisez  $\circledcirc$  ou  $\circledcirc$  pour faire défiler les onglets.

# <span id="page-73-0"></span>Synchronisation

Vous pouvez synchroniser les contacts de votre téléphone, vos rendez-vous, vos tâches et vos notes avec des programmes similaires exécutés, par exemple, sur un ordinateur ou un téléphone mobile en utilisant la technologie Bluetooth, le port infrarouge ou le câble USB (synchronisation avec des périphériques à proximité). Le logiciel de synchronisation de votre ordinateur figure sur le CD-ROM fourni avec le téléphone, mais vous pouvez aussi le télécharger à partir du site *[www.SonyEricsson.com/support](http://www.sonyericsson.com/support)*.

Vous pouvez également synchroniser à l'aide de programmes sur Internet utilisant le protocole WAP ou HTTP (synchronisation à distance à partir de services Internet).

*Lorsque vous utilisez le port USB, utilisez exclusivement le c'ble USB fourni avec le tÈlÈphone.*

#### *Pour sÈlectionner líordre de synchronisation des noms*

▶ Contacts ▶ Options ▶ Avancées

▶ Ordre de synchron. pour sélectionner l'ordre d'apparition du prénom et du nom lors de la synchronisation des contacts.

#### Synchronisation avec d'autres périphériques à proximité

Installez le logiciel de synchronisation à partir du CD qui accompagne votre téléphone ou téléchargez-le à partir du site *[www.SonyEricsson.com/support](http://www.sonyericsson.com/support)*. Pour obtenir des informations plus détaillées, reportez-vous à l'aide du logiciel de synchronisation.

#### Synchronisation à distance avec des programmes Internet

Contactez votre opérateur réseau pour obtenir davantage d'informations sur les programmes sur Internet avec lesquels vous pouvez vous synchroniser, ainsi que pour recevoir le nom d'utilisateur, le mot de passe et les adresses des diffÈrents programmes. Un profil Internet doit Ègalement Ítre dÈfini dans votre tÈlÈphone mobile ■ *70 Paramètres* 

#### Pour entrer les paramètres de svnchronisation à distance

- $\triangleright$  Organiseur  $\triangleright$  Synchronisation  $\blacksquare$  $\triangleright$  Nouveau compte. Si vous n'avez pas de compte, vous serez invité à en créer un. ► Oui pour créer un nouveau compte.
- 2 Entrez un nom pour le nouveau compte ► Continuer, Une liste d'éléments à entrer s'affichera. Ajoutez l'adresse du serveur de synchronisation, un nom d'utilisateur pour le serveur et un mot de passe pour le serveur.  $\triangleright$  OK après avoir entré chaque paramètre.
- $3<sup>-1</sup>$ ► Connexion et sélectionnez le profil WAP ou HTTP que vous voulez utiliser pour la
- synchronisation.  $\blacktriangle$  $\triangleright$  lnit. à distance pour permettre ou non au serveur de synchronisation ou à un autre périphérique de commencer la synchronisation. Vous pouvez également
	- choisir d'être toujours invité à autoriser cette opération.
- 5  $\triangleright$  Intervalle synchro. pour indiquer la fréquence à laquelle le téléphone doit se connecter automatiquement au serveur pour effectuer la synchronisation.
- $\triangleright$  Applications et sélectionnez les applications 6. que vous voulez synchroniser, par exemple  $Context \triangleright OK$
- $\triangleright$  Param, application et sélectionnez une  $\overline{ }$ application. Entrez le nom de base de données et, si nécessaire, votre nom d'utilisateur et votre mot de passe ► 0K.
- $\mathbf{a}$ Appuyez sur  $\circ$  Enregistr. pour enregistrer votre nouveau compte.

#### **Pour lancer la synchronisation** à distance

 $\triangleright$  Organiseur  $\triangleright$  Synchronisation et sélectionnez un compte distant ► Démarrer.

# **Technologie sans** fil Bluetooth™

Votre téléphone est doté de la technologie Bluetooth grâce à laquelle vous pouvez connecter sans fil votre appareil à d'autres périphériques Bluetooth. Vous pouvez être connecté à plusieurs périphériques Bluetooth en même temps. Vous pouvez aussi synchroniser automatiquement les informations de votre téléphone avec celles de votre ordinateur, utiliser la fonctionnalité de commande à distance pour contrôler les

#### **Connectivité**

applications sur votre ordinateur ainsi qu'échanger des contacts, des cartes de visite, des éléments de l'agenda et des images, par exemple.

*Il est conseillÈ de ne pas Èloigner de plus de 10 mËtres votre tÈlÈphone et le pÈriphÈrique Bluetooth avec lequel vous communiquez. Pour une connexion optimale, veillez ‡ ce quíaucun objet solide ne se trouve entre votre tÈlÈphone et le pÈriphÈrique Bluetooth.*

#### Avant de commencer

Vous devez avoir activÈ la technologie Bluetooth pour pouvoir communiquer avec un autre pÈriphÈrique Bluetooth. Vous devez alors ajouter le périphérique à la liste des périphériques de votre téléphone. Il n'est pas possible d'échanger des éléments, d'utiliser un écran distant ou de jouer sans devoir ajouter le périphérique à la liste. Pour Ètablir une synchronisation avec votre ordinateur et naviguer sur Internet, vous devez également installer sur votre ordinateur un logiciel disponible sur le CD qui accompagne votre téléphone, ou le télécharger à partir du site *[www.SonyEricsson.com/support](http://www.sonyericsson.com/support)*.

 $\rightarrow$  **[74 Synchronisation](#page-73-0)**.

*VÈrifiez síil existe des lois ou des rÈglementations locales limitant líutilisation de la technologie Bluetooth. Si Bluetooth níest pas autorisÈ, vous devez vous assurer que la fonction Bluetooth est dÈsactivÈe. La puissance de sortie radio Bluetooth maximale autorisÈe dans le tÈlÈphone est automatiquement adaptÈe en fonction des limitations locales Èventuelles. Autrement dit, la portÈe peut varier.*

#### *Pour activer la technologie Bluetooth*

▶ Réglages ▶ l'onglet Connexions ▶ Bluetooth  $\triangleright$  Activer. Utilisez  $\circledcirc$  ou  $\circledcirc$  pour faire défiler les onglets.

#### *Pour ajouter un pÈriphÈrique ‡ votre tÈlÈphone*

- **1** ▶ Réglages ▶ l'onglet Connexions. Utilisez ⓒ ou  $\circledcirc$  pour faire défiler les onglets.
- 2 } **Bluetooth** } **Mes pÈriphÈriques**
	- ▶ Nouv. périphérique. La fonction Bluetooth de l'autre périphérique doit également être activée et non cachée.
- 3 **► Ajouter** et votre téléphone recherchera tous les types de périphérique Bluetooth disponibles.
- 4 La liste des périphériques disponibles s'affiche. Sélectionnez un périphérique.
- 5 Si le périphérique que vous ajoutez à votre téléphone possède son propre code d'accès, entrez ce code d'accès dans votre téléphone. Si ce n'est pas le cas, créez vous-même un code d'accès en chiffres et entrez-le dans les deux périphériques.

#### *Pour organiser votre liste de pÈriphÈriques*

- 1 } **RÈglages** } líonglet **Connexions** } **Bluetooth** } **Mes pÈriphÈriques** et sÈlectionnez un périphérique dans la liste. Utilisez  $\circledcirc$  ou  $\circledcirc$ pour faire défiler les onglets.
- **2** ► Autres pour afficher une liste d'options.

### Economie d'énergie

Vous pouvez choisir d'activer ou de désactiver cette fonction si vous ne voulez pas utiliser simultanément plusieurs fonctions Bluetooth. Si vous activez cette fonction, le téléphone économise l'énergie et empêche les autres périphériques de se connecter à l'appareil lorsque vous êtes déjà connecté.

#### *Pour Èconomiser líÈnergie*

- **▶ Réglages ▶ l'onglet Connexions ▶ Bluetooth**
- **▶ Economie énergie ▶ Activé**. Utilisez ⓒ ou ⓒ pour faire défiler les onglets.

#### Nom du téléphone

Choisissez un nom unique pour votre téléphone. Ce nom s'affiche sur les autres périphériques lorsqu'ils détectent votre téléphone.

#### *Pour entrer le nom díun tÈlÈphone*

- ▶ Réglages ▶ l'onglet Connexions ▶ Bluetooth
- ▶ Nom du téléphone. Utilisez **o** ou **⊙** pour
- faire défiler les onglets.

### **Visibilité**

Pour que votre téléphone puisse être détecté lorsqu'il est recherché par d'autres périphériques Bluetooth, vous devez vous assurer que la technologie Bluetooth est activée et que votre téléphone est visible pour les autres périphériques.

#### <span id="page-77-0"></span>*Pour masquer ou afficher votre tÈlÈphone en cas díutilisation de la technologie Bluetooth*

- 1 } **RÈglages** } líonglet **Connexions** } **Bluetooth** ▶ Visibilité. Utilisez ⓒ ou ⓒ pour faire défiler les onglets.
- 2 } **Afficher tÈlÈph.** ou **Masquer tÈl.**

# Envoi et réception

Pour envoyer ou recevoir un élément à l'aide de la technologie sans fil Bluetooth, vous devez vous assurer que les périphériques sont à portée l'un de líautre.

Une fois que vous avez sélectionné Bluetooth comme mode de transfert, une liste de périphériques disponibles s'affiche.

#### *Pour envoyer un ÈlÈment (par exemple un contact)*

- 1 } **Contacts** et sÈlectionnez un contact, } **Autres** ▶ Envoyer contact ▶ Via Bluetooth. Le téléphone recherche les périphériques.
- 2 Sélectionnez le périphérique vers lequel vous souhaitez envoyer l'élément ► Sélection.

# *Pour recevoir un ÈlÈment*

- **1** ▶ Réglages ▶ l'onglet Connexions. Utilisez ⓒ ou  $\circledcirc$  pour faire défiler les onglets.
- **2** ▶ Bluetooth ▶ Activer
- 3 Assurez-vous que votre téléphone est visible pour les autres pÈriphÈriques **Bluetooth** ▶ Visibilité ▶ Afficher téléph. Lorsque vous recevez l'élément, suivez les instructions qui s'affichent.

#### *Pour ajouter un dispositif Mains*  **Libres Bluetooth à votre téléphone**

- 1 } **RÈglages** } líonglet **Connexions** } **Bluetooth** ▶ Mains Libres. Utilisez ⓒ ou ⓒ pour faire défiler les onglets.
- 2 La première fois que vous ajoutez un dispositif Mains Libres, le message **Ajouter un dispositif Mains Libres au tÈlÈphone ?** síaffiche } **Oui**.
- 3 Si un dispositif Mains Libres existe déjà dans votre liste de périphériques, ► Réglages
	- ▶ l'onglet Connexions ▶ Bluetooth
	- } **Mains Libres** } **Mon Mains Libres**
	- ▶ Nouv. Mains Libres ▶ Aiouter. Vous devez vous assurer que votre dispositif Mains Libres Bluetooth est en mode Jumelage.

# Transfert du son

Lorsque vous utilisez un dispositif Mains Libres Bluetooth avec votre téléphone, vous pouvez déterminer si vous voulez transférer le son vers le téléphone ou vers un autre périphérique mains libres préalablement ajouté à votre téléphone.

#### *Transfert du son en cas díutilisation díun dispositif Mains Libres*

Pendant un appel, appuyez sur  $\circledcirc$ **Fransférer le son** 

# Redirection du son

Lorsque vous répondez à un appel entrant, vous pouvez sélectionner vers où transférer le son à l'aide du clavier du téléphone. Si vous utilisez le bouton du Mains Libres, le son est toujours reproduit via le Mains Libres.

#### *Pour diriger le son lorsque vous rÈpondez ‡ un appel avec un dispositif Mains Libres*

- 1 } **RÈglages** } líonglet **Connexions** } **Bluetooth**  $\blacktriangleright$  Mains Libres  $\blacktriangleright$  Appel entrant. Utilisez  $\textcircled{\tiny{\odot}}$ ou  $\circledcirc$  pour faire défiler les onglets.
- **2** ► Via le téléphone si vous voulez diriger le son vers tÈlÈphone ou **Via Mains Libres** si vous préférez le diriger vers le Mains Libres.

# **Télécommande**

Vous pouvez utiliser votre téléphone comme télécommande pour contrôler des applications d'ordinateur telles que le lecteur Media ou des présentations Microsoft<sup>®</sup> PowerPoint<sup>®</sup>. Votre ordinateur doit prendre en charge le profil HID Bluetooth.

# *Pour sÈlectionner la tÈlÈcommande*

- 1 } **Loisirs** } **TÈlÈcommande**.
- 2 Sélectionnez l'application que vous souhaitez utiliser ainsi que l'ordinateur auquel vous voulez vous connecter.

#### <span id="page-78-0"></span>Transfert de fichiers à l'aide de la technologie Bluetooth

Vous pouvez utiliser un ordinateur pour afficher et transfÈrer le contenu dans le Gestionnaire de fichiers. Installez le Gestionnaire de fichiers à partir du CD-ROM qui accompagne votre téléphone ou téléchargez-le à partir du site *[www.SonyEricsson.com/support](http://www.sonyericsson.com/support)*. Vous pouvez utiliser la fonction glisser-dÈposer de votre ordinateur pour :

- Transférer des fichiers entre le téléphone et l'ordinateur.
- Supprimer des fichiers.

### **Connectivité**

*Cette fonctionnalitÈ níest disponible que si votre ordinateur dispose de l'un des systèmes d'exploitation suivants : WindowsÆ 2000, Windows ME, Windows XP et Mac OS X.*

# Port infrarouge

Vous pouvez utiliser le port infrarouge pour établir la connexion entre votre téléphone et un ordinateur ou tout autre périphérique doté d'un port infrarouge. Vous pouvez par exemple synchroniser des ÈlÈments de líagenda, % *[74 Synchronisation](#page-73-0)*, transférer des fichiers entre votre téléphone et un ordinateur et envoyer des éléments tels que des images et des contacts.

*Si vous vous connectez à un ordinateur, consultez la documentation utilisateur qui líaccompagne. Assurez-vous que la vitesse du port infrarouge de líordinateur est rÈglÈe sur 115 200 bits/s.*

#### *Pour activer le port infrarouge*

- **1** ▶ Réglages ▶ l'onglet Connexions. Utilisez ⓒ ou  $\circledcirc$  pour faire défiler les onglets.
- 2 } **Port infrarouge** } **ActivÈ** ou } **10 minutes** pour activer le port infrarouge pour une durée de 10 minutes uniquement.

#### *Pour relier deux pÈriphÈriques*

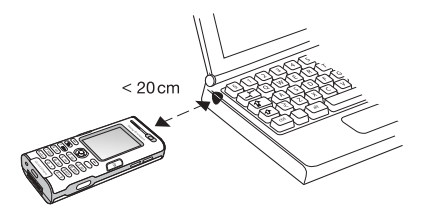

- 1 Activez le port infrarouge des deux pÈriphÈriques.
- 2 Assurez-vous que le port infrarouge de votre téléphone se trouve en face de celui de l'autre pÈriphÈrique.
- 3 Votre tÈlÈphone Ètablit la communication avec l'autre périphérique.

#### *Pour envoyer un ÈlÈment par le port infrarouge (par exemple : un contact)*

- 1 Assurez-vous que les ports infrarouges des deux périphériques sont activés. ► Contacts pour sÈlectionner un contact.
- 2 } **Autres** } **Envoyer contact** } **Envoyer par IR**.

#### Transfert de fichiers à l'aide du port infrarouge

 $\rightarrow$  **79 Transfert de fichiers à l'aide** *[de la technologie Bluetooth](#page-78-0)* pour savoir comment transférer des fichiers entre votre téléphone et un ordinateur.

Cette fonctionnalité n'est disponible que si votre *ordinateur dispose de l'un des systèmes d'exploitation suivants : WindowsÆ 2000, Windows ME, Windows XP et Mac OS X.*

# Le câble USB

Vous pouvez connecter votre téléphone à un ordinateur à l'aide du câble USB. Installez le câble USB à partir du CD-ROM qui accompagne votre téléphone ou téléchargez les pilotes à partir du site *[www.SonyEricsson.com/support](http://www.sonyericsson.com/support)*.

*Assurez-vous díutiliser exclusivement le c'ble USB fourni avec le tÈlÈphone et de connecter le c'ble USB directement ‡ votre ordinateur.*

#### Transfert de fichiers à l'aide du câble USB

**■ 79 Transfert de fichiers à l'aide** *[de la technologie Bluetooth](#page-78-0)* pour savoir comment transférer des fichiers entre votre téléphone et un ordinateur.

*Cette fonctionnalitÈ níest disponible que si votre ordinateur dispose de l'un des systèmes d'exploitation suivants : WindowsÆ 2000, Windows ME et Windows XP.*

Pour synchroniser votre téléphone avec les pÈriphÈriques ‡ proximitÈ % *[74 Synchronisation](#page-73-0)*.

# Fonctions supplémentaires

*Heure et date, réveil, agenda, tâches, applications Java*™, verrou de la carte SIM, etc.

# Heure et date

L'heure est toujours affichée en mode veille.

- ï Pour rÈgler líheure } **RÈglages** } líonglet **GÈnÈral** } **Heure et date** } **Heure**. Entrez líheure ► Enregistr.
- ï Pour choisir le format } **Format** et sÈlectionnez une option.
- ï Pour rÈgler la date et le format de date
	- } **RÈglages** } líonglet **GÈnÈral** } **Heure et date** } **Date**.

# Réveil

Vous pouvez configurer le réveil de manière à ce qu'il sonne une seule fois à une heure déterminée, ou de manière à ce qu'il sonne plusieurs jours à la même heure. Deux alarmes peuvent être définies simultanément. Le réveil sonne même si le téléphone est réglé sur silence ou est éteint. Le réveil peut utiliser la radio comme signal d'alarme.

# *Pour rÈgler une alarme*

- **▶ Organiseur ▶ Alarmes ▶ Alarme et entrez l'heure**
- } **Enregistr.**

# Utilisation du réveil

- Pour changer l'heure du réveil ► Organiseur } **Alarmes** } **Alarme**, puis entrez une nouvelle heure.
- · Pour arrêter la sonnerie du réveil, appuyez sur n'importe quelle touche pendant qu'elle sonne (si la radio est sélectionnée comme signal díalarme } **RÈpÈter**). Si vous ne voulez pas que l'alarme sonne à nouveau ► Désactiv.
- ï Pour annuler líalarme } **Organiseur** } **Alarmes** } **Alarme** } **DÈsactiv.**
- ï Pour dÈfinir une alarme rÈcurrente } **Organiseur** } **Alarmes** } **Alarme rÈcurrente**. Entrez líheure ► Continuer et sélectionnez les jours où vous voulez qu'elle sonne en faisant défiler la liste et en appuyant sur **Marquer**. } **TerminÈ** pour quitter le menu.
- $\overrightarrow{P}$ our sélectionner une sonnerie de réveil } **Organiseur** } **Alarmes** } **Signal d'alarme**. SÈlectionnez **Radio** ou **Sons**.
- $\overrightarrow{S}$ *Si vous choisissez la radio comme signal d'alarme, assurez-vous que le Mains Libres est connectÈ au tÈlÈphone.*

# Agenda

Vous pouvez utiliser l'agenda pour noter les réunions importantes. L'agenda peut être synchronisé avec celui d'un ordinateur ou avec un agenda du Web **→** [74 Synchronisation](#page-73-0).

#### Rendez-vous

Vous pouvez choisir d'ajouter un nouveau rendez-vous ou d'utiliser un ancien comme modèle en le copiant et en le modifiant selon vos besoins. Vous pouvez aussi définir des rappels pour des rendez-vous.

#### *Pour ajouter un nouveau rendez-vous*

- 1 } **Organiseur** } **Agenda** et sÈlectionnez la date du rendez-vous } **SÈlection** } **Nouveau RDV** ▶ Ajouter.
- 2 Entrez les informations détaillées et confirmez chaque entrée.

#### *Pour afficher un rendez-vous*

- 1 **Organiseur** } **Agenda** et sÈlectionnez un jour pour lequel il existe un rendez-vous (affichÈ en gras).
- 2 Faites défiler jusqu'au rendez-vous  $\blacktriangleright$  Afficher.

#### *Pour afficher le contenu de votre agenda*

} **Organiseur** } **Agenda**. Les noms des jours qui contiennent des rendez-vous sont affichés en gras. ▶ Autres ▶ Afficher semaine pour afficher une semaine déterminée

#### *Pour programmer les rappels*

- 1 } **Organiseur** } **Agenda** } **Autres** } **AvancÈes** ▶ Rappels.
- **2** ► Toujours si vous voulez que le téléphone sonne l'alarme pour vos rappels même si l'appareil est mis hors tension. Lorsqu'un rappel sonne } **Oui** pour afficher le rendez-vous. ► Non pour désactiver le rappel. Les options de rappel définies dans l'agenda affectent celles définies dans les tâches.

### Navigation dans l'agenda

Utilisez la touche de navigation pour vous déplacer entre les jours ou les semaines. Dans les vues mensuelle et hebdomadaire vous pouvez également utiliser le clavier de la manière suivante :

#### Fonctions supplémentaires

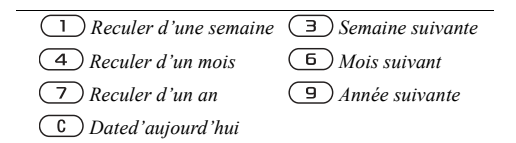

# Paramètres de l'agenda

- } **Organiseur** } **Agenda** } **Autres** et sÈlectionnez une option.
- Afficher semaine permet de sélectionner, ajouter, modifier ou supprimer des rendez-vous.
- Nouveau RDV permet d'ajouter un rendez-vous.
- Modifier la date permet de modifier la date de votre agenda.
- $\bullet$  Avancées permet d'accéder aux options de recherche, de suppression globale, de définition des rappels et de sÈlection du jour de dÈbut de la semaine.

# Echange de rendez-vous

Vous pouvez envoyer et recevoir des rendez-vous en utilisant l'une des méthodes de transfert disponibles.

### *Pour envoyer un rendez-vous*

Dans la liste des rendez-vous d'un jour déterminé, sélectionnez l'élément que vous souhaitez envoyer **▶ Autres ▶ Envoyer et sélectionnez une méthode** de transfert.

# Tâches

Vous pouvez assurer le suivi des appels que vous devez passer ou des tâches à effectuer. Vous pouvez choisir d'ajouter une nouvelle tâche ou d'en utiliser une ancienne comme modèle en la copiant et en la modifiant. Vous pouvez aussi définir un rappel pour une tâche.

# **Pour ajouter une nouvelle tâche**

- **1** ▶ Organiseur ▶ Tâches ▶ Nouvelle tâche ▶ Ajouter.
- 2 Sélectionnez une catégorie. Si la catégorie est un appel téléphonique, entrez le numéro de tÈlÈphone } **Continuer**.
- 3 Entrez un objet } **Continuer**.
- 4 Si vous voulez définir un rappel pour votre tâche ▶ Oui

# **Pour afficher une tâche**

- ▶ Organiseur ▶ Tâches et sélectionnez une tâche
- **▶ Afficher**

#### *Pour programmer les rappels*

- ► Organiseur ► Tâches et sélectionnez une tâche ► Autres ► Rappels.
- **2** ► Toujours si vous voulez que le téléphone sonne l'alarme pour vos rappels même si l'appareil est mis hors tension. Lorsqu'un rappel sonne, appuyez sur } **Oui** pour lire la tâche ou pour appeler le numéro de téléphone si la tâche est un appel téléphonique.  $\blacktriangleright$  Non pour dÈsactiver le rappel. Les options de rappel définies dans les tâches affectent celles définies dans l'agenda.

### Echange de tâches

Vous pouvez envoyer et recevoir des tâches en utilisant l'une des méthodes de transfert disponibles. Vous pouvez également synchroniser les tâches avec un ordinateur,  $\rightarrow$  **[74 Synchronisation](#page-73-0).** 

#### **Pour envoyer une tâche**

- <sup>1</sup> Dans la liste des tâches d'un jour déterminé, sélectionnez l'élément que vous souhaitez envoyer } **Autres** } **Envoyer**.
- 2 Sélectionnez une méthode de transfert.

# MÈmos

Si vous craignez d'oublier certaines choses, placez des mémos dans votre téléphone.

#### *Pour ajouter un mÈmo*

- } **Organiseur** } **Remarques** } **Nvelle remarque**
- ▶ Ajouter et entrez le mémo ▶ Enregistr.

#### *Pour traiter les mÈmos*

- 1 } **Organiseur** } **Remarques** et la liste des mémos s'affiche.
- 2 Sélectionnez le mêmo que vous souhaitez traiter. } **Autres** pour modifier un mÈmo, afficher (ou occulter) un mémo en mode veille. envoyer ou supprimer un mÈmo.

### Echange de mÈmos

Vous pouvez envoyer et recevoir des mémos en utilisant l'une des méthodes de transfert disponibles. Vous pouvez également synchroniser les mémos avec un ordinateur, **■ [74 Synchronisation](#page-73-0).** 

#### *Pour envoyer un mÈmo*

**▶ Organiseur ▶ Remarques et sélectionnez le mémo** ‡ envoyer } **Autres** } **Envoyer**, puis sÈlectionnez une mÈthode de transfert.

# Profils

Votre téléphone possède plusieurs profils définis adaptés à un environnement déterminé. Vous pouvez rÈtablir tous les rÈglages du profil tels qu'ils étaient définis au moment de l'achat.

# *Pour sÈlectionner un profil*

**▶ Réglages ▶ l'onglet Général ▶ Profils** ▶ Sélect. profil.

#### **Pour modifier les paramètres** *díun profil*

**▶ Réglages ▶ l'onglet Général ▶ Profils** 

► Modifier profil et sélectionnez le paramètre à modifier.

### *Pour renommer un profil*

- **▶ Réglages ▶ l'onglet Général ▶ Profils**
- } **Modifier profil** } **Nom du profil**. Le profil normal ne peut pas être renommé.

# Chronomètre

Votre téléphone dispose d'un chronomètre permettant díenregistrer plusieurs temps intermédiaires. Le chronomètre continue de s'exécuter lorsque vous répondez à un appel entrant.

# *Pour utiliser le chronomËtre*

- 1 } **Organiseur** } **ChronomËtre** } **DÈmarrer**.
- 2 } **ArrÍter** ou } **Nouv tour** si vous voulez un temps intermédiaire.
- 3 Pour rÈinitialiser le chronomËtre } **RÈinit.**

# Minuteur

# *Pour rÈgler le minuteur*

▶ Organiseur ▶ Minuterie, puis entrez le nombre d'heures, de minutes et de secondes au terme duquel vous voulez que le minuteur se déclenche. Lorsque l'alarme sonne, appuyez sur n'importe quelle touche pour l'arrêter.

# Luminosité

Vous pouvez régler la luminosité de l'écran.

#### *Pour rÈgler la luminositÈ*

} **RÈglages** } líonglet **Affichage** } **LuminositÈ**. Utilisez  $\circledcirc$  ou  $\circledcirc$  pour faire défiler les onglets.

# **Secran d'accueil**

Lorsque vous allumez votre téléphone, l'écran d'accueil s'affiche. Vous pouvez également définir votre propre écran d'accueil.

# *Pour sÈlectionner un Ècran díaccueil*

**▶ Réglages ▶ l'onglet Affichage ▶ Ecran démarrage** et sélectionnez une option pour l'écran d'accueil. Utilisez  $\circledcirc$  ou  $\circledcirc$  pour faire défiler les onglets.

# **Menu Démarrage**

Lorsque le menu Démarrage est activé, vous pouvez choisir d'écouter de la musique uniquement plutôt que d'utiliser toutes les fonctionnalités du téléphone. Tous les émetteurs du téléphone sont alors désactivés afin de ne pas affecter les appareils sensibles, par exemple dans un aéroport ou dans un hôpital. Il vous est impossible d'émettre ou de recevoir des appels, d'envoyer des messages, etc. Seul le lecteur média peut être utilisé.

### *Pour activer le menu DÈmarrage*

- ► Réglages ► l'onglet Général } **Menu DÈmarrage**.
- 2 SÈlectionnez **Afficher**.
- 3 Mettez le téléphone hors tension.
- 4 Mettez le téléphone sous tension. Deux options síaffichent.
- 5 SÈlectionnez **Musique seule** pour commencer à utiliser le lecteur média. Si vous voulez utiliser toutes les fonctionnalités du téléphone, sÈlectionnez **TÈlÈphone**.

# *Pour dÈsactiver le menu DÈmarrage*

- 1 ► Réglages ► l'onglet Général } **Menu DÈmarrage**.
- 2 SÈlectionnez **Ne pas afficher**.

*Si vous avez sÈlectionnÈ Musique seule, vous pouvez*  encore recevoir des rappels de tâche et d'agenda. Le signal d'alarme peut aussi continuer à retentir.

# Calculatrice

La calculatrice intégrée exécute les additions, les soustractions, les divisions et les multiplications.

# **Pour utiliser la calculatrice**

- $\triangleright$  Organiseur  $\triangleright$  Calculatrice.
- Appuyez sur  $\circledcirc$  ou  $\circledcirc$  pour sélectionner  $\div x + \frac{0}{2}$
- Appuyez sur  $\left(\begin{array}{c} \circ \\ \circ \end{array}\right)$  pour supprimer le chiffre.
- Appuyez sur  $\left(\overline{\ast a} \overline{a} \right)$  pour entrer un signe décimal.

# **Applications Java™**

Vous pouvez exécuter des applications Java™ sur votre téléphone. Des jeux et d'autres applications Java peuvent être téléchargés sur votre téléphone via Internet

### Sécurité des applications Java

Les applications Java sont automatiquement installées en tant que « Autorisées » ou « Non autorisées ». Les applications autorisées peuvent par exemple se connecter au réseau, envoyer des messages ou utiliser l'appareil photo sans demander l'autorisation. Au contraire, les applications non autorisées doivent toujours vous demander de confirmer au préalable si elles peuvent exécuter de telles actions. Vous pouvez ne pouvez pas définir des niveaux d'autorisation différents pour les applications Java.

#### Pour définir des autorisations pour une application Java™

- $\triangleright$  Gestion, de fichiers  $\triangleright$  Applications 4  $au \approx J$
- Sélectionnez une application ou un jeu  $\overline{2}$  $\triangleright$  Autres  $\triangleright$  Autorisations
- Sélectionnez une options dans la liste. 3
- $\blacktriangle$ Non. Tirs demander ou Demander 1 fois nour définir le niveau d'autorisation souhaité nour l'application ou le jeu sélectionné.

# Taille d'écran des applications Java

Les applications Java sont conçues pour une taille d'écran déterminée. Il arrive que des applications ne puissent pas démarrer parce que le téléphone ne parvient pas à les adapter à l'écran. Demandez au fournisseur de l'application de rechercher pour quelle taille d'écran l'application est conçue et modifiez les paramètres d'écran de l'application au niveau du téléphone.

#### Pour définir la taille d'écran d'une application Java

- $\triangleright$  Gestion, de fichiers  $\triangleright$  Applications  $au = Jaux$
- Sélectionnez une application ou un jeu  $\mathbf{2}$ Autres > Taille de l'écran

Sélectionnez une options dans la liste. Si vous 3 avez sélectionné Défini par l'util., vous pouvez modifier les valeurs Largeur : et Hauteur :

# <span id="page-88-0"></span>Verrou de la carte SIM

Le verrou de la carte SIM protège contre toute utilisation non autorisée votre abonnement, mais pas votre téléphone proprement dit. Si vous changez de carte SIM, votre téléphone continue à fonctionner avec la nouvelle carte SIM

La carte SIM est généralement verrouillée d'origine. Dans ce cas, vous devez entrer un numéro d'identification personnel (PIN) chaque fois que vous mettez le téléphone sous tension.

Si yous entrez trois fois de suite un code PIN erroné, la carte SIM se bloque et le message PIN bloqué s'affiche. Vous pouvez la débloquer en entrant votre clé personnelle de déverrouillage (PUK). Les codes PIN et PUK sont fournis par votre opérateur réseau. Vous pouvez changer votre code PIN et sélectionner un nouveau code PIN constitué de quatre à huit chiffres.

Si le message Les codes ne concordent pas apparaît à l'écran lorsque vous changez votre code PIN. cela signifie que vous ne l'avez pas entré correctement. Si le message PIN erroné s'affiche, suivi du message Ancien PIN: cela signifie que vous n'avez pas entré correctement votre ancien code PIN

### Pour débloquer votre carte SIM

- Si le message PIN bloqué s'affiche, entrez votre code  $\overline{PI}$  IK  $\cong$  OK
- 2 Entrez un nouveau code PIN constitué de quatre à huit chiffres ► OK.
- 3 Confirmez le nouveau code PIN en l'entrant  $\lambda$  nouveau  $\triangleright$  OK

#### **Pour changer votre code PIN**

- ► Réglages ► l'onglet Général ► Verrous ► Verrou carte SIM ► Modifier PIN.
- 2 Entrez votre code  $PIN \triangleright OK$
- $\mathbf{R}$ Entrez un nouveau code PIN constitué de quatre à huit chiffres  $\triangleright$  OK.
- Confirmez le nouveau code PIN en l'entrant 4.  $\lambda$  nouveau  $\triangleright$  OK

#### *Pour activer ou dÈsactiver le verrou de la carte SIM*

- 1 } **RÈglages** } líonglet **GÈnÈral** } **Verrous** } **Verrou carte SIM** } **Protection** et sÈlectionnez **ActivÈ** ou **DÈsactivÈ**.
- 2 Entrez votre code PIN } **OK**.

# <span id="page-89-0"></span>Verrouillage du clavier

Vous pouvez verrouiller le clavier afin d'éviter toute numérotation accidentelle.

 $\chi$ <sup>1</sup> *Il est possible d'appeler le numéro d'urgence international 112 mÍme si le clavier est verrouillÈ.*

# Verrouillage automatique

Si vous activez le verrouillage automatique du clavier, en mode veille, celui-ci est automatiquement verrouillé peu de temps après avoir été utilisé.

#### *Pour activer le verrouillage automatique du clavier*

**▶ Réglages ▶ l'onglet Général ▶ Verrous** 

} **Verrou automat.**

#### *Pour verrouiller manuellement le clavier*

En mode veille.  $(\overline{u}) \neq \text{Ver cla.}$ Vous pouvez toujours répondre à un appel entrant. Le clavier se verrouillera une fois l'appel terminé. Le clavier reste verrouillé aussi longtemps que vous ne l'avez pas déverrouillé manuellement. Pour déverrouiller le clavier, appuyez sur  $(\star_{a/A} \rightarrow a)$ } **DÈverr.**

# <span id="page-89-1"></span>Verrou du téléphone

Le verrou de votre téléphone le protège contre toute utilisation non autorisée si les personnes qui ont volé l'appareil remplacent la carte SIM. Vous pouvez remplacer le code de verrou du téléphone (0000) par níimporte quel autre code personnel constitué de quatre à huit chiffres.

### Verrou automatique du téléphone

Si le verrou du téléphone est réglé sur Automatique, vous devez entrer votre code de verrou du téléphone seulement si vous changez de carte SIM.

*Il est important de garder en mÈmoire votre nouveau code. En cas díoubli, vous devrez rapporter le tÈlÈphone ‡ votre dÈtaillant Sony Ericsson local.*

### *Pour rÈgler le verrou du tÈlÈphone*

- 1 } **RÈglages** } líonglet **GÈnÈral** } **Verrous** ▶ Verrou téléphone ▶ Protection et sÈlectionnez une alternative.
- **2** Entrez le code de verrou du téléphone ▶ 0K.

### *Pour dÈverrouiller le tÈlÈphone*

Si le verrou du téléphone est activé, entrez votre  $code \in \Omega$ 

#### *Pour changer le code du verrou du tÈlÈphone*

- **▶ Réglages ▶ l'onglet Général ▶ Verrous**
- } **Verrou tÈlÈphone** } **Modifier le code**.

# Aide-mÈmoire

Plutôt que de mémoriser les codes de sécurité de vos cartes de crédit, par exemple, vous pouvez les enregistrer dans l'aide-mémoire de votre téléphone. Il vous suffit de mémoriser le mot de passe qui permet d'accéder à l'aide-mémoire.

### Mot de contrôle et de sécurité

Vous devez entrer un code d'accès pour confirmer le mot de passe exact pour l'aide-mémoire et empêcher tout accès non autorisé à vos codes.

Lorsque vous entrez votre code d'accès pour ouvrir l'aide-mémoire, le mot de contrôle s'affiche un court instant. Si le code d'accès est correct, les codes adéquats apparaissent. Si le code d'accès est incorrect, le mot de contrôle et les codes qui apparaissent le sont également.

#### *Pour ouvrir líaide-mÈmoire la premiËre fois*

- 1 } **Organiseur** } **Aide-mÈmoire**. Un message contenant des instructions s'affiche à l'écran } **Continuer**.
- 2 Entrez un code d'accès de quatre chiffres pour ouvrir l'aide-mémoire ► Continuer.
- 3 Confirmez le code d'accès en l'entrant à nouveau.
- 4 Entrez un mot de contrôle (15 caractères maximum) ► Terminé. Le mot de contrôle peut contenir à la fois des lettres et des chiffres.

### *Pour ajouter un nouveau code*

- 1 } **Organiseur** } **Aide-mÈmoire** et entrez votre code díaccËs } **Nouveau code** } **Ajouter**.
- **2** Entrez un nom associé au code. ► Continuer.
- 3 Entrez le code } **TerminÈ**.

### **Dépannage**

### Pour changer le code d'accès

- 1 } **Organiseur** } **Aide-mÈmoire** et entrez votre  $code$  d'accès ▶ Autres ▶ Modif. **code** accès.
- 2 Entrez votre nouveau code d'accès } **Continuer**.
- 3 Entrez une seconde fois le nouveau code díaccËs } **Continuer**.
- **4** Entrez un mot de contrôle ► Terminé

#### Si vous avez oublié votre code d'accès

Si vous avez oublié votre code d'accès, vous devez réinitialiser l'aide-mémoire.

### *Pour rÈinitialiser líaide-mÈmoire*

- 1 Entrez un code díaccËs quelconque pour accéder à la fonction aide-mémoire. Le mot de contrôle et les codes qui apparaissent alors sont incorrects.
- 2 } **Organiseur** } **Aide-mÈmoire** } **Autres** } **RÈinitialiser**.
- 3 **RÈinitialiser l'aide-mÈmoire ?** síaffiche } **Oui**. L'aide-mémoire est réinitialisé et toutes les entrées sont supprimées. La prochaine fois que vous ouvrirez l'aide-mémoire, vous devrez commencer par l'ouvrir une première fois.

# **Dépannage**

*Pourquoi le tÈlÈphone ne fonctionne-t-il pas comme je le souhaite ?*

Ce chapitre traite de certaines difficultés que vous pourriez rencontrer lors de l'utilisation de votre téléphone. Vous pourrez aisément résoudre la plupart des problèmes vous-même, mais certains cas particuliers pourraient exiger l'intervention de votre opérateur réseau.

Toutefois, si vous deviez rapporter votre téléphone pour le faire réparer, sachez qu'il est possible que vous perdiez des informations ou du contenu enregistré dans votre téléphone. Il est conseillé d'effectuer une copie de ces informations avant de rapporter votre téléphone.

Pour obtenir de l'aide, accédez au site Web *[www.SonyEricsson.com/support](http://www.sonyericsson.com/support)*.

#### Le téléphone présente des problèmes *de mÈmoire ou son utilisation est trop lente*

*Cause possible* : La mémoire du téléphone est pleine ou le contenu de la mémoire n'est pas correctement organisÈ.

*Solution* : Redémarrez votre téléphone chaque jour pour libérer de la mémoire et augmenter la capacité de votre téléphone.

Vous avez Ègalement la possibilitÈ de **RÈinitialiser**. Une partie de vos paramètres et de vos données personnelles sera perdue pendant l'opération.

% *[95 RÈinitialisation](#page-94-0)*.

#### *LíicÙne de la batterie níapparaÓt pas lorsque je commence ‡ charger le tÈlÈphone*

*Cause possible* : La batterie est vide ou n'a pas ÈtÈ utilisÈe pendant une longue pÈriode. *Solution* : Lors du chargement, il peut s'écouler jusqu'à 30 minutes avant que l'icône de la batterie apparaisse à l'écran.

#### *Certaines options de menu síaffichent en gris*

*Cause possible* : Le texte en gris indique qu'une fonction est momentanément indisponible. Un service n'est pas activé ou votre abonnement ne prend pas en charge la fonction. *Solution* : Contactez votre opérateur réseau. *Cause possible* : Comme vous ne pouvez pas envoyer de thèmes, d'images ou de sons protégés par copyright, le menu **Envoyer** est parfois inaccessible.

#### *Je ne comprends pas la langue des menus*

*Cause possible* : Vous n'avez pas spécifié la bonne langue d'affichage dans le téléphone. *Solution* : Choisissez une autre langue,

**■** *14 Langue du téléphone.* 

#### *Je ne parviens pas à mettre le tÈlÈphone sous tension*

*Cause possible* : La batterie est déchargée. *Solution* : Rechargez la batterie, **→** 6 Pour charger *[la batterie](#page-5-0)*.

*Solution* : Assurez-vous d'avoir raccordé correctement le chargeur. Mettez le téléphone sous tension une fois le chargeur raccordé. Si le téléphone démarre, redémarrez-le sans raccorder le chargeur.

#### *Je ne parviens pas à charger le tÈlÈphone ou la batterie est faible*

*Cause possible* : Le chargeur n'est pas correctement fixÈ au tÈlÈphone.

*Solution* : Assurez-vous que le connecteur du chargeur émet bien un déclic qui confirme qu'il est correctement mis en place. L'icône de la batterie clignote lorsque le chargement est en cours et s'arrête lorsque la batterie est complètement chargÈe, % *[6 Pour charger la batterie](#page-5-0)*.

### **Dépannage**

*Cause possible* : La batterie est mal connectée. *Solution* : Otez la batterie et nettoyez les connecteurs. Vous pouvez utiliser une brosse douce, un chiffon ou un coton-tige imbibé d'alcool. Assurez-vous que la batterie est complètement sèche avant de la remettre en place. Vérifiez si, au niveau du téléphone, les connecteurs de la batterie sont intacts. *Cause possible* : La batterie est usée et doit être remplacée.

*Solution* : Testez une autre batterie et un autre chargeur conçu pour un même modèle de téléphone ou demandez à votre revendeur de vérifier si la batterie et le chargeur fonctionnent correctement.

#### *Le tÈlÈphone se met automatiquement hors tension*

*Cause possible* : Vous avez appuyez inopinément sur la touche  $\Omega$ .

*Solution* : Activez le verrouillage automatique du clavier ou verrouillez le clavier manuellement,

**→** [90 Verrouillage du clavier](#page-89-0).

*Cause possible* : La batterie est mal connectée. *Solution* : VÈrifiez si la batterie est correctement insÈrÈe, % *[6 Pour insÈrer la carte SIM](#page-5-1)  [et la batterie](#page-5-1)*.

#### **Je ne parviens pas à utiliser les SMS** *sur mon tÈlÈphone*

*Cause possible* : Des paramètres manquent ou sont incorrects.

*Solution* : Contactez votre opérateur réseau pour connaître le paramètre de centre de service SMS adÈquat, % *[41 SMS](#page-40-0)*.

#### *Je ne parviens pas ‡ utiliser les MMS sur mon tÈlÈphone*

*Cause possible* : Votre abonnement ne prend pas en charge le transfert de données.

*Solution* : Contactez votre opérateur réseau.

*Cause possible* : Des paramètres manquent ou sont incorrects.

*Solution* : AccÈdez au site Web

*[www.SonyEricsson.com/support](http://www.sonyericsson.com/support)*, spÈcifiez votre modèle de téléphone, puis choisissez l'option de configuration du téléphone pour le service MMS et suivez les instructions. % *[70 ParamËtres](#page-69-0)*.

#### *Je ne parviens pas ‡ utiliser Internet/WAP*

*Cause possible* : Votre abonnement ne prend pas en charge le transfert de données. *Solution* : Contactez votre opérateur réseau.

*Cause possible* : Des paramètres Internet manquent ou sont incorrects.

*Solution* : AccÈdez au site Web

*[www.SonyEricsson.com/support](http://www.sonyericsson.com/support)*, spÈcifiez votre modèle de téléphone, puis choisissez l'option de configuration du téléphone pour le service WAP et suivez les instructions. % *[70 ParamËtres](#page-69-0)*.

#### Le téléphone ne peut pas être *dÈtectÈ par díautres utilisateurs via Bluetooth*

*Cause possible* : La fonction Bluetooth n'a pas été activée

*Solution* : Assurez-vous que Bluetooth est activé et que votre téléphone est visible pour les autres utilisateurs. % *[78 Pour masquer ou afficher votre](#page-77-0)  [tÈlÈphone en cas díutilisation de la technologie](#page-77-0)  [Bluetooth](#page-77-0)*.

#### *Je rencontre des problèmes de synchronisation ou de transfert de donnÈes entre mon tÈlÈphone et mon ordinateur lorsque jíutilise le c'ble USB fourni avec le tÈlÈphone*

*Cause possible* : Le câble n'est pas correctement détecté et installé sur votre ordinateur. Le logiciel fourni avec votre téléphone n'a pas été correctement installé sur l'ordinateur. *Solution* : AccÈdez au site Web *[www.SonyEricsson.com/support](http://www.sonyericsson.com/support)*, spÈcifiez votre modèle de téléphone, puis choisissez  $\kappa$  Informations sur le produit » -  $\kappa$  Mise en route ». Le guide « Synchronisation du téléphone avec un ordinateur » contient des instructions d'installation et un guide de dÈpannage qui vous aideront à résoudre le problème.

# <span id="page-94-0"></span>**Réinitialisation**

Les modifications que vous avez apportées aux paramËtres ainsi que le contenu que vous avez ajouté ou modifié seront effacés.

- ï Si vous sÈlectionnez **RÈinit. rÈglages**, les modifications apportées aux paramètres sont effacÈes.
- ï Si vous sÈlectionnez **RÈinitialise tout**, tous les contacts, messages, données personnelles et contenu téléchargés, reçus ou modifiés seront Ègalement supprimÈs, en plus des modifications apportées aux paramètres.

### **Dépannage**

#### Pour réinitialiser le téléphone

- 1 ► Réglages ► l'onglet Général ► Réinitialiser.
- $\overline{2}$ ► Réinit, réglages ou ► Réinitialise tout.
- 3  $\triangleright$  Oui pour continuer.
- $\blacktriangle$ Entrez le code de verrou du téléphone  $(0000)$  ou le nouveau code si vous l'avez  $\text{modifi\'e}$   $\triangleright$  OK.

 $\overrightarrow{C}$  Si vous avez sélectionné Réinitialise tout, le contenu téléchargé, recu ou modifié, tel que les mélodies et les images est également supprimé.

# **Messages d'erreur**

#### Insérer SIM

Cause possible : Aucune carte SIM n'est installée dans le téléphone ou la carte n'a pas été insérée correctement

 $Solution$  Insérez une carte SIM  $\rightarrow$  6 Pour insérer la carte SIM et la batterie

Cause possible : Les connecteurs de la carte SIM doivent être nettovés.

Solution : Enlevez la carte SIM et nettoyez-la. Vérifiez également si la carte n'a pas subi de dommage suceptible d'empêcher sa connexion aux connecteurs du téléphone. Si c'est le cas, demandez une nouvelle carte SIM à votre opérateur réseau.

#### Insérer carte SIM correcte

Cause possible : Le téléphone est configuré de manière à fonctionner uniquement avec certaines cartes SIM

 $Solution: Assume z-vous d'utiliser la carte SIM$ correspondant l'opérateur de votre téléphone.

#### PIN erroné PIN 2 erroné

Cause possible : Le code PIN ou PIN2 que vous avez entré est erroné

Solution : Entrez le code PIN ou PIN2 adéquat  $\triangleright$  Qui  $\Rightarrow$  89 Verrou de la carte SIM

#### PIN bloqué/PIN 2 bloqué

Cause possible : Vous avez entré à trois reprises un code PIN ou PIN2 incorrect *Solution* : Pour débloquer,  $\rightarrow$  89 Verrou de la carte SIM

#### Les codes ne concordent pas

Cause possible : Les deux codes que vous avez entrés ne correspondent pas. Solution : Lorsque vous changez un code de sécurité (par exemple votre code PIN), vous devez confirmer le nouveau code en entrant exactement le même code une deuxième fois  $\rightarrow$  89 Verrou de la carte SIM

#### **Aucun rÈseau**

*Cause possible* : Votre téléphone ne reçoit aucun signal radio ou le signal reçu est trop faible.

*Solution* : Vérifiez auprès de votre opérateur réseau si vous êtes couvert par le réseau. Si c'est le cas, tentez une nouvelle recherche.

*Cause possible* : La carte SIM ne fonctionne pas correctement.

*Solution* : InsÈrez votre carte SIM dans un autre téléphone. Si vous continuez à recevoir le même message ou un message similaire, contactez votre opérateur réseau.

*Cause possible* : Le téléphone ne fonctionne pas correctement.

*Solution* : InsÈrez votre carte SIM dans un autre téléphone. Si elle fonctionne, le problème provient probablement de votre téléphone. Contactez le centre de service Sony Ericsson le plus proche.

#### **Urgence seulement**

*Cause possible* : Vous êtes à portée d'un réseau, mais vous n'êtes pas autorisé à l'utiliser. Toutefois, en cas d'urgence, certains opérateurs réseau vous permettront d'appeler le numéro d'urgence international 112.

*Solution* : Vous devez vous déplacer pour obtenir une meilleure réception. Demandez à votre opérateur réseau si vous disposez de l'abonnement adÈquat. % *[22 Appels díurgence.](#page-21-0)*

#### **TÈlÈphone verrouillÈ**

*Cause possible* : Le téléphone est verrouillé.

*Solution* : Pour déverrouiller le téléphone,

**→** 90 Verrou du téléphone.

#### **Code verrou :**

Cause possible : Le code de verrou du téléphone est obligatoire.

*Solution* : Entrez le code de verrou du téléphone. Par défaut, votre téléphone possède le code de verrou 0000. Vous pouvez le remplacer par tout autre code de quatre ‡ huit chiffres. % *[90 Verrou](#page-89-1)  [du tÈlÈphone.](#page-89-1)*

#### **PUK bloquÈ**

*Cause possible* : Vous avez entré à 10 reprises un code de dÈblocage personnel (PUK) erronÈ. *Solution* : Contactez votre opérateur réseau.

**Chargement en cours, batterie inconnue.** *Cause possible* : La batterie que vous utilisez n'est pas agréée par Sony Ericsson. *Solution* : % *[101 Utilisation et entretien des](#page-100-0)  [batteries](#page-100-0)*.

# Informations complémentaires

*Site Web grand public Sony Ericsson, utilisation s˚re et efficace, garantie, dÈclaration de conformitÈ.*

# Site Web grand public Sony Ericsson

Le site Web *[www.SonyEricsson.com](http://www.sonyericsson.com)* permet d'obtenir de l'aide et des conseils en seulement quelques clics. Vous y trouverez les dernières mises à jour des logiciels pour ordinateur et des conseils pour une utilisation optimale de votre produit.

# Instructions pour une utilisation efficace et sans danger

Veuillez lire ces renseignements avant d'utiliser votre téléphone mobile.

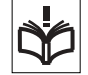

# Recommandations

• Manipulez toujours votre appareil avec précaution. Rangez-le dans un endroit propre, exempt de poussière.

- · N'exposez pas votre appareil à des liquides ou à l'humidité.
- N'exposez pas votre appareil à des températures extrêmes
- Ne tenez pas votre appareil à proximité d'une flamme vive ou d'une cigarette allumée.
- ï Evitez de laisser tomber, de lancer ou díessayer de plier líappareil.
- Ne peignez pas votre appareil.
- Vérifiez toujours si vous êtes autorisé à utiliser le produit à proximité d'équipements médicaux.
- Mettez le produit hors tension si vous êtes dans ou à proximité d'un avion ou de zones où des panneaux interdisent l'utilisation d'émetteurs-récepteurs bidirectionnels.
- N'utilisez pas votre produit dans des zones présentant un risque d'explosion.
- Ne placez pas votre produit et n'installez pas d'appareil de télécommunication sans fil au-dessus des coussins gonflables de votre voiture.
- · N'essayez pas de démonter votre appareil. Toute intervention doit être obligatoirement confiée à un personnel agréé Sony Ericsson.

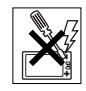

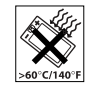

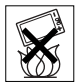

### **Antenne**

Utilisez exclusivement une antenne Sony Ericsson concue spécifiquement pour votre téléphone mobile l'utilisation d'antennes modifiées ou non autorisées peut endommager votre téléphone mobile. Cela peut aussi constituer une infraction aux règlements et entraîner une baisse des performances ou un taux d'absorption sélective (SAR, Specific Absorption Rate) supérieur aux seuils recommandés  $(voir c i-dessous).$ 

# **Utilisation optimale**

Tenez votre téléphone mobile de la même facon que n'importe quel autre téléphone. Ne couvrez pas la partie supérieure du téléphone en cours d'utilisation. car cela risque d'affecter le niveau de qualité de la transmission et d'entraîner le fonctionnement du téléphone à un niveau de puissance plus élevé que nécessaire, ce qui réduirait les temps de conversation et de veille

#### **Exposition aux hautes fréquences** (HF) et taux d'absorption sélective

Votre téléphone mobile est un émetteur-récepteur radio de faible puissance. Quand il est sous tension. il émet de faibles signaux HF (hautes fréquences), également appelés ondes radio ou champs HF. Les gouvernements à travers le monde ont adopté des consignes de sécurité exhaustives au plan

international établies par des organisations scientifiques telles que l'ICNIRP (International Commission on Non-Ionizing Radiation Protection) et l'IFFF (Institute of Flectrical and Flectronics Engineers Inc.), sur la base de l'analyse régulière et de l'évaluation approfondie des études scientifiques. Ces consignes fixent des seuils d'exposition aux ondes radio autorisées pour le public. Les seuils ainsi fixés prévoient une marge de sécurité destinée à assurer la sécurité de toutes les personnes, quels que soient leur âge et leur état de santé, ainsi qu'à prévoir tout écart de mesure

Le taux d'absorption sélective (SAR, Specific Absorption Rate) est l'unité de mesure de la quantité d'énergie hautes fréquences absorbée par le corps humain en cas d'utilisation d'un téléphone mobile. La valeur du taux d'absorption sélective est déterminée au niveau de puissance certifié le plus élevé, mesuré dans des conditions de laboratoire, mais elle peut être inférieure dans des conditions réelles d'utilisation

En effet, le téléphone mobile est concu pour consommer le moins d'énergie possible pour atteindre le réseau

Les différences de taux d'absorption sélective en dessous des consignes d'exposition aux hautes fréquences n'affectent pas le niveau de sécurité. S'il est vrai que des différences en termes de taux d'absorption sélective peuvent être constatées selon les tÈlÈphones mobiles, chacun de ceux-ci respecte scrupuleusement les normes en vigueur sur l'exposition aux hautes fréquences.

Un feuillet séparé, reprenant le taux d'absorption sélective, est fourni avec votre téléphone mobile. Ces informations et d'autres données sur l'exposition aux hautes fréquences ainsi que sur le taux d'absorption spécifique sont également disponibles sur le site : *[www.SonyEricsson.com](http://www.SonyEricsson.com)*[.](http://www.sonyericsson.com)

### Sécurité routière

Vérifiez s'il existe des lois ou des réglementations propres à limitant l'utilisation des téléphones mobiles pendant la conduite ou obligeant les conducteurs ‡ utiliser des solutions Mains Libres. Nous vous conseillons díutiliser une solution Mains Libres Sony Ericsson spécialement concue pour votre produit. Pour éviter toute perturbation des systèmes Èlectroniques du vÈhicule, certains constructeurs automobiles interdisent l'utilisation de téléphones mobiles dans leurs véhicules, sauf avec un kit Mains Libres et une antenne extérieure.

Rangez-vous sur l'accotement et immobilisez votre véhicule avant d'émettre ou de recevoir un appel. si les conditions routières l'exigent.

### Appareils médicaux personnels

Les téléphones mobiles peuvent nuire au fonctionnement de certains stimulateurs cardiaques et autres prothèses. Evitez de placer le téléphone sur le stimulateur cardiaque (par exemple, dans une poche intérieure). Lorsque vous utilisez le téléphone mobile, placez-le sur l'oreille du côté opposé à celui du stimulateur. Le risque de parasites est moindre si l'on garde une distance minimale de 15 cm entre le téléphone mobile et le stimulateur cardiaque. Si vous soupconnez la présence de parasites, mettez immédiatement le téléphone hors tension. Pour plus d'informations, contactez votre cardiologue.

Si vous possédez tout autre appareil médical. demandez conseil à son fabricant

### PROTECTION DES ENFANTS

NE LAISSEZ PAS LES ENFANTS JOUER AVEC VOTRE TELEPHONE MOBILE OU SES ACCESSOIRES. ILS RISQUERAIENT DíUNE PART DE SE BLESSER OU DE BLESSER AUTRUI ET DíAUTRE PART D'ENDOMMAGER L'APPAREIL OU SES ACCESSOIRES. VOTRE TELEPHONE MOBILE OU SES ACCESSOIRES PEUVENT CONTENIR DE PETITES PIECES SUSCEPTIBLES DE SE DETACHER ET DE PRESENTER DES RISQUES DíETOUFFEMENT.

#### Mise au rebut de vos anciens systèmes électroniques et électriques

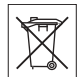

ApposÈ sur le produit ou sur son emballage, ce symbole indique que le produit ne peut être traité comme un déchet ménager. Il doit être apporté dans un point de collecte adéquat pour le recyclage des équipements électriques et électroniques. Grâce à une mise au rebut adéquate, vous aidez à prévenir les conséquences néfastes sur l'environnement et la santé qui pourraient résulter d'un traitement inapproprié du produit. Le recyclage des matériaux permet de protéger les ressources naturelles. Pour plus d'informations sur le recyclage de ce produit. veuillez contacter votre administration communale, votre service de collecte des déchets ménagers ou votre revendeur.

#### Source d'alimentation

Ne branchez l'adaptateur d'alimentation c.a. que dans une source d'alimentation désignée, tel qu'indiqué sur le produit. Veillez à ce que le cordon soit placÈ de telle sorte quíil soit impossible de l'endommager ou de tirer dessus. Pour réduire les risques de choc électrique, débranchez l'unité de la source díalimentation avant de la nettoyer. L'adaptateur d'alimentation c.a. ne doit pas être utilisé à l'extérieur ou dans des endroits humides.

Ne modifiez jamais le cordon ni la fiche. Si la fiche ne s'insère pas dans la prise, faites installer une prise adéquate par un électricien qualifié.

#### Appels d'urgence

Comme les téléphones mobiles utilisent des signaux radio, il est impossible de garantir la connexion dans toutes les conditions. Vous ne devriez jamais vous fier entièrement à votre téléphone mobile pour effectuer des communications essentielles (par exemple, en cas d'urgence médicale).

Il peut s'avérer impossible de passer un appel d'urgence sur tous les réseaux cellulaires ou pendant l'utilisation de certains services réseau ou de certaines fonctions téléphoniques. Renseignez-vous auprès de votre fournisseur de service local.

#### <span id="page-100-0"></span>Utilisation et entretien des batteries

Il est conseillé de charger la batterie complètement avant d'utiliser votre téléphone mobile pour la première fois. Vous ne pouvez charger la batterie que si la température ambiante est comprise entre  $+ 5$  °C et  $+ 45$  °C.

Une batterie neuve ou qui n'a pas été utilisée pendant une longue période peut fournir un niveau de performance rÈduit pendant les premiers cycles d'utilisation.

Les temps de conversation et de veille dépendent des conditions de transmission réelles lors de l'utilisation du téléphone mobile. Si le téléphone mobile est utilisé près d'une station de base il consomme moins d'énergie, ce qui prolonge les temps de conversation et de veille.

**• Avertissement** ! La batterie risque d'exploser si vous la jetez au feu.

ï Utilisez exclusivement des batteries et des chargeurs d'origine de marque Sony Ericsson concus pour votre téléphone mobile. Les autres chargeurs risquent de ne pas charger suffisamment ou de dégager une chaleur excessive. Il peut s'avérer dangereux d'utiliser des batteries et des chargeurs d'une autre marque.

- · N'exposez pas la batterie à des liquides.
- · Ne laissez pas les contacts métalliques de la batterie toucher un autre obiet métallique. Cela peut causer un court-circuit et endommager la batterie.
- Ne démontez pas la batterie et ne la modifiez pas.
- N'exposez pas la batterie à des températures extrêmes, jamais

au-dessus de 60 °C. Pour assurer une capacité optimale de la batterie. utilisez-la à la température ambiante.

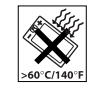

• Mettez votre téléphone mobile hors tension avant de retirer la batterie.

- Ne laissez pas la batterie à la portée des enfants.
- Utilisez la batterie uniquement pour l'usage recommandé

• La batterie ne doit pas être mise en bouche. Les Èlectrolytes quíelle contient peuvent s'avérer toxiques s'ils sont ingérés.

### Mise au rebut de la batterie

Vérifiez auprès des autorités locales la réglementation applicable sur la mise au rebut des batteries ou appelez le centre d'appels Sony Ericsson (Call Center) de votre région pour plus d'informations.

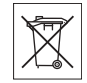

La batterie ne doit jamais être jetée dans les déchets mÈnagers. Si vous en trouvez, mettez au rebut les batteries dans des installations prévues à cet effet.

# Garantie limitée

Sony Ericsson Mobile Communications AB, S-221 88 Lund (Suède), (Sony Ericsson), offre cette Garantie limitée pour votre téléphone mobile et tout accessoire d'origine fourni avec celui-ci  $(ci$ -après désigné sous le nom de « Produit »).

Si votre Produit nécessite une réparation couverte par la garantie, retournez-le à l'endroit où il a été acheté ou contactez le centre d'appels Sony Ericsson (Call Center) de votre région (les tarifs nationaux

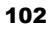

peuvent s'appliquer) ou consultez le site www.SonvEricsson.com afin d'obtenir des informations complémentaires.

#### **Notre garantie**

Sous réserve des conditions de la présente Garantie limitée, Sony Ericsson garantit que ce Produit est exempt de vices de conception, de matériau et de main-d'œuvre au moment de l'achat initial, et ce pour une durée d'un (1) an à partir de la date d'achat.

### Remplacement ou réparation

Si, pendant la période de garantie, ce Produit s'avère défectueux dans des conditions normales d'utilisation et d'entretien, et si la défaillance résulte d'un vice de conception, de matériau ou de main-d'œuvre, les distributeurs agréés ou partenaires de services (Service Partners) Sony Ericsson du pavs/de la région\* où vous avez acheté le Produit procéderont. à leur discrétion, à la réparation ou au remplacement du Produit conformément aux modalités ici décrites

Sony Ericsson et ses partenaires de services (Service Partners) se réservent le droit de facturer des frais administratifs s'il s'avère qu'un Produit renvové n'est pas couvert par la garantie conformément aux conditions ci-dessous

Notez que certains de vos paramètres personnels ou téléchargements, ou encore toute autre information risquent d'être perdus si votre produit Sony Ericsson est réparé ou remplacé. Actuellement, des contraintes techniques, des réglementations ou la législation en viqueur peuvent empêcher Sony Ericsson d'effectuer des copies de sauvenarde de certains téléchargements. Sony Ericsson n'assume aucune responsabilité en cas de perte d'informations de quelque sorte que ce soit et ne vous dédommage pas pour de telles pertes. Vous devez toujours effectuer des copies de sauvegarde de toutes les informations stockées sur votre Produit Sony Ericsson, qu'il s'agisse de téléchargements, de l'agenda ou des contacts, avant sa réparation ou son remplacement.

# **Conditions**

- 1 La garantie est valable uniquement si la preuve d'achat originale remise à l'acheteur initial de ce Produit par un revendeur agréé Sony Ericsson. sur laquelle doivent figurer la date d'achat et le numéro de série\*\*, est présentée avec le Produit à réparer ou à remplacer. Sony Ericsson se réserve le droit de refuser le service sous garantie si ces renseignements ont été supprimés ou modifiés après l'achat initial du Produit.
- 2 Si Sony Ericsson répare ou remplace le Produit. le Produit réparé ou remplacé sera couvert pendant la durée restante de la garantie initiale accordée au moment de l'achat ou pour une période de quatre-vingt-dix (90) jours à compter

#### Informations complémentaires

de la date de réparation, selon la durée la plus lonque. La réparation ou le remplacement peut être effectué au moven d'unités équivalentes au plan fonctionnel et remises à neuf. Les pièces ou éléments remplacés deviennent la propriété de Sony Ericsson.

3 La présente garantie ne s'étend pas à une défaillance du Produit causée par l'usure normale. une mauvaise utilisation, notamment une utilisation ou un entretien non conforme aux directives de Sony Ericsson. Cette garantie ne couvre pas les défaillances du Produit causées par un accident, une modification du logiciel ou du matériel ou encore un paramètre, un cas fortuit ou des dommages résultant du contact avec un liquide.

Une batterie rechargeable peut être déchargée et rechargée plusieurs centaines de fois. Toutefois, elle finit par être usée. Cela est tout à fait normal. Si le temps de conversation ou de veille est nettement plus court, le moment est venu de remplacer la batterie. Sony Ericsson recommande d'utiliser exclusivement des batteries et des chargeurs agréés par Sony Ericsson. La couleur et la luminosité de l'affichage peuvent varier légèrement d'un téléphone à l'autre. Des points clairs ou foncés peuvent apparaître légèrement sur l'affichage. Il s'agit de points dits défectueux qui apparaissent en cas de mauvais agencement des différents points. Deux pixels

défectueux sont jugés acceptables

L'image de l'appareil photo peut varier légèrement d'un téléphone à l'autre. Cette situation est tout à fait normale et ne reflète en augun cas une quelconque défectuosité du module de l'appareil photo.

- 4 Comme le système cellulaire dont ce Produit est tributaire relève d'un opérateur indépendant de Sony Ericsson, Sony Ericsson n'est pas responsable du fonctionnement, de la disponibilité. de la couverture, des services ni de la portée de ce système.
- 5 La présente garantie ne couvre pas les défaillances du Produit provoquées par des installations. des modifications, des réparations ou l'ouverture du Produit par une personne non agréée par Sony Ericsson.
- 6 La garantie ne couvre pas les pannes du Produit engendrées par l'utilisation d'accessoires ou d'autres périphériques qui ne sont pas des accessoires d'origine de marque Sony Ericsson conçus pour ce Produit.
- 7 Toute modification des sceaux sur le Produit entraînera l'annulation de la garantie.
- 8 CETTE GARANTIE LIMITEE ECRITE EST LA SEULE OFFERTE PAR ERICSSON AUCUNE AUTRE GARANTIE EXPRESSE. ECRITE OLLVERBALE N'EST DONNEE TOLITES LES **GARANTIES IMPLICITES, NOTAMMENT LES**

GARANTIES IMPLICITES DE OLIALITE MARCHANDE ET D'ADAPTATION A UN USAGE PARTICULIER. SONT LIMITEES A LA DUREE DE LA PRESENTE GARANTIE SONY ERICSSON OU SES CONCEDANTS NE SONT EN AUCUN CAS RESPONSABLES DES DOMMAGES ACCESSOIRES OU INDIRECTS. NOTAMMENT LES PERTES DE RENEFICES OU COMMERCIALES. DANS LA MESURE OU LA LOI AUTORISE L'EXCLUSION DE TELS DOMMAGES

Certains pays/états n'autorisent pas l'exclusion ou la limitation des dommages accessoires ou indirects, ou la limitation de la durée des garanties implicites. Il est donc possible que les limitations ou exclusions qui précèdent ne s'appliquent pas dans votre cas.

La garantie fournie n'affecte pas les droits légaux du consommateur soumis à la législation en viqueur ni les droits du consommateur vis-à-vis du revendeur consécutifs au contrat de vente/achat passé entre eux. \*UNION EUROPEENNE (UE)

Si vous avez acheté votre Produit dans un pays de l'Union européenne, vous pouvez le faire réparer dans n'importe quel autre pays de l'Union européenne où un distributeur agréé Sony Ericsson vend ce type de produit, et ce dans les conditions décrites ci-dessus ainsi que pendant la période d'application de la garantie. Pour savoir si votre Produit est vendu dans le pays de l'Union

européenne où vous vous trouvez appelez le centre d'appels Sony Ericsson (Call Center) de votre région. Veuillez noter que certains services ne sont pas disponibles dans le pays de l'achat initial : cela peut être dû, entre autres choses, au fait que votre Produit présente des composants internes ou externes différents des modèles équivalents vendus dans d'autres pays de l'Union européenne. Il est possible que les produits verrouillés à l'aide de la carte SIM puissent ne pas être réparés.

\*\* Dans certains pays/régions, des informations complémentaires sont nécessaires. Dans ce cas. elles sont clairement mentionnées sur la preuve d'achat valide

#### **Certification FCC**

Ce dispositif est conforme à l'alinéa 15 de la réglementation FCC. Son utilisation est soumise aux conditions suivantes :

**EC** 

(1) Ce dispositif ne doit pas engendrer

d'interférences nuisibles et (2) il doit accepter toutes les interférences auxquelles il est soumis, y compris celles qui peuvent altérer son bon fonctionnement.

# Declaration of Conformity

We, **Sony Ericsson Mobile Communications AB** of Nya Vattentornet

S-221 88 Lund, Sweden

declare under our sole responsibility that our product

#### **Sony Ericsson type AAD-3021021-BV**

and in combination with our accessories, to which this declaration relates is in conformity with the appropriate standards 3GPP TS 51.010-1, 3GPP TS 34.121, EN 301489-7, EN 301489-24, EN 300328, EN 301489-17 and EN 60950, following the provisions of. Radio Equipment and Telecommunication Terminal Equipment directive **99/5/EC** with requirements covering EMC directive **89/336/EEC**, and Low Voltage directive **73/23/EEC**.

Lund, avril 2005

0682 Hirsch John

*Hiroshi Yoshioka, Responsable de líUnitÈ de commercialisation des produits GSM/UMTS*

We fulfil the requirements of the R&TTE Directive (**99/5/EC**).

# Déclaration de conformité

Nous, **Sony Ericsson Mobile Communications AB**, basés à Nya Vattentornet

S-221 88 Lund, Suède

déclarons sous notre seule responsabilité que notre produit

#### **Sony Ericsson type AAD-3021021-BV**

utilisé seul ou conjointement avec nos accessoires. auquel se rapporte la présente déclaration est conforme aux normes 3GPP 3GPP TS 51.010-1, 3GPP TS 34.121, EN 301489-7, EN 301489-24, EN 300328, EN 301489-17 et EN 60950 appropriées. suivant les dispositions de la directive R&TTE **99/5/EC** et les exigences qui se rapportent ‡ la directive EMC **89/336/EEC** et la directive Basse tension **73/23/EEC**.

Ce produit est conforme à la directive R&TTE (**99/5/CE**).

**106** This is the Internet version of the user's quide. © Print only for private use.

# **Icônes**

Description des icônes.

# **Icône Description**

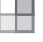

- Appuyez sur (o) pour accéder au menu principal
- Le réseau 3G (UMTS) est disponible

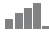

Indique l'intensité du signal du réseau GSM

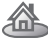

Vous vous trouvez dans votre zone locale

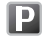

Vous êtes dans une zone à tarification privilégiée

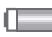

Indique l'état de la batterie

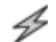

Indique que le chargement de la batterie est en cours

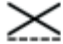

Tous les émetteurs du téléphone sont désactivés

Vous pouvez utiliser le lecteur média uniquement

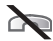

Vous ne pouvez recevoir aucun appel entrant

# **Icône Description**

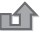

Vous avez manqué un appel entrant

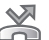

Tous les appels entrants sont renvoyés à un numéro prédéfini

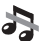

Toutes les sonneries sont désactivées, à l'exception de celles du réveil

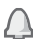

- Le réveil a été réglé et activé
- $\left( \Delta \right)$ 
	- Le minuteur a été réglé et activé
- tî3
	- Le chronomètre est activé en fond

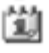

Vous avez défini un rappel pour un rendez-vous

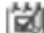

Vous avez défini un rappel pour une tâche

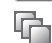

Un autre profil que Normal a été choisi

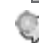

Le mot magique est activé

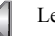

Le haut-parleur est activé

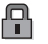

La fonction de verrouillage de la carte ou du téléphone est activée Une connexion Internet sécurisée est établie

This is the Internet version of the user's guide. © Print only for private use.

#### **Icônes**

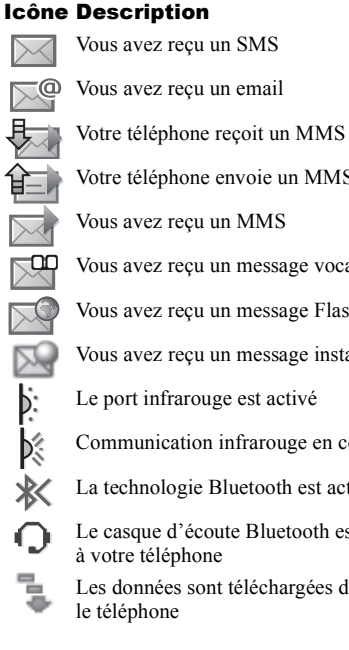

- Vous avez reçu un SMS
- Vous avez reçu un email
	- Votre téléphone envoie un MMS
	- Vous avez recu un MMS
	- Vous avez recu un message vocal
	- Vous avez recu un message Flash Info WAP
	- Vous avez reçu un message instantané
	- Le port infrarouge est activé
- Communication infrarouge en cours
- La technologie Bluetooth est activée
	- Le casque d'écoute Bluetooth est connecté à votre téléphone
- Les données sont téléchargées dans le téléphone

# **Icône Description**

- La ligne 1 est utilisée pour les appels sortants
	- La ligne 2 est utilisée pour les appels sortants

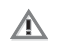

La fonction de chiffrement n'est pas disponible actuellement sur le réseau

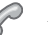

Appel en cours

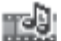

- Le lecteur Media est en cours d'exécution
- Une application  $Java^{TM}$  est en cours lava d'exécution

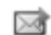

Votre film peut être envoyé par MMS

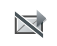

Le film est trop volumineux pour être envoyé par MMS

This is the Internet version of the user's guide. © Print only for private use.
# $\Delta$

activé si le téléphone est réglé sur silence 65 affichage luminosité 86 agenda 83-84 aide-mémoire 91 alerte message 65 alertes 65 animations 56 appareil photo 53-56 appel à partir de la liste d'appels 30 de contacts 27 numéros dans un message 43 utilisation de la numérotation vocale 33 appels composition abrégée 31 d'urgence 22 enregistrement 68 émission 8, 20

filtrage des appels 38 internationaux 22 manqués 21 mise en attente 36 numérotation fixe 39 prise en charge de deux annels 36 recomposition automatique 21 refus 21 renvoi 35 restriction des appels 38 réception 8, 21 rédaction de notes pendant 40 réponse 21 vidéo 22 appels internationaux 22 appels manqués 21 assistant configuration 8 assistant de configuration 8

### R

harre d'état 12 hatterie chargement 6 insertion 6 utilisation et entretien 101 bloc-notes 40 houtons 9

# $\mathbf c$

calculatrice 87 carte SIM copie de/vers 30 déblocage 89 insertion 6 verrou 89 cartes de visite 41 câble USB 81 certificats, sécurité Internet 73 chargement, batterie 6 chronomètre 86 clips vidéo 58

code PIN entrée 8 modification 89 codes PIN<sub>7</sub> PHK 7 codes d'accès aide-mémoire 91 Bluetooth 77 composition abrégée 31 conférences 37 connecteurs 9 consignes de sécurité 98 contacts 25 ajout de contacts du téléphone 26 contacts par défaut 25 groupes de 40 synchronisation 74 vérification de la mémoire 27 Contacts SIM 26 contrôle vocal 32-35 cookies 72 copie de/vers la carte SIM 30

# D

date, réglage 82 declaration of conformity 106 demander d'enregistrer 28 déblocage carte SIM 89 PIN<sub>7</sub> déclaration de conformité 106 déplacement dans les menus 12 durée des appels 39

# E

email utilisation 48-51 en itinérance 20 enregistrement appels 68 à partir de MMS 47 à partir de SMS 43 clips vidéo 53 commandes vocales 32-34 sons  $68$ enregistreur vidéo 53-56

#### envoi

cartes de visite 41 contacts 29 images 57 mélodies et sonneries 66 mémos 86 rendez-vous 84, 85 tâches 84, 85 thèmes  $68-69$ économiseur d'écran 57 écran 86 écran de veille 12 écran d'accueil 57.87 état de la mémoire 27

# F

filtrage 38 formats photo 54

# G

garantie 102 Gestionnaire de fichiers 18 groupes 40

# 110

This is the Internet version of the user's guide. © Print only for private use.

# Indov

# н heure, réglage 82

icônes 107 image de fond 57 images 56-57 économiseur d'écran 57 image de fond 57  $modifier 57$ infos cellule 52 infos zone 52 Internet cookies 72 navigation 70 paramètres 70 sécurité 73-74 signets 72

#### J.

Java™, paramètres 73 jeux 69

#### L

langue du téléphone 14 modification 14 langue du téléphone 14, 93 langues de saisie 15 lecteur Media 58-61 lettres entrée 15-17 liste d'appels 30 luminosité affichage 86

# М

Mains Libres 78, 79 masquage du numéro 40 menu Activité 18 menu Démarrage 87 menu principal 12 Mes amis 51 messagerie 31 messagerie instantanée Voir Mes amis 51

messages email 48 image 45, 48 infos cellule 52 infos zone 52 instantanés 51 texte 41 vocaux 48 messages longs 44 messages texte Voir SMS 41 messages vocaux 48 média de diffusion 61 mélodies 64-65 mémo vocal 68 mémos 85-86 méthode de transfert 41, 75, 80, 81 microphone, activation/ désactivation 21 minuteur 86 mise en attente 36 mise en service, téléphone 6

mise sous/hors tension Bluetooth 76 port infrarouge 80 Protection par verrouillage de la carte SIM 90 son des touches 65 sonneries, mélodies 65 téléphone 8 verrou du téléphone 91 MMS 45, 45-47, 48 mode Nuit 54 modèles  $A \sim$  SMS  $AA$ pour les MMS 47 mot magique 33 mots de passe, Internet 72 MusicDJ<sub>TM</sub> 65 musique, écoute 59

# N

navigation Internet 70 nouveaux événements 18

# numéro masquage 40 mon numéro 38 Numéros SIM 28 numérotation fixe 39 numérotation restreinte 38 numérotation vocale 32-33

### P

paramètres du compte, email 49 paramètres pour Java™ 73  $PhotoDIM 57$ PlayNow™ 63 port infrarouge 80 présentation des menus 10 présentation du téléphone 9 profils 86 **PHK 89** 

# R.

raccourcis 15 recomposition 21 recomposition automatique 21 redirection du son 79 rendez-vous 83 renvoi d'appels 35 rédaction à l'aide de la saisie multitape 16 utilisation de la saisie de texte **Т9ТМ 16** réinitialisation du téléphone 95 réponse appels 21 utilisation du contrôle vocal 34 réponse vocale 34 réseaux, sélection 20 réveil 82

#### S

saisie de texte multitape  $entr<sub>ep</sub> 16$ saisie de texte T9TM saisie de lettres 16 service à deux lignes téléphoniques 37 service de réponse téléphonique 31

# 112

This is the Internet version of the user's guide. © Print only for private use.

sécurité side-mémoire 91 Internet 73-74 verrou de la carte SIM 89 signets Internet 72 signets, Internet 71 SMS 41-44 son redirection 79 transfert 79 son des touches 65 sonneries 64-65 sonneries propres à l'appelant 65 SOS Voir appels d'urgence 22 synchronisation 74-75

# т

tâches 84-85 textes d'aide, dans le téléphone 12 télécommande 79 thèmes  $68-69$ touches 9 touches et navigation 12 transfert du son 79

# $\mathbf{v}$

verrou du téléphone 90 verrouillage du clavier 90 verrous carte SIM 89 vibreur 65 VideoDITM 66 vidéo, appels 22-25 volume modification 20 réglage de la sonnerie 65 vibreur 65 volume du haut-parleur 20

# W

WAP Voir Internet 70

# $\overline{\phantom{a}}$

 $700m$  54